**Sumitomo** Drive Technologies

# **HF-430NEO Series**

# **PROFIBUS 通信オプション 形式:P1-PB**

**ユーザーズガイド**

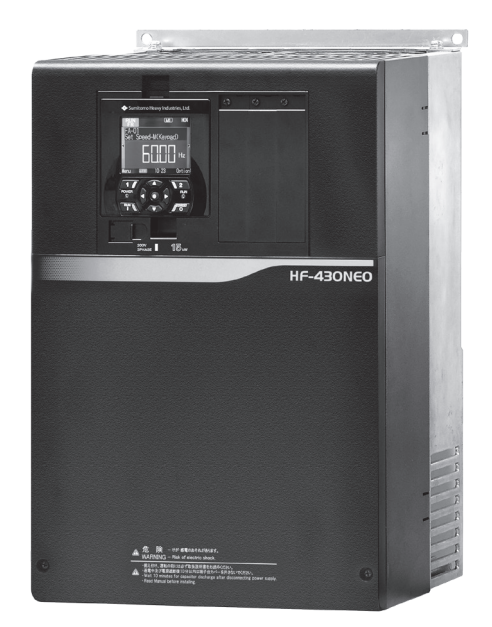

《ご注意》

■ インバータの取扱いは、作業に熟練した方が行ってください。 また、ご使用に先立ち取扱説明書をよくお読みください。 ■ 取扱説明書は、実際にご使用になるお客様までお届けください。 ■ 取扱説明書とユーザーズガイドは、必ず保管いただくようお願いいたします。

◆ 住友重機械工業株式会社 ユーザーズガイド

No.DM3406-1

**Copyright © 2020** 住友重機械工業株式会社

本書の内容の一部または全部を,弊社の文書による許可なしに,転載または複製することは,固くお断り致します。

# はじめに

このたびは、HF430NEO 用の通信オプション P1-PB(以下、P1-PB)をご購入いただき、誠にありがとう ございます。

本書は、"P1-PB"の取扱い、保守などについて記載しているユーザガイドです。

■ユーザーズガイド(本書)

本書は、取扱に必要な内容が記載されています。本書を必ずお読みになり、正しくご使用ください。 更新等により取扱説明書との内容に差異が生じた場合には、ユーザーズガイドの記載内容が優先されます。 本書に記載してある仕様範囲を常に守ってご使用ください。また、正しい点検や保守を行い、故障を未然に防 止してください。

最新版のダウンロードは、下記を参照してください。 住友重機械工業株式会社 PTC 事業部ウェブサイト https://www.shi.co.jp/ptc/ (技術資料のダウンロードは、事前にユーザ登録が必要となります。)

■取扱説明書

P1-PB の取説明書は、取扱に必要な情報のみが記載されています。

■インバータ本体の取扱いについて

インバータ HF-430NEO の取扱説明書、ユーザーズガイドを合わせて参照してください。

■注意事項

インバータ HF-430NEO と P1-PB のご使用前に、取扱説明書、ユーザーズガイドを必ずお読みください。 据付け、運転、保守点検の前には、本書と合わせて HF-430NEO の取扱説明書、ユーザーズガイドに記載され ている機器の知識、安全の情報、注意事項、操作・取扱方法などの指示にしたがい、正しくご使用ください。

本書の内容の一部または全部を無断で転載・改編することは禁止されています。 本書の記載内容に関しまして将来予告なしに変更することがありますのでご了承願います。

HF-430NEO の取扱説明書、ユーザーズガイド、本書に記載していない HF-430NEO、P1-PB の取扱い、保守、 操作等は、HF-430NEO、P1-PB における製品保証の対象外となります。 また、記載されていない方法で HF-430NEO、P1-PB を操作しないでください。思わぬ故障や事故の原因と なることがあります。

■関連説明書

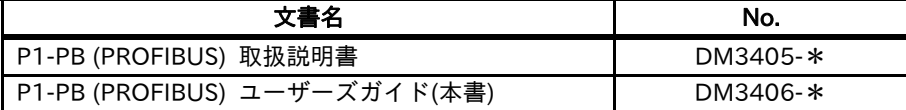

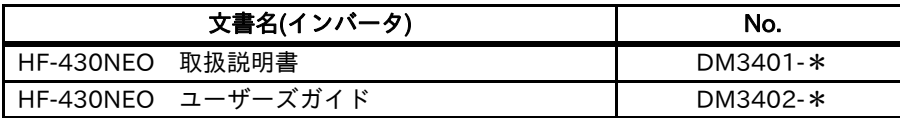

\*末尾には版のバージョンが付加されます。

### ■登録商標

PROFIBUS®は、PROFIBUS Nutzerorganisation e.V. (PNO)の登録商標です。

# 目次

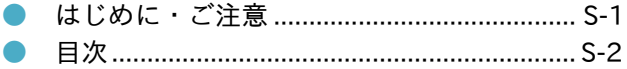

# 1章 安全上の注意・リスク

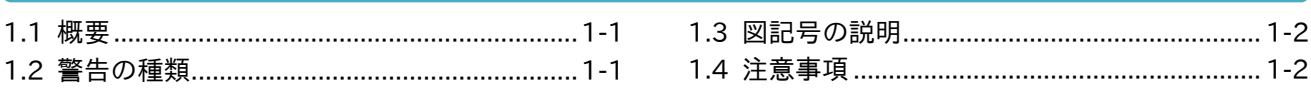

# 2章 本書について

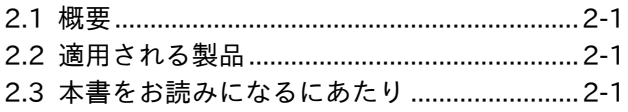

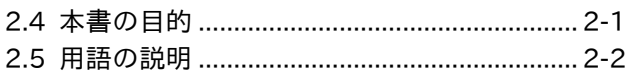

# 3章 運転準備

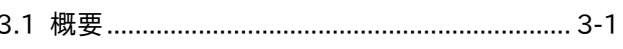

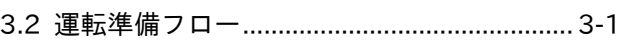

# 4章 製品について

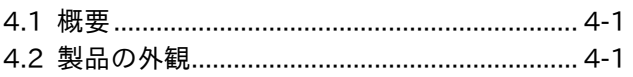

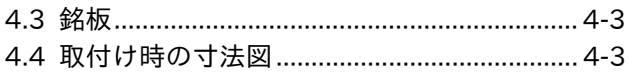

# 5 章 同概物

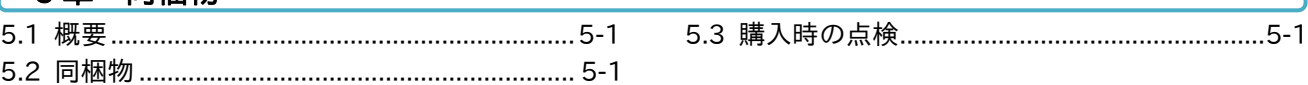

# 6章 取付け

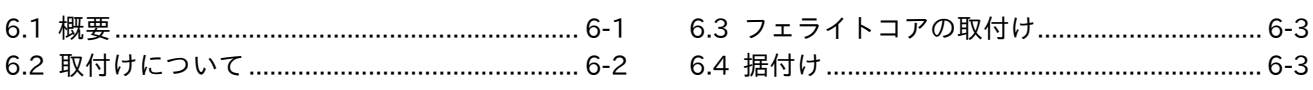

# 7章 パラメータ設定

# 8章 PROFIBUS

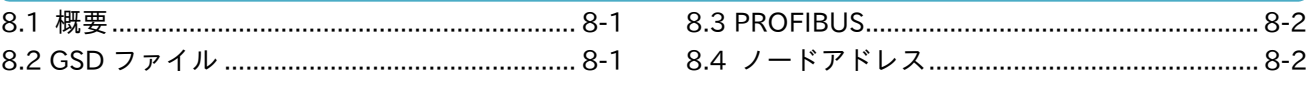

# 9章 PROFIdrive

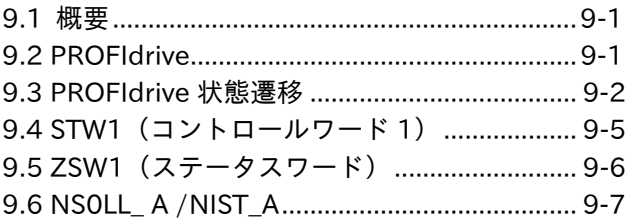

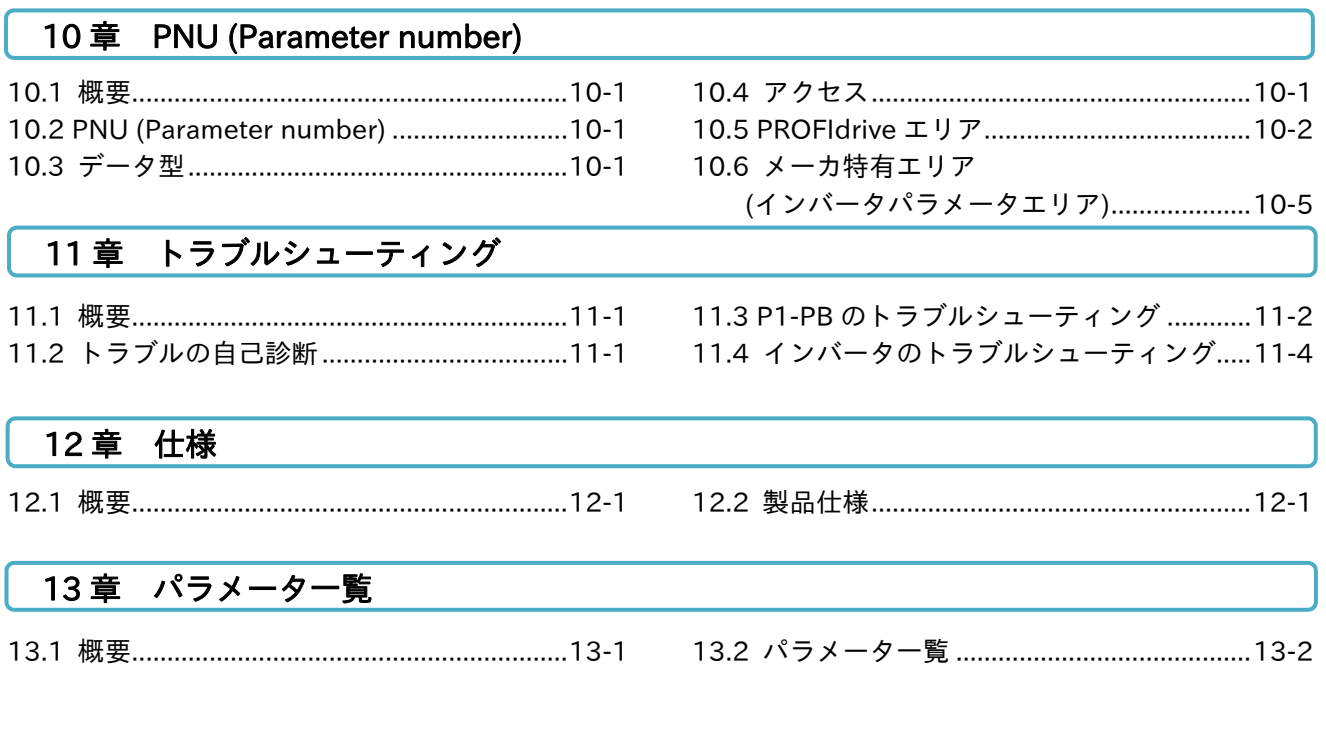

 $\bullet$ 

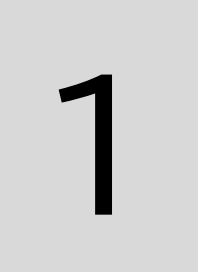

# 1章 安全上の注意・リスク

# 1.1 概要

本章には、製品の据付け、配線、運転、保守・点検およびご使用上の注意が含まれます。 据付け、配線、運転、保守・点検およびご使用の前に、必ずこのユーザーズガイドとその他の付属書類を すべて熟読してから、ご使用ください。

# 1.2 警告の種類

このユーザーズガイドでは、安全注意事項および残留リスクの危険度ランクを「危険」「警告」「注意」と区分 してあります。

表示の意味

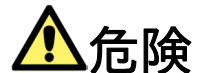

取扱いを誤った場合に、危険な状況が起こりえて死亡または重傷を受ける可能性が高く想定される場合、 および深刻な物的損害の発生が想定される場合、表記しています。

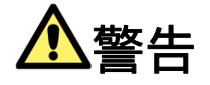

取扱いを誤った場合に、危険な状況が起こりえて死亡または重傷を受ける可能性が想定される場合、および 深刻な物的損害の発生が想定される場合、表記しています。

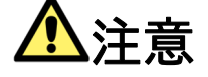

取扱いを誤った場合に、危険な状況が起こりえて、中程度の障害や軽傷を受ける可能性が想定される場合、 および物的損害のみの発生が想定される場合、表記しています。

なお、『∠△注意』として記載した内容であっても、状況によっては重大な危険に結びつく可能性があります。 いずれも重要な内容を記載していますので、必ず守ってください。

本文中に『 』による注記を記載しています。本内容にも注意を払い、必ず守ってください。

# 1.3 図記号の説明

本文中に図記号を用いた注記を記載しています。本内容にも注意をはらい、必ず守ってください。 記号の意味

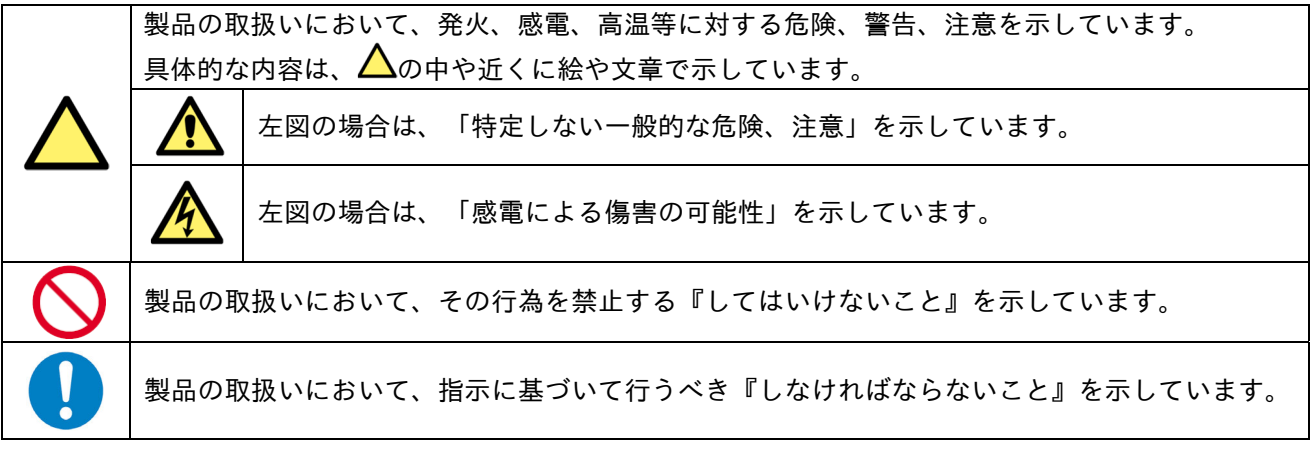

# 1.4 注意事項

実施

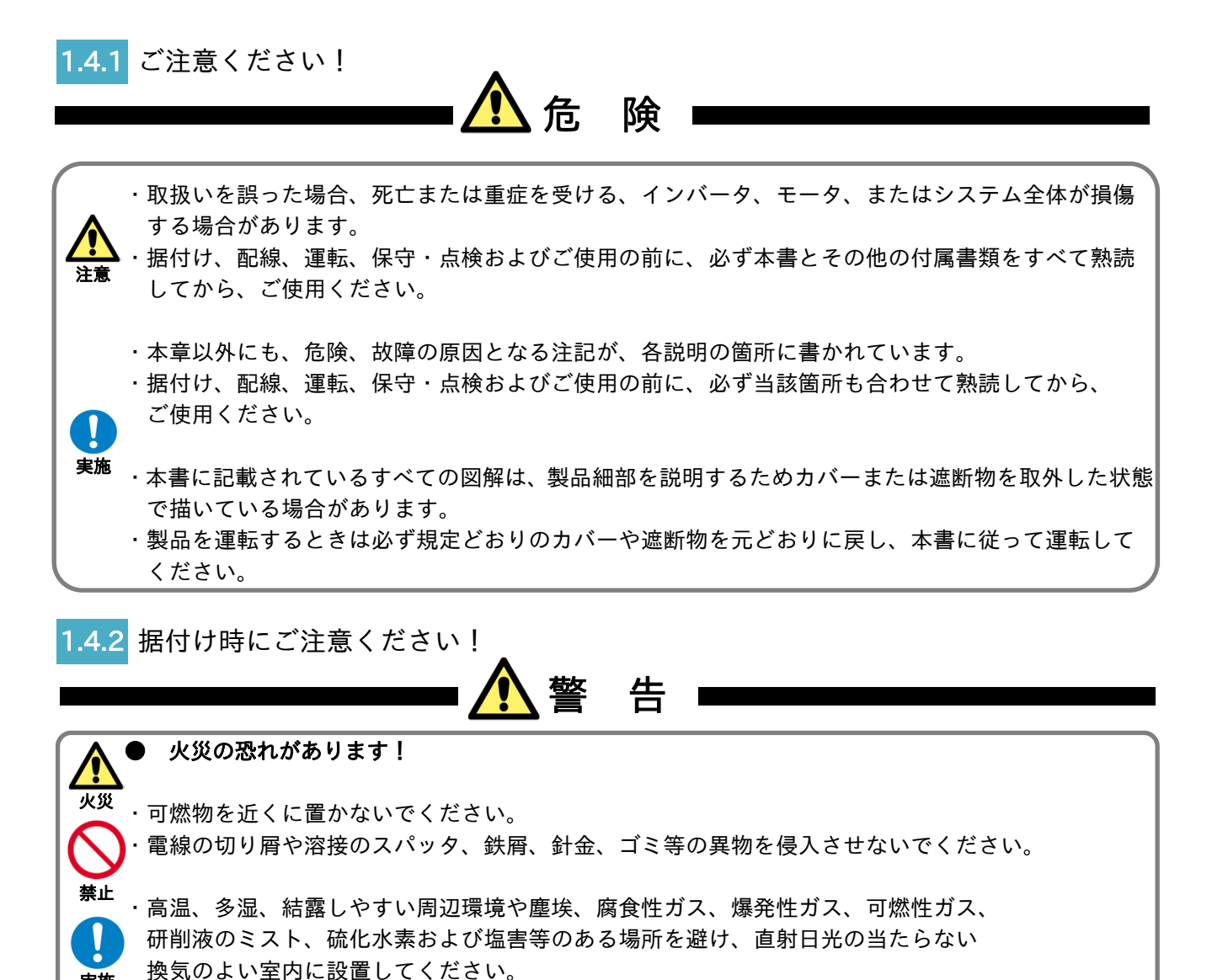

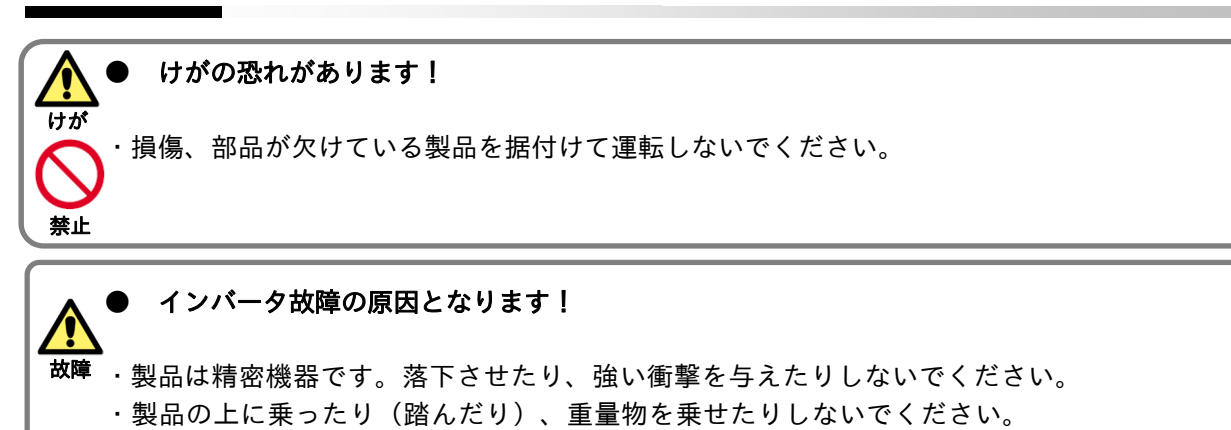

- ・製品を扱う場合、静電気の起こりやすい場所(絨毯の上など)で作業しないでください。
- <sub>実施</sub> ・静電気を体から逃がすため、安全な金属面などに触れてから、作業を始めてください。

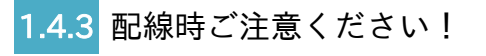

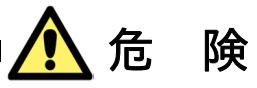

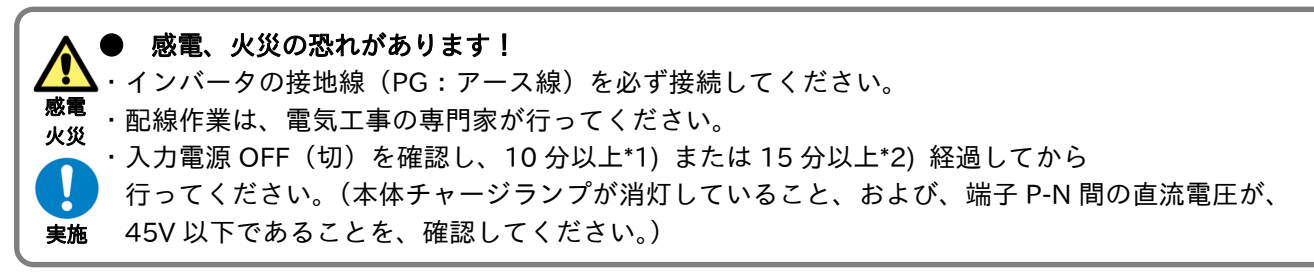

\*1) HF4322-5A5〜022、HF4324-5A5〜022(5.5〜22kW)の機種 \*2) HF4322-030〜055、HF4324-030〜055(30〜55kW)の機種

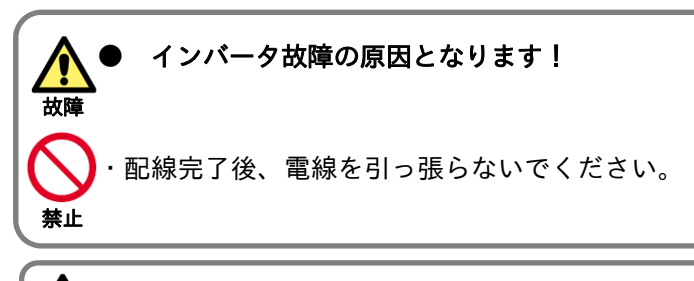

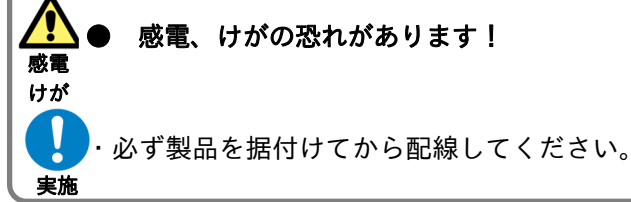

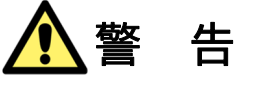

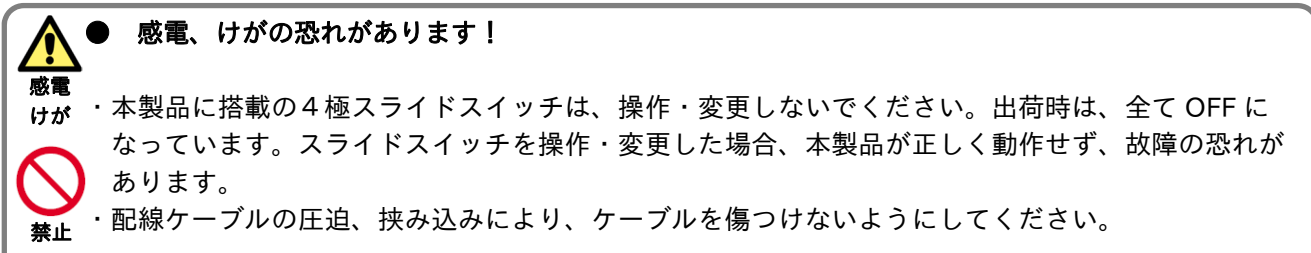

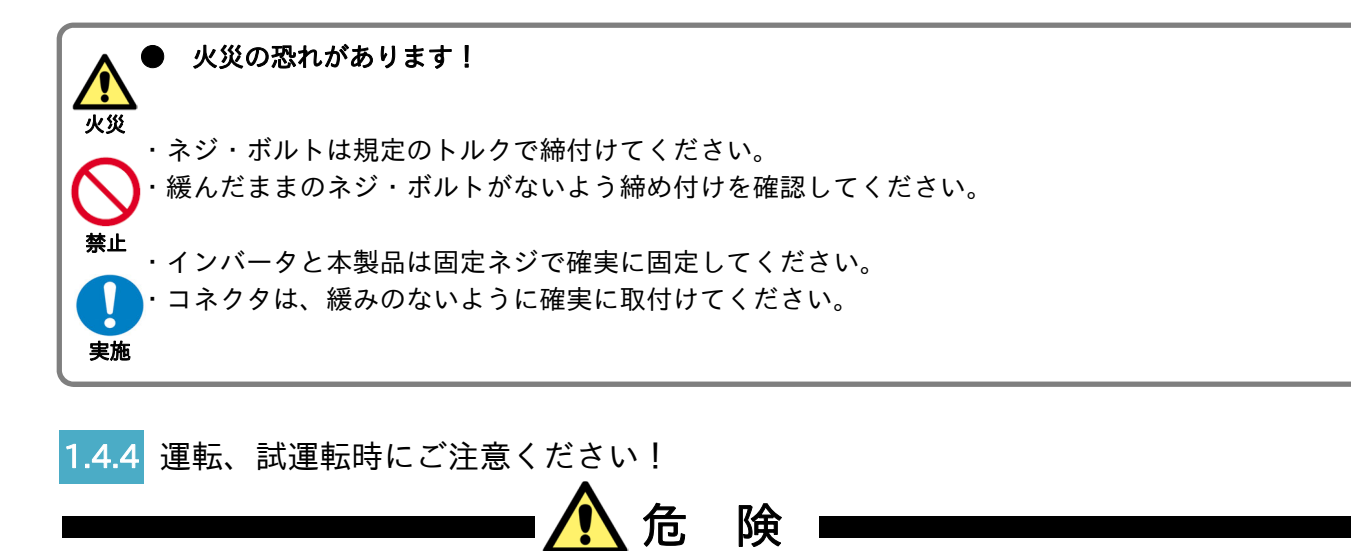

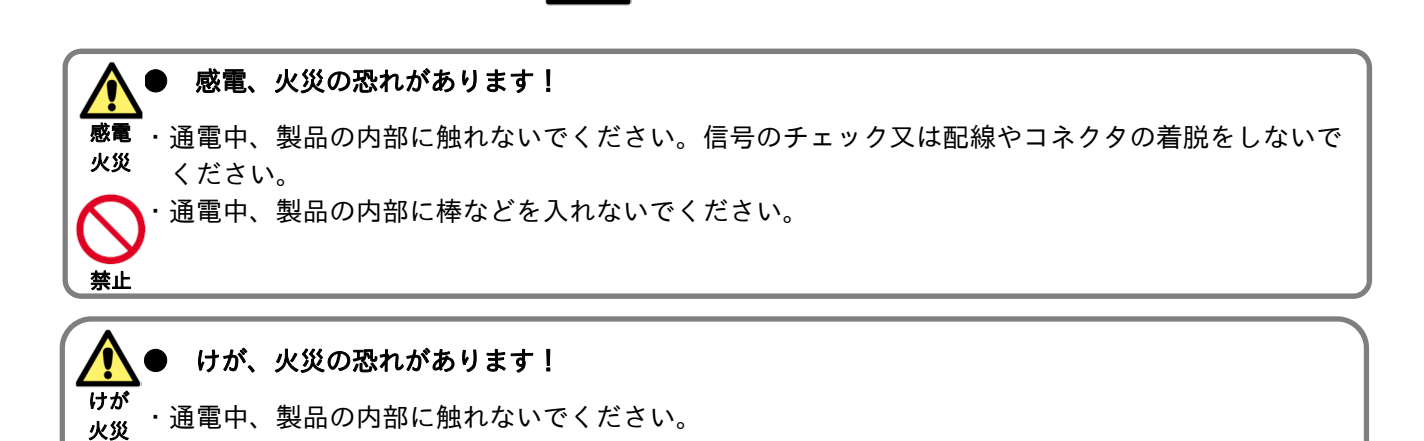

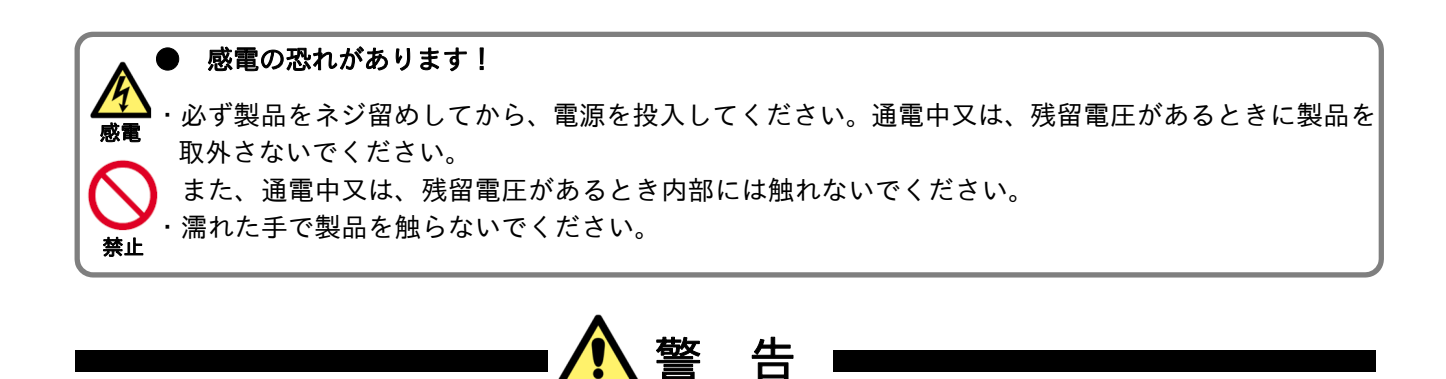

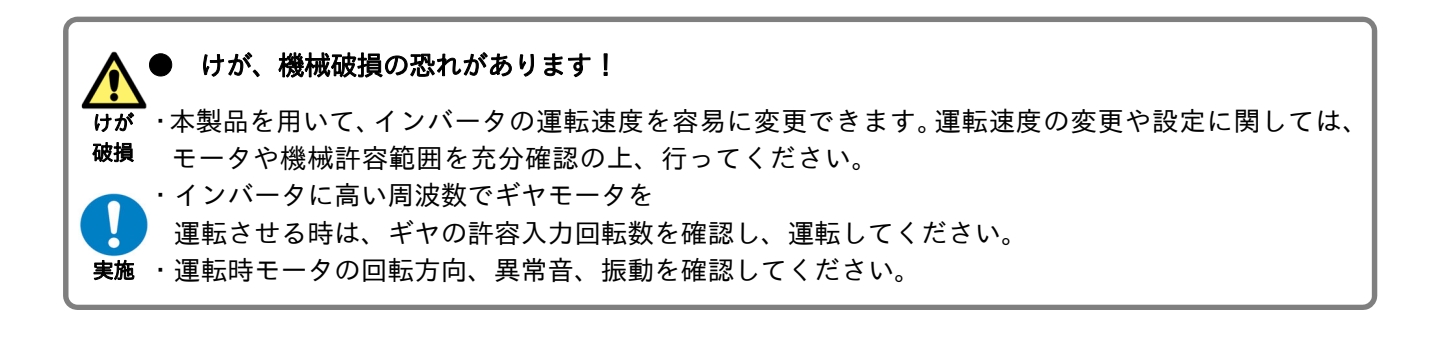

禁止

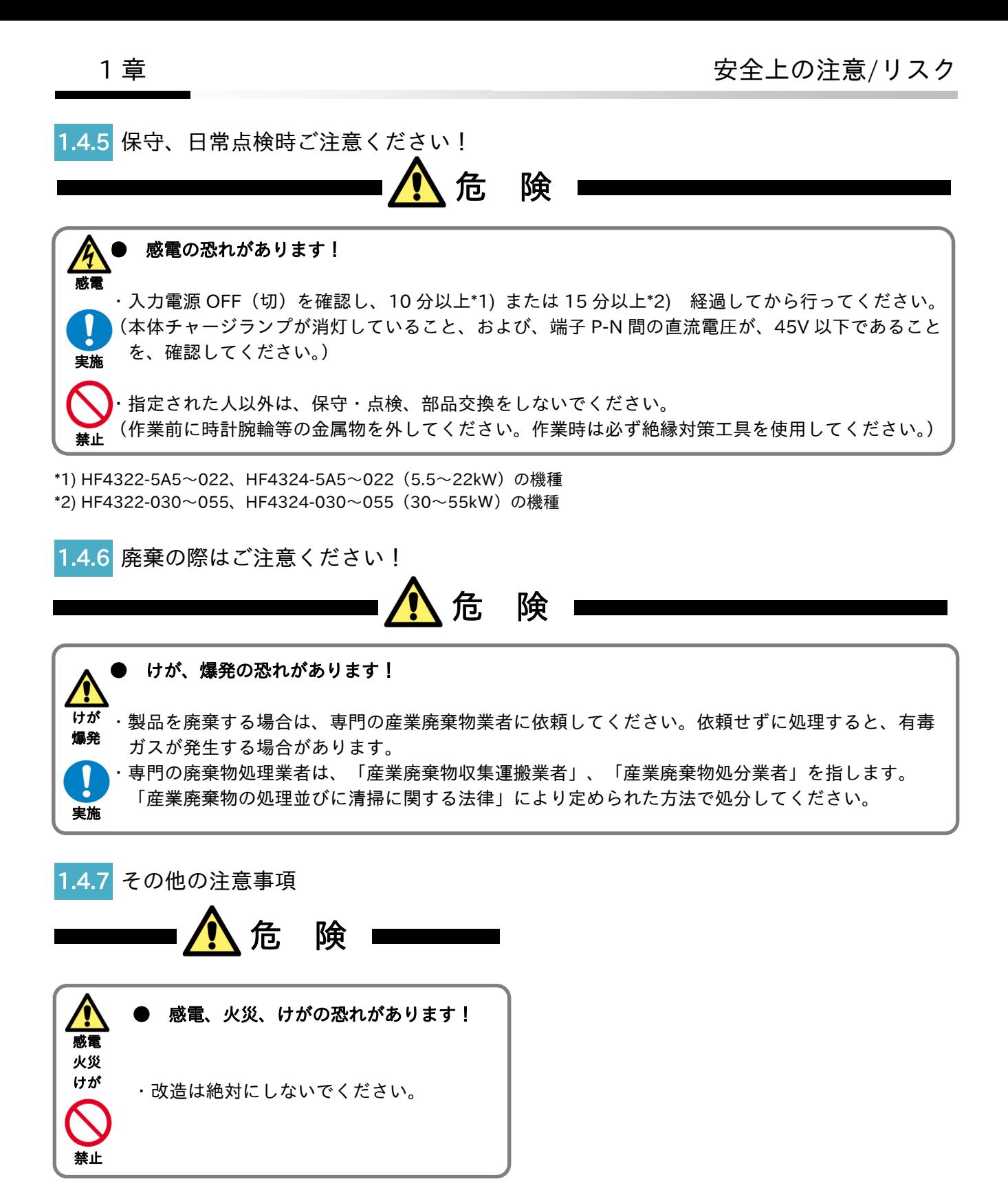

\*上記以外のリスクについては、HF-430NEO のユーザーズガイド『8章 運用チェック/残留リスク』にも 記載がありますので、合わせて参照してください。

# 2章 本書について 2

# 2.1 概要

本章には、適用される製品、本書をお読みになるにあたり必要となる知識および本書をお読みになる対象と なる方、本書の目的、本書の概要および用語の説明が含まれます。

# 2.2 適用される製品

本書の内容は、P1-PB に適用されます。インバータについては、HF-430NEO の取扱説明書とユーザーズ ガイドを参照してください。

# 2.3 本書をお読みになるにあたり

本書は主に、制御機器の導入、システムの設計、制御機器の設置や接続、現場を管理される方を対象に記載 されています。本書はSI単位系を基準に書かれています。

# 2.4 本書の目的

本書では、 ・製品の接続および配線を行う ・パラメータを設定する 上で必要な情報を提供することを目的に記載されています。

# 2.5 用語の説明

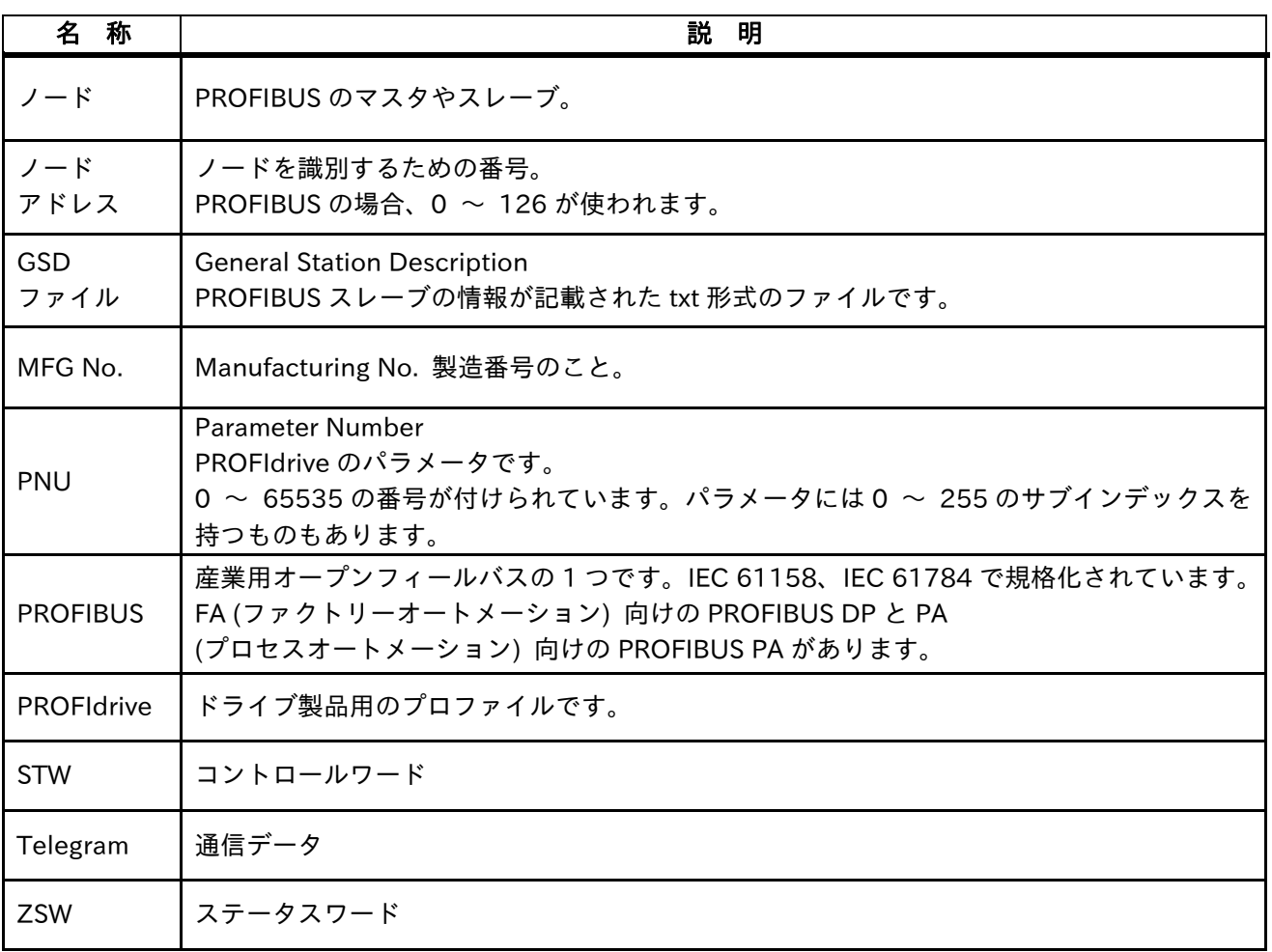

# 3 章 運転準備 いっぽん いっとり ろんじょう

## 3.1 概要

本章には、試運転を行うまでの流れ(フロー)を示しています。 取付け、据付け、配線、運転方法の設定やインバータ機能の詳しい内容は、対応する各章に詳しく記載されて います。各作業を行う場合には、『1 章 安全上の注意/リスク』と対応する各章をよくお読みになり、安全に 注意して実施ください。

## 3.2 運転準備フロー

### 1. インバータの準備

インバータ HF-430NEO の取扱説明書を参照し、インバータを準備します。 モータに関するパラメータの設定を行ってください。

### 2. P1-PB の取付け

インバータの電源を OFF し、インバータに P1-PB を取付けます。

## 3. パラメータの設定

P1-PB に関連するパラメータを設定します。 下記のパラメータを設定した場合は、設定を有効にするためにインバータの電源を OFF / ON する必要が あります。

- ・[oH-20] PROFIBUS Node アドレス
- ・[oH-24] Setpoint telegram/Actual value telegram Gr 選択 (P1-PB)
- ・[oJ-\*\*] Gr.\* フレキシブルコマンド登録書込レジスタ\*

この他のパラメータは設定変更時に反映されます。

### 4. PROFIBUS 通信

PROFIBUS マスタの Configuration tool に P1-PB の GSD ファイルをインストールし、PROFIBUS マスタと P1-PB で PROFIBUS 通信できるように設定してください。

## 5. インバータの動作

STW1、NSOLL\_A に値を設定すると、インバータを動作させることができます。 次表を上から順に設定すると ZSW1、NIST\_A、インバータの出力周波数は下表のようになります。 詳しくは『9 章 PROFIdrive について』を参照してください。

3-1

# ■設定値とモニタ値 (最高周波数 60.00[Hz]の場合)

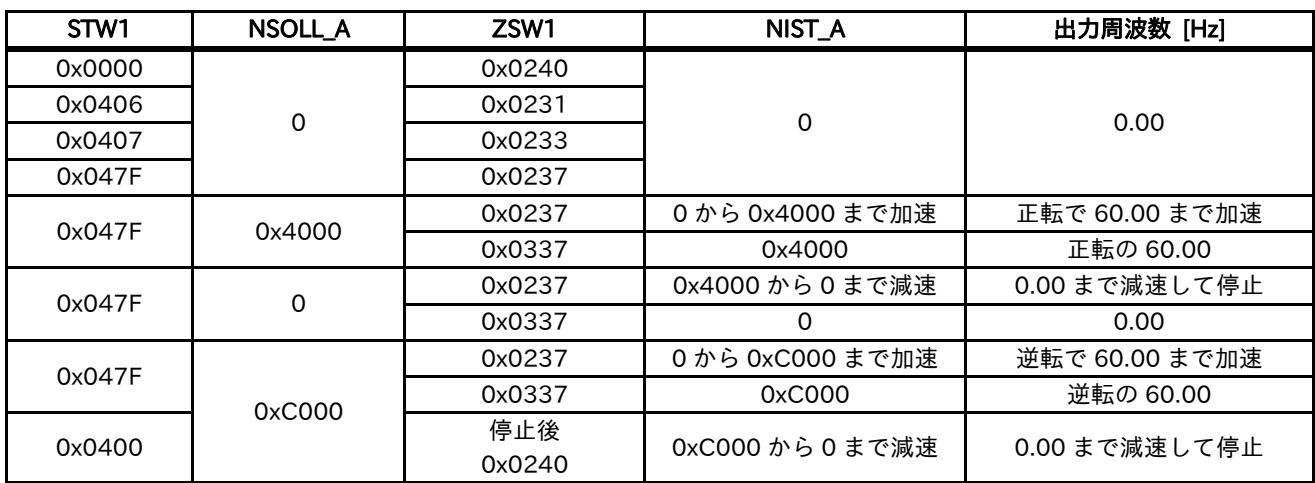

# 4章 製品について

# 4.1 概要

本章には、本製品についての説明を記載しています。 本製品の製品外観、製品形式と銘板に書いてあること、購入時の点検の説明が書かれています。

# 4.2 製品の外観

4.2.1 製品の外観と各部の名称

・P1-PB の外観図を以下に示します。

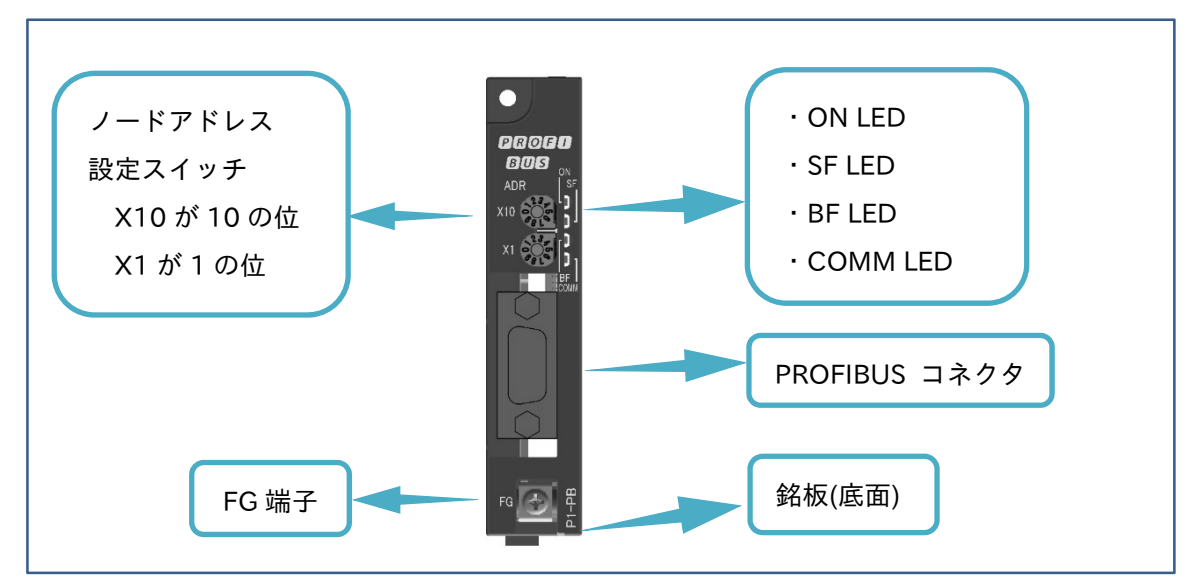

# 4.2.2 ノードアドレス設定スイッチ

・ノードアドレス設定スイッチでノードアドレスを必ず設定する必要ります。

・インバータのパラメータ oH-20 でも設定できます。

oH-20 で設定する場合は、ノードアドレス設定スイッチを 00 に設定してください。 詳細は「8.4 ノードアドレス」を参照してください。

- <ノードアドレス設定スイッチでノードアドレスを設定する方法>
- ・上のロータリースイッチで 10 の桁、下のロータリースイッチで 1 の桁を設定します。 設定範囲は 00〜99 です。
- ・アドレス設定スイッチの設定は電源 ON 時に有効になります。 電源 ON 中に設定を変更しても次回電源 ON までは変更前の設定で動作します。
- ・同じ PROFIBUS ネットワーク内に重複したノードアドレスがあると、正常に PROFIBUS 通信ができない 場合があります。

# 4.2.3 LED 表示

■LED の表示内容

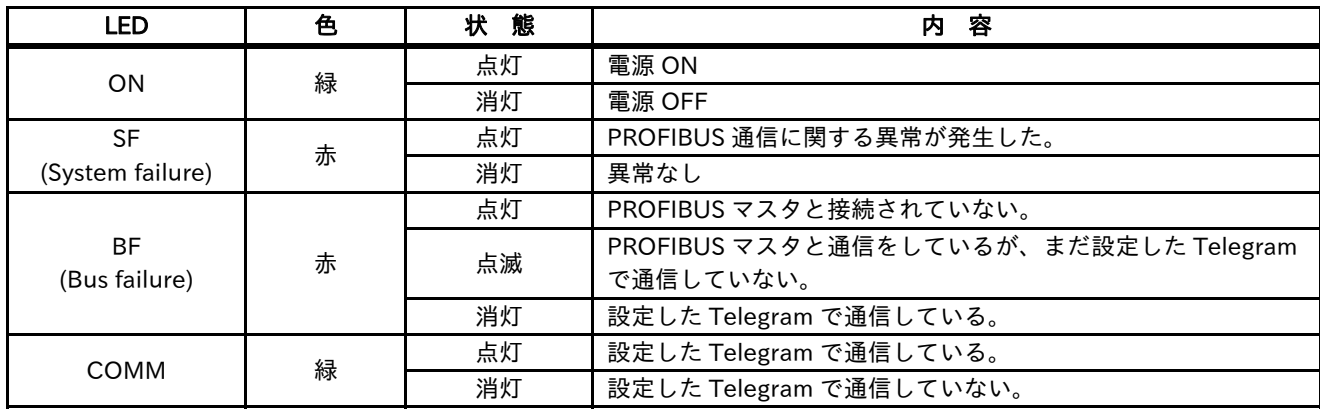

\*点滅は 1 秒 ON、1 秒 OFF を繰り返します。

# 4.2.4 PROFIBUS コネクタ

■コネクタ仕様

D-Sub9 ピンのメスコネクタ

# ■ピン配置

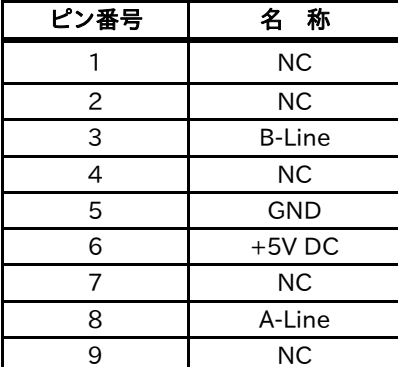

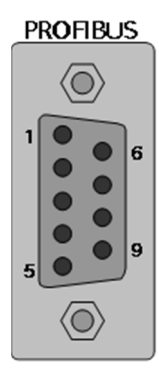

ケーブルは EN-50170 パート 8-2 の"Cable Type A"に準拠しています。下表に"Cable Type A"のパラメータ を示します。

■"Cable Type A"のパラメータ

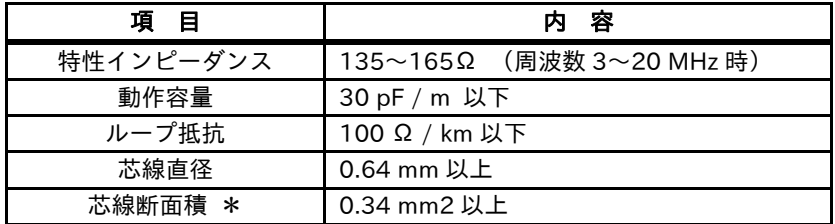

\*芯線の断面積はご使用になるコネクタの機械的形状に合わせてください。

# 4.3 銘板

・本製品の銘板は以下の通りです。銘板には、形式をはじめとした本製品の情報が記載されています。

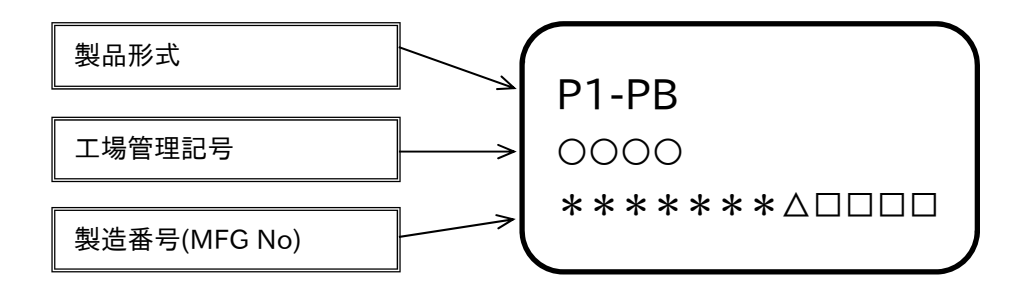

# 4.4 取付け時の寸法図

- ・本製品の取付け時の寸法図を以下に示します。
- ・本製品をインバータに取付けた際、以下の寸法でインバータ表面から突出します。 据付けの際、ご注意ください。

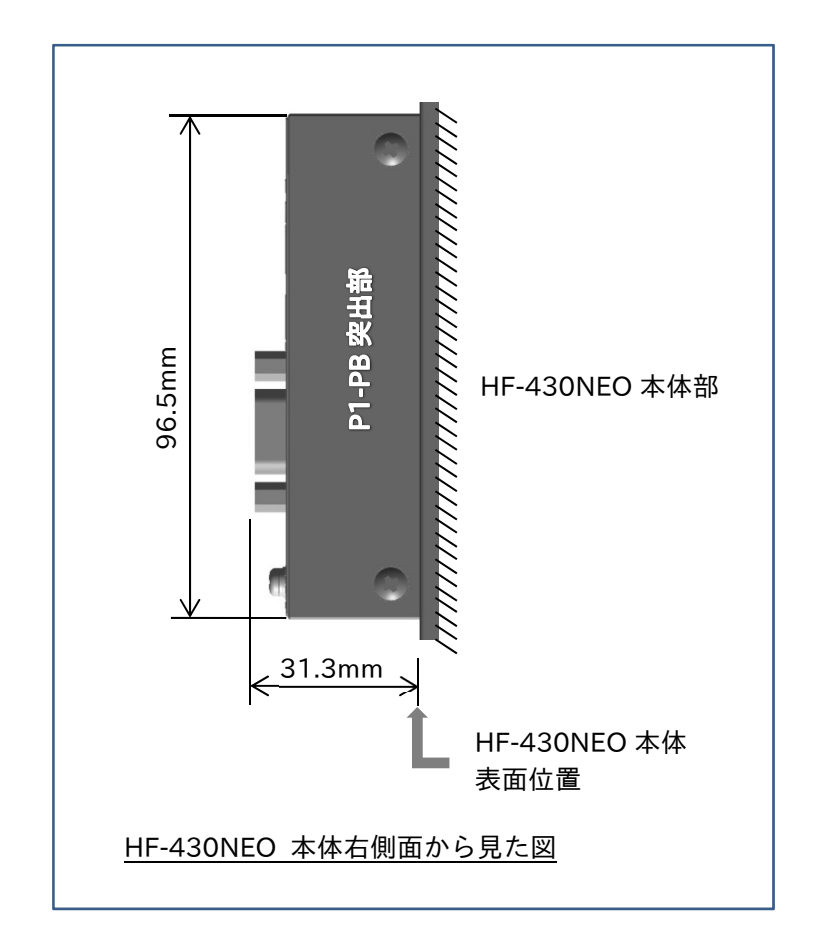

# 5章 同梱物 いっとの いっとり ちょう ちょう ちょう ちょう ちょう ちょう あいじょう

5.1 概要

本章には、同梱物について、ご購入されたときに点検して頂く内容が記載されています。

5.2 同梱物

・下記の内容が梱包されています。不備、不具合が有りましたら、すぐに弊社代理店にご連絡ください。

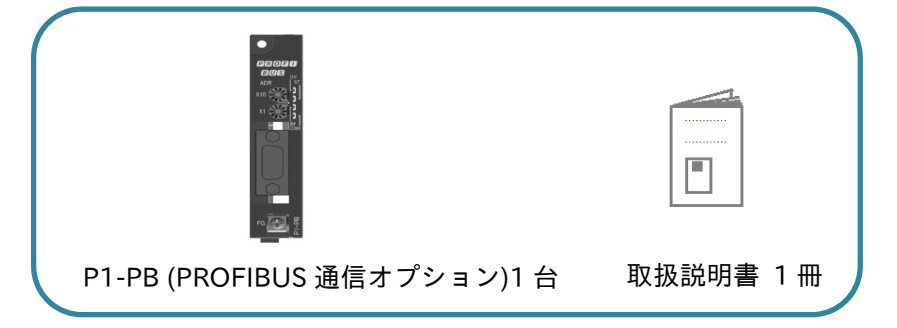

# 5.3 購入時の点検

5.3.1 開梱時の確認

・開梱時、下記の項目をご確認ください。 製品にご不審な点や不具合、お気づきの点などありましたら、弊社代理店まで連絡してください。

梱包を解いた時、P1-PB、取扱説明書が同梱されているか、確認してください。 輸送中の破損・脱落、および本体に凹みなど損傷がないか調べてください。 ご注文通りの製品かどうか、銘板で再度確認してください。

# 5.3.2 ユーザーズガイド (本書)について

- ・このガイドは、P1-PB の取り扱いを示した説明書です。ご使用前に、ご熟読の上、正しく活用して ください。「ユーザーズガイド」は、大切に保存しておいてください。
- ・また、インバータ HF-430NEO の取扱説明書、ユーザーズガイドも参照してください。

# 6章 取付け 6

6.1 概要

本章には、インバータ本体への取付けに関わる内容について書かれています。 インバータの据付けに関しては、HF-430NEO の取扱説明書を参照してください。

# 6.2 取付け

6.2.1 取付けについて 本製品は、HF-430NEO のカセットオプション接続部に取付けます。 SLOT 1〜 3 の任意の箇所に取付けることが可能です。

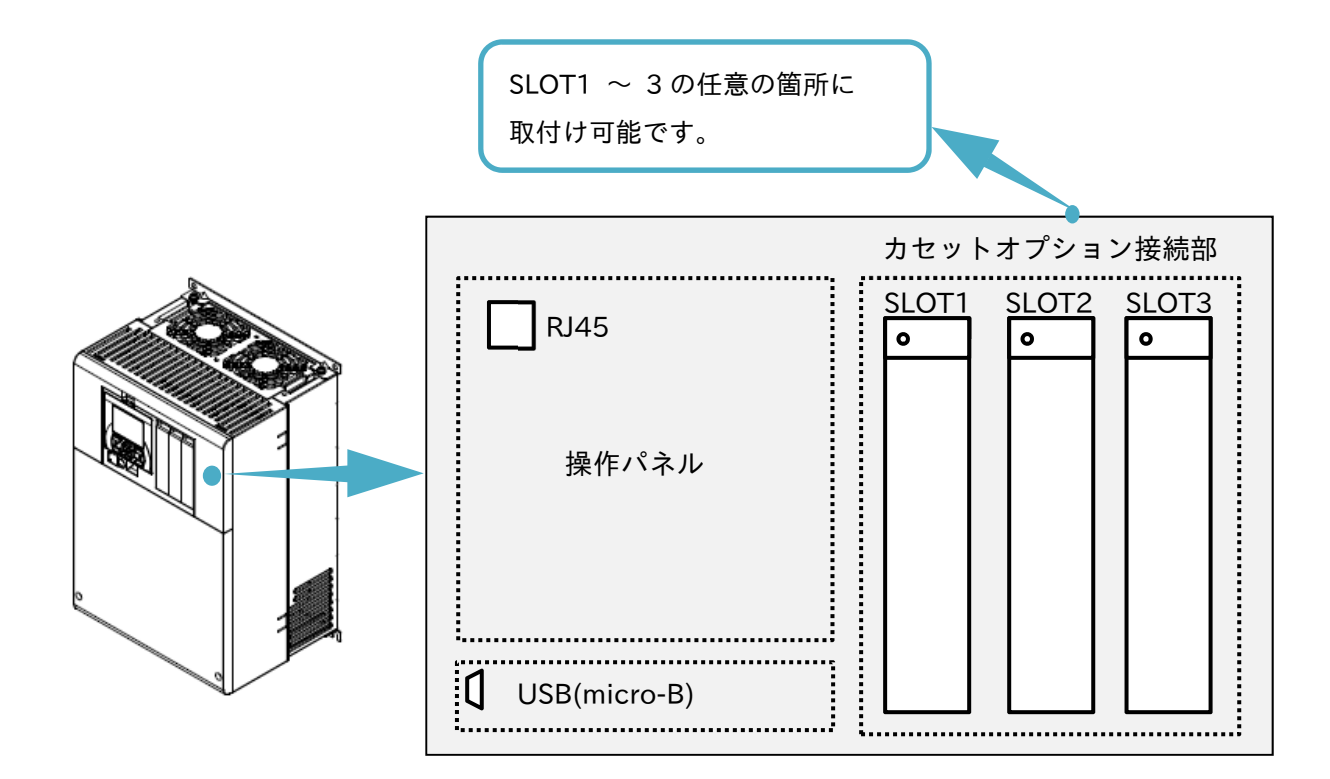

## 6.2.2 取付け方法

本製品を本体に取付ける前に「7 章 インバータの設定」を参照して、HF-430NEO のパラメータ設定をして ください。

下記説明では SLOT 1 に取付けます。

(1) HF-430NEO のカセットオプション接続部のカバーを取外してください。 取外したカバーは使用しませんが、大切に保管しておいてください。ネジは P1-PB を固定するために 使用します。

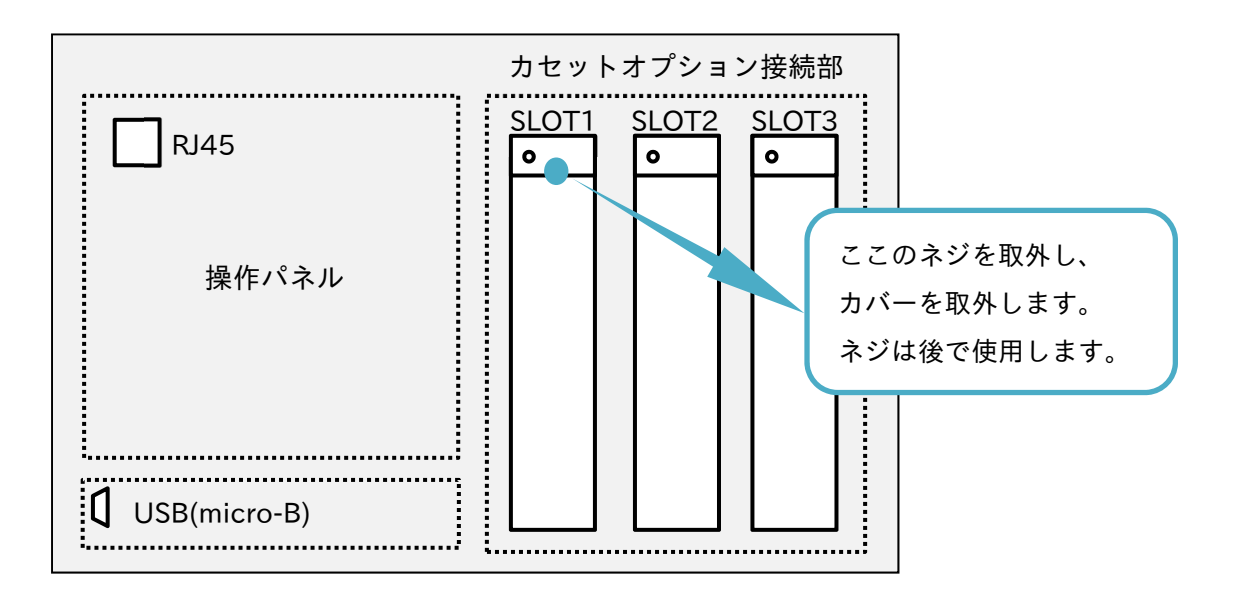

(2) 本製品を取付けます。SLOT 2〜3 の場合、下側にもコネクタがありますが、本製品では使用しません。

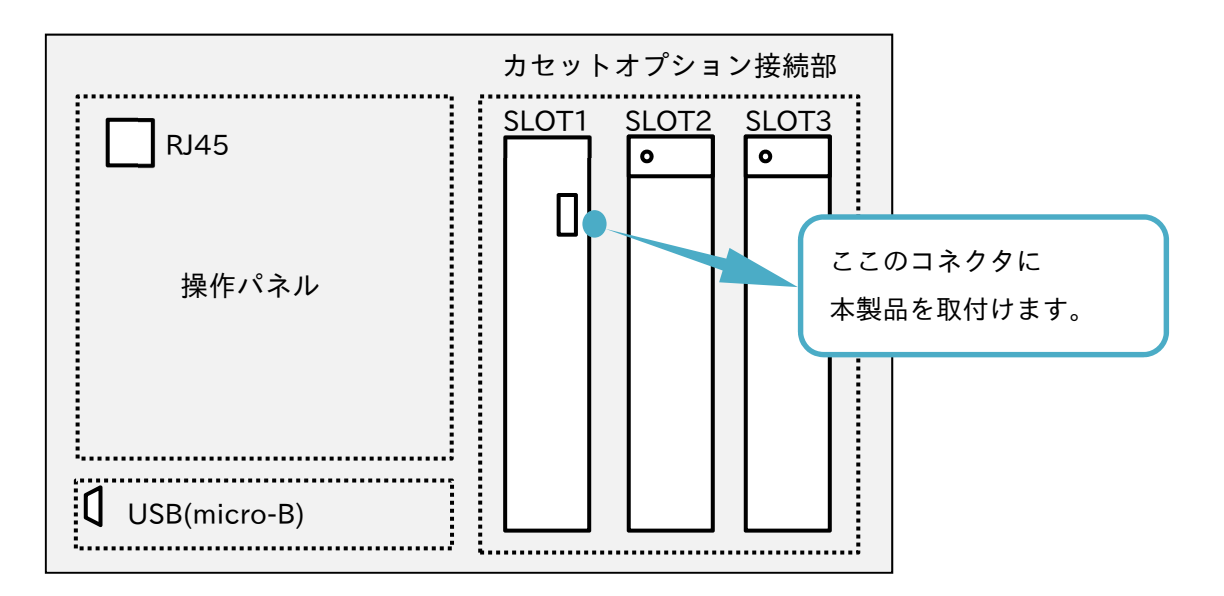

(3) (1)で取外したネジで固定してください。

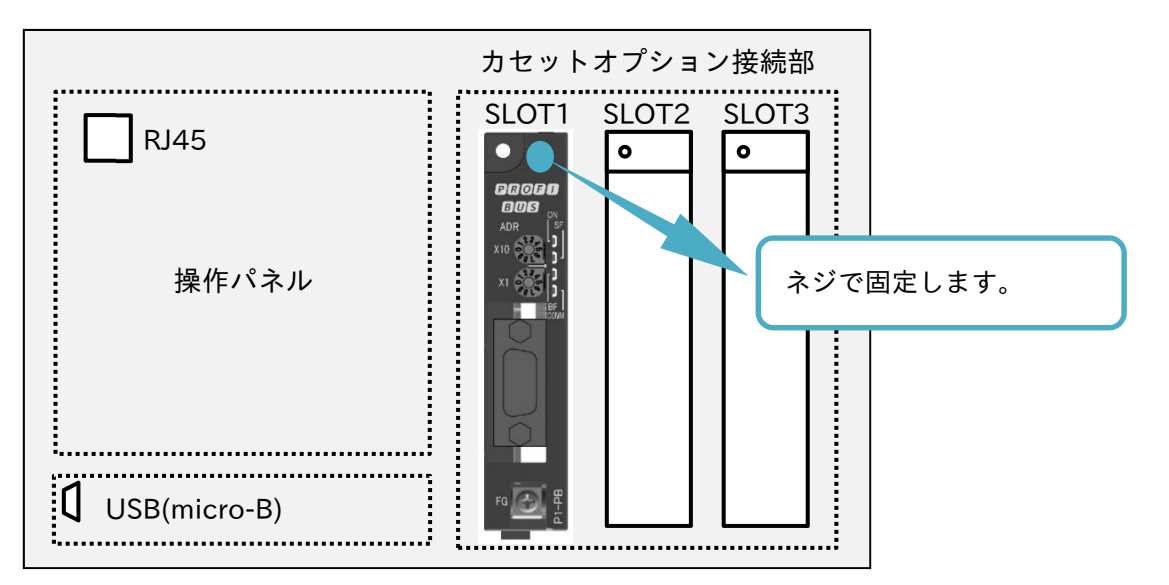

(4) FG 端子を機能接地に接続してください。

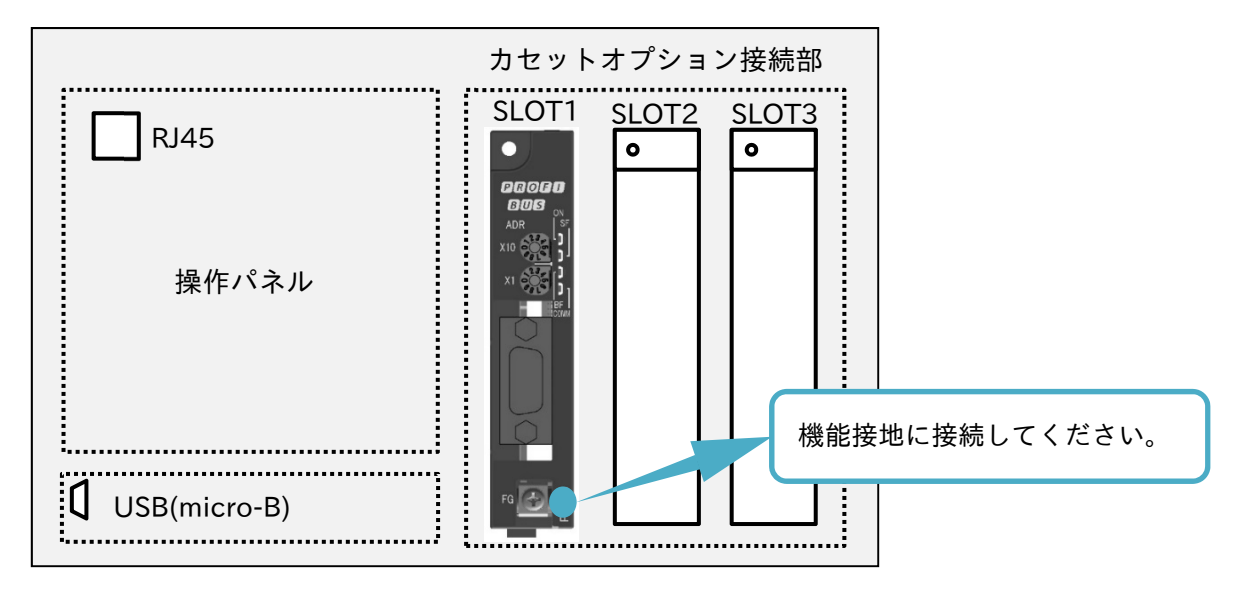

# 6.4 据付け

- ・通信線と動力線は、極力離した位置となるように配線してください。通信線と動力線の位置が近い場合、 ノイズにより通信できなくなる可能性があります。
- ・ネットワークの障害が発生した場合に備えて、インバータ緊急停止などの処置を別途設けてください。
- ・通信線(PROFIBUS ケーブル)は、コネクタ部に通信線の全加重がかからないように通信線を固定する器具を 使用して固定してください。
- (1) 上位装置または周辺装置が通信異常を検出したら、インバータの 1 次電源を遮断する。
- (2) インバータの入力端子に「フリーラン」、「リセット」等を割り付けて、マスタの通信異常検出時にそれら 端子を ON とする。
- (3) インバータ側の設定にて、通信異常時にインバータ停止、フリーラン、またはトリップとする。 (工場出荷設定は、PROFIBUS からの指令で運転しているときに通信異常を検出すると、インバータは即 時停止トリップします。)

その他の据付けについては、HF-430NEO の取扱説明書、ユーザーズガイドを参照してください。

# 7 7 <sup>章</sup> パラメータ設定

# 7.1 概要

本章には、本製品に関連するインバータ設定パラメータを説明致します。

# 7.2 パラメータの設定

本章には、P1-PB を使用する際に必要なインバータの設定についての説明を記載しています。 oH-20、oH-24、oJ-\*\*のパラメータを変更した場合は、設定を有効にするためにインバータの電源を OFF / ON してください。

その他のパラメータは、設定変更時に反映されます。

7.2.1 設定が必要なパラメータ

■設定が必要なパラメータ

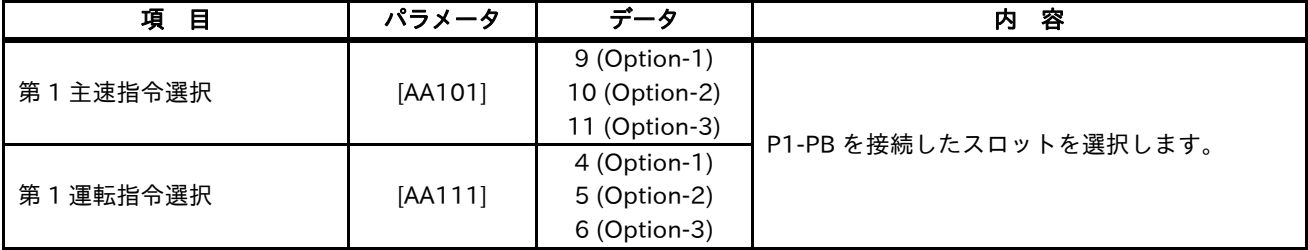

# 7.2.2 必要に応じて設定するパラメータ

■必要に応じて設定するパラメータ

| 項目              | パラメータ                    | データ                            | 内容                                                                                                    | 注意     |  |
|-----------------|--------------------------|--------------------------------|----------------------------------------------------------------------------------------------------|--------|--|
| 第1減速時間2         | $[AC126]$                | $0.00\sim$<br>3600.00(s)       | Quick stop 時の減速時間を設定します。<br>Quick stop を使用する場合に設定してください。                                                                          |        |  |
|                 |                          | $0.00 -$                       | ジョギング周波数を設定します。                                                                                                    |        |  |
| ジョギング周波数        | $[AG-20]$                | 10.00(Hz)                      | ジョギング機能を使用する場合に設定してください。                                                                                                    |        |  |
|                 |                          |                                | ジョギングの停止方法を設定します。                                                                                                    |        |  |
|                 |                          |                                | ジョギング機能を使用する場合に設定してください。                                                                                                    |        |  |
| ジョギング           | $[AG-21]$                | $00 - 05$                      | 本製品からジョギング運転させる場合は必ず[JOG]端子を先                                                                                                    |        |  |
| 停止選択            |                          |                                | にON しますので、運転中有効·無効は関係ありません。                                                                                                    |        |  |
|                 |                          |                                | 00と03、01と04、02と05は同じ動作になります。                                                                                                    |        |  |
|                 |                          |                                | 加速時に ZSW1 の bit 10 (f Or n Reached Or Exceeded / f                                                                                |        |  |
| 加速時             | $[CE-10]$                |                                | Or n Not Reached) を ON する到達周波数を設定します。                                                                                             |        |  |
| 到達周波数 1         |                          | $0.00 -$                       | 0の場合、この bit は ON しません。                                                                                                    |        |  |
| 減速時             |                          | 590.00(Hz)                     | 減速時に ZSW1 の bit 10 を OFF する到達周波数を設定                                                                                               |        |  |
| 到達周波数 1         | $[CE-11]$                |                                | します。                                                                                                    |        |  |
|                 |                          |                                | PROFIBUS 通信の無通信タイムアウトの時間を設定しま                                                                                                    |        |  |
|                 | $[oA-11]$                | $0.00 -$                       | す。PROFIBUS マスタの Configuration tool で設定する                                                                                          |        |  |
| 通信監視<br>タイマ設定   | $[oA-21]$                | 100.00[s]                      | Watchdog 時間経過後に監視する時間になります。                                                                                                    |        |  |
|                 | [ $oA-31$ ]              |                                | 0.00[s]を設定した場合、無通信タイムアウトの検出は行い                                                                                                    |        |  |
|                 |                          |                                | ません。                                                                                                    |        |  |
| 通信異常時           | $[oA-12]$                |                                | PROFIBUS 通信の無通信タイムアウトが発生した時の動作                                                                                                    |        |  |
| 動作設定            | $[OA-22]$                | $00 - 04$                      | を設定します。                                                                                                    |        |  |
|                 | $[OA-32]$                |                                |                                                                                                    |        |  |
|                 |                          |                                | ノードアドレスを設定します。                                                                                                    |        |  |
| <b>PROFIBUS</b> |                          |                                | ノードアドレスはノードアドレス設定スイッチでも設定                                                                                                    |        |  |
| Node アドレス       | $[OH-20]$                | $0 - 125$                      | することができます。ノードアドレス設定スイッチを00                                                                                                    |        |  |
|                 |                          |                                | に設定した場合、このパラメータの値が有効になります。                                                                                                    |        |  |
|                 |                          |                                | 詳細は「8.4 ノードアドレス」を参照してください。                                                                                                    |        |  |
| Setpoint        |                          |                                | フレキシブルコマンド登録書込/読出レジスタの                                                                                                    |        |  |
| telegram/Actual | $[OH-24]$                | $00 - 02$                      | グループを設定するために使用します。<br>[oJ-01] $\sim$ [oJ-10], [oJ-11] $\sim$ [oJ-20]<br>Gr.A                                                      |        |  |
| value telegram  |                          |                                | Gr.B<br>[oJ-21] $\sim$ [oJ-30], [oJ-31] $\sim$ [oJ-40]                                                                            |        |  |
| Gr 選択 (P1-PB)   |                          |                                | Gr.C<br>[oJ-41] $\sim$ [oJ-50], [oJ-51] $\sim$ [oJ-60]                                                                            |        |  |
| Gr.A フレキシブル     | $[0J-01]$                |                                |                                                                                                    |        |  |
| コマンド登録書込        |                          |                                |                                                                                                    |        |  |
| レジスタ*           | $\left[$ oJ-10 $\right]$ |                                |                                                                                                    |        |  |
| Gr.B フレキシブル     | $[0J-21]$                |                                |                                                                                                    |        |  |
| コマンド登録書込        |                          |                                |                                                                                                    |        |  |
| レジスタ*           | $\left[$ oJ-30 $\right]$ |                                | Telegram 103 ~ 105 で P1-PB が受信するパラメータを<br>設定するために使用します。<br>受信したいパラメータの Modbus レジスタ番号を設定して<br>ください。<br>詳細は「9.6 Telegram」を参照してください。 | $\ast$ |  |
| Gr.C フレキシブル     | $[0J-41]$                |                                |                                                                                                    |        |  |
| コマンド登録書込        | $\sim$                   |                                |                                                                                                    |        |  |
| レジスタ*           | $[0J-50]$                | 0x0000 $\sim$<br><b>OxFFFF</b> |                                                                                                    |        |  |
| Gr.A フレキシブル     | $[0J-11]$                |                                |                                                                                                    |        |  |
| コマンド登録読出        | $\sim$                   |                                |                                                                                                    |        |  |
| レジスタ*           | $[0J-20]$                |                                |                                                                                                    |        |  |
| Gr.B フレキシブル     | $\left[$ oJ-31 $\right]$ |                                |                                                                                                    |        |  |
| コマンド登録読出        | $\sim$                   |                                |                                                                                                    |        |  |
| レジスタ*           | $[0J-40]$                |                                |                                                                                                    |        |  |
| Gr.C フレキシブ      | $[0J-51]$                |                                |                                                                                                    |        |  |
| コマンド登録読出        | $\sim$                   |                                |                                                                                                    |        |  |
| レジスタ*           | $[0-60]$                 |                                |                                                                                                    |        |  |

\*注意するポイント

7.2.3 本製品とインバータとの設定

本製品接続時のインバータ動作に関連する設定パラメータと設定内容を以下の表に示します。

■パラメータ

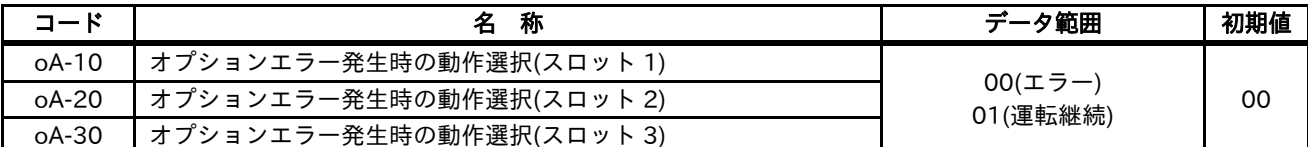

・[oA-10]: オプションエラー発生時の動作選択(スロット 1)

・[oA-20]: オプションエラー発生時の動作選択(スロット 2)

・[oA-30]: オプションエラー発生時の動作選択(スロット 3)

本製品とインバータとの通信切断が発生した際に、インバータをオプションエラーとしてトリップさせるか どうかを設定できます。

トリップさせる: 00(エラー)

トリップさせない: 01(運転継続)

本製品を取付けたインバータのオプションスロットに対応したパラメータを設定してください。

トリップさせない : 01(運転継続)を選択した場合、インバータと本製品との通信断線による運転停止をしま せん。したがって、インバータの運転中にインバータと本製品との通信断線が発生した場合に、上位装置から 本製品を通じての停止指令はできなくなりますので、ご注意ください。

### 7.2.4 その他のパラメータ設定

本製品をご使用の際は、7.2.2 必要に応じて設定するパラメータ、7.2.3 本製品とインバータに関する パラメータの内容に加えて、次のパラメータ設定をご確認ください。

・[CF-11]: レジスタデータ A, V⇔%変換機能

本製品をお使いの際は、00(A, V)を設定してください。00(A, V)以外を選択した場合、通信で取得される パラメータ数値と、インバータのオペレータ(VOP)で表示される数値とが異なります。

・[oA-13]:

起動時運転指令動作選択(スロット 1)

- ・[oA-23]: 起動時運転指令動作選択(スロット 2)
- ・[oA-33]:

起動時運転指令動作選択(スロット 3) 設定を変更しないように、お願いします。

# 8章 PROFIBUS

# 8.1 概要

本章には、PROFIBUS 通信についての説明を記載しています。

# 8.2 GSD ファイル

P1-PB を使用するために、GSD ファイルを PROFIBUS マスタの Configuration tool にインストールする 必要があります。 GSD ファイルは PROFIBUS スレーブ機器固有の情報が記載されたテキストファイルです。

GSD ファイルは住友重機械工業株式会社 PTC 事業部のウェブサイトからダウンロードできます。 https://www.shi.co.jp/PTC/

初めてご利用の場合は、ユーザ登録をお願いしております。GSD ファイルをダウンロードできない場合は、 弊社代理店までお問い合わせください。

# 8.3 PROFIBUS

P1-PB は PROFIBUS に関して下記機能をサポートしています。

| 項目               | 内容                                |  |  |
|------------------|-----------------------------------|--|--|
| PRORIBUS 通信プロトコル | PROFIBUS DPV0                     |  |  |
|                  | PROFIBUS DPV1                     |  |  |
| 機器のタイプ           | PROFIBUS DP スレーブ                  |  |  |
|                  | マスタ・スレーブ サイクリック通信 (MSO)           |  |  |
| サポートする通信         | マスタ(Class1) · スレーブ非サイクリック通信 (MS1) |  |  |
|                  | マスタ(Class2) · スレーブ非サイクリック通信 (MS2) |  |  |
|                  | Data_Exchange.req/cnf             |  |  |
|                  | Rd_Inp.req/cnf                    |  |  |
|                  | Rd_Outp.req/cnf                   |  |  |
| サポートするサービス       | Set_Prm.req/cnf                   |  |  |
| (MSO)            | Chk_Cfg.req/cnf                   |  |  |
|                  | Slave_Diag.req/cnf                |  |  |
|                  | Global_Control.req/cnf            |  |  |
|                  | Get_Cfg.req/cnf                   |  |  |
|                  | Initiate.rsp                      |  |  |
| サポートするサービス       | Abort.ind/rsp                     |  |  |
| (MS1/MS2)        | Read.rsp                          |  |  |
|                  | Write.rsp                         |  |  |
|                  | Freeze mode                       |  |  |
| サポートする機能         | Sync mode                         |  |  |
|                  | Automatic baudrate                |  |  |
|                  | $9.6$ kbit/s                      |  |  |
|                  | 19.2 kbit/s                       |  |  |
|                  | 45.45 kbit/s                      |  |  |
|                  | 93.75 kbit/s                      |  |  |
| サポートする通信速度       | 187.5 kbit/s                      |  |  |
|                  | 500 kbit/s                        |  |  |
|                  | $1.5$ Mbit/s                      |  |  |
|                  | 3 Mbit/s                          |  |  |
|                  | 6 Mbit/s                          |  |  |
|                  | 12 Mbit/s                         |  |  |
| デバイス ID          | 0x0FEF                            |  |  |
| GSD ファイル         | HITA0FEF.GSD                      |  |  |

# 8.4 ノードアドレス

P1-PB のノードアドレスの設定方法は 2 種類あります。

- ・P1-PB のロータリースイッチ
- ・HF-430NEO のパラメータ oH-20

このうち、P1-PB のロータリースイッチを優先します。

ロータリースイッチが 01 〜 99 の場合、その値が P1-PB のノードアドレスになります。

ロータリースイッチが 00 の場合、oH-20 のパラメータの値が 1 〜 125 ならば、この値がノードアドレスに なります。oH-20 が 0 の場合、126 がノードアドレスになります。

ロータリースイッチ、oH-20 の設定は電源 ON 時、もしくは P1-PB のリセット時に有効になります。 電源 ON 中にロータリースイッチ、oH-20 の設定を変更しても次回電源 ON、もしくは P1-PB のリセット まで変更前の設定で動作します。

ノードアドレスは、PROFIBUS マスタの Configuration tool で設定した値と同じ設定にしてください。 同じ設定にしなければ、正常に PROFIBUS 通信ができません。

# 9 章 PROFIdrive

# 9.1 概要

本章には、PROFIdrive についての説明を記載しています

# 9.2 PROFIdrive

P1-PB は PROFIdrive に関して下記機能をサポートしています。

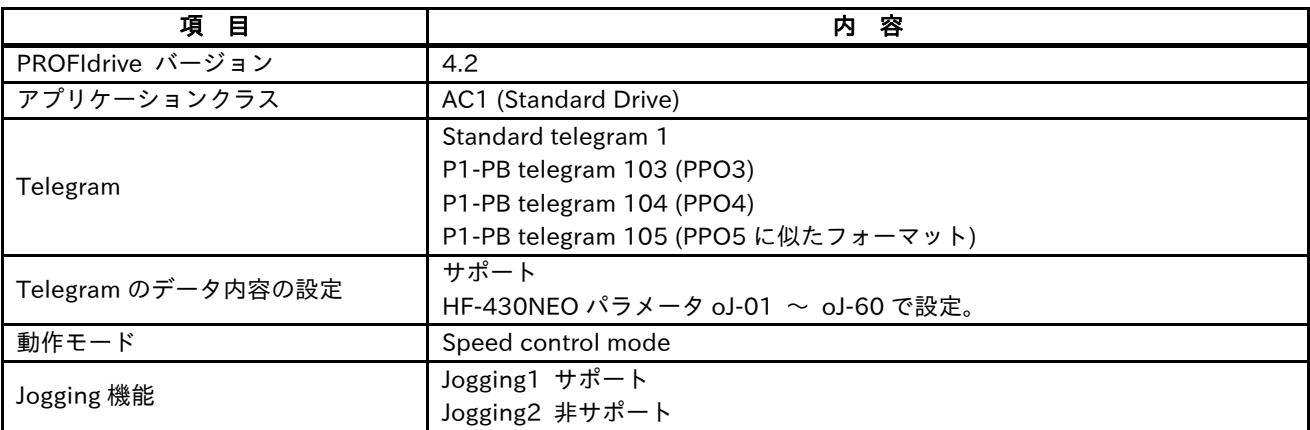

各 Telegram の送受信のワードサイズ (1 ワード = 2 バイト) は下記になります。P1-PB telegram は P1-PB 専用の Telegram ですが、PROFIdrive Version 2 の PPO と互換性があります。 ただし、P1-PB Telegram 105 では PP05 にあったパラメータエリア (PKW) はサポートしておらず、 プロセスデータエリア (PZD) の 10 ワードのみです。

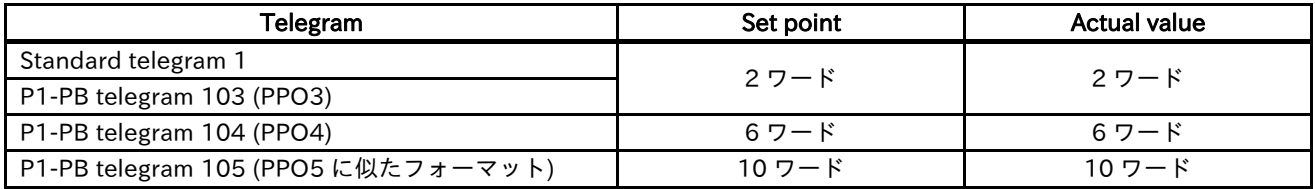

Set point : Master から Slave のデータ Actual value : Slave から Master のデータ 各 Telegram の詳細は「9.7 Telegram」を参照してください。

# 9.3 PROFIdrive 状態遷移

9.3.1 状態遷移図

P1-PB は下記のように状態が遷移します。

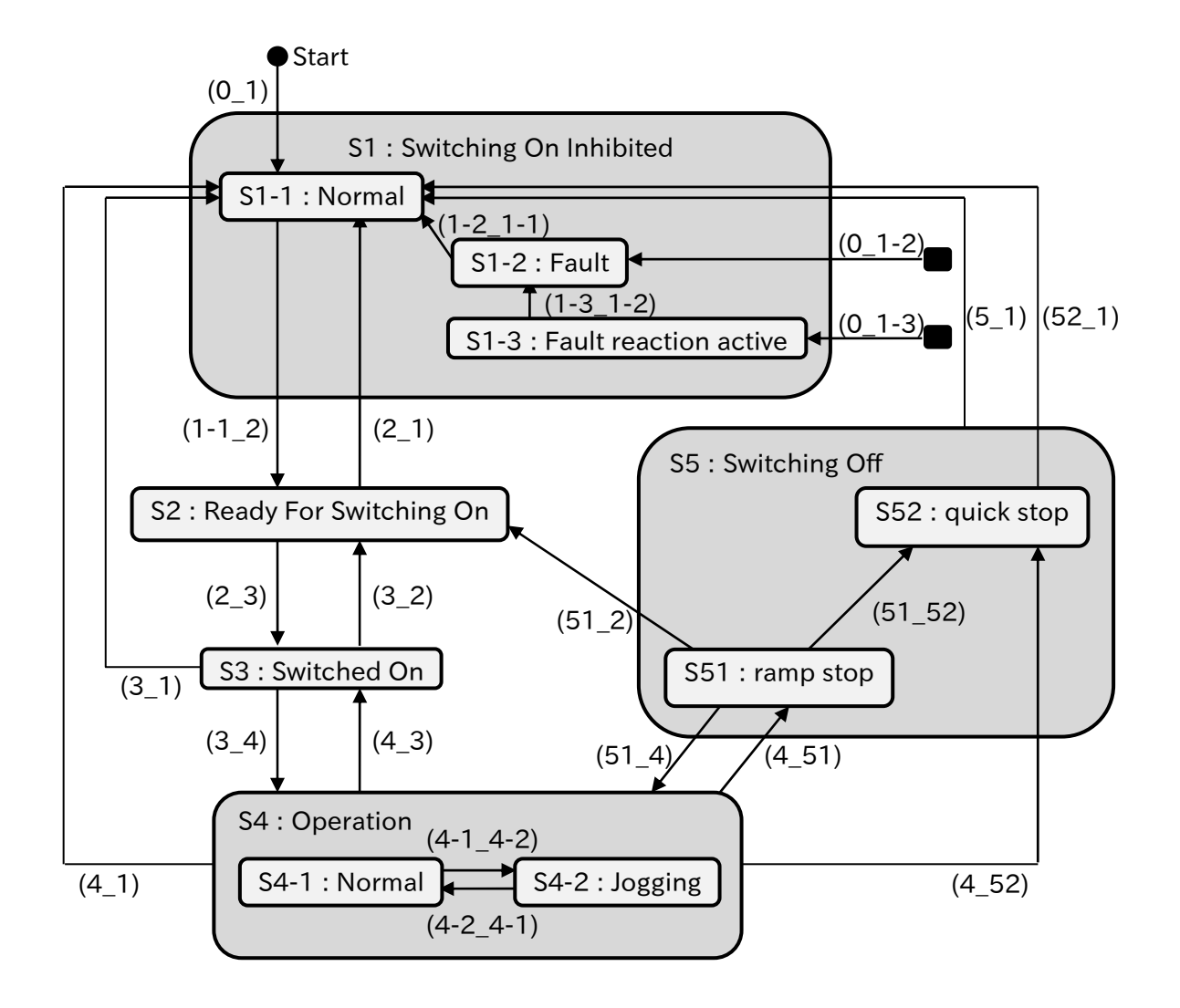

\*黒塗りの角丸四角形は全ての状態を示します。

「S1-2 : Fault」、「S1-3 : Fault reaction active」には他のどんな状態からでも遷移します。

各遷移の条件は下表になります。上の条件が優先されます。

| 内容         | 遷移            | 条 件                                                 |  |  |
|------------|---------------|-----------------------------------------------------|--|--|
| 初期状態からの遷移  | $(0_1)$       | 電源 ON 時、もしくはリセット時                                   |  |  |
|            |               | HF-430NEO が運転中で下記どちらかの条件を満たした場合                     |  |  |
|            |               | ・P1-PB と HF-430NEO 間で通信エラーが発生した場合                   |  |  |
| エラー発生時の遷移  | $(0_1 - 3)$   | · PROFIBUS の通信タイムアウト (oA-11 / 21 / 31 で設定した時間が経過) が |  |  |
|            |               | 発生し、oA-12 / 22 / 32 = 1 の場合                         |  |  |
|            | $(0_1 - 2)$   | 上記以外のエラー発生時                                         |  |  |
| S1-1 からの遷移 |               | STW1 の下記 Bit の AND 条件                               |  |  |
|            | $(1-12)$      | $Bit0 = OFF$ , $Bit1 = ON$ , $Bit2 = ON$            |  |  |
| S1-2 からの遷移 | $(1-2$ 1-1)   | STW1 の Bit7 を OFF から 20ms 以上 ON にする。                |  |  |
| S1-3 からの遷移 | $(1-3 - 1-2)$ | oA-12 / 22 / 32 = 1 の場合のエラー発生直後の減速において、HF-430NEO の  |  |  |
|            |               | 出力周波数が 0.00 [Hz]になる。                                |  |  |
|            | $(2-1)$       | STW1 の下記 Bit の OR 条件                                |  |  |
| S2 からの遷移   |               | $Bit1 = OFF$ , $Bit2 = OFF$                         |  |  |
|            | $(2_3)$       | $STW1$ Bit $0 = ON$                                 |  |  |
|            | $(3-1)$       | STW1 の下記 Bit の OR 条件                                |  |  |
|            |               | $Bit1 = OFF$ , $Bit2 = OFF$                         |  |  |
| S3 からの遷移   | $(3_2)$       | $STW1$ Bit $0 = OFF$                                |  |  |
|            | $(3-4)$       | $STW1 Bit3 = ON$                                    |  |  |
|            | $(4-1)$       | $STW1$ Bit1 = OFF                                   |  |  |
|            | $(4-52)$      | 下記の OR 条件                                           |  |  |
|            |               | $\cdot$ STW1 Bit2 = OFF                             |  |  |
| S4 からの遷移   |               | $\cdot$ STW1 Bit0 = ON $\mathfrak{C}$ Bit4 = OFF    |  |  |
|            | $(4_51)$      | $STW1$ Bit0 = OFF                                   |  |  |
|            | $(4-3)$       | $STW1$ Bit3 = OFF                                   |  |  |
|            | $(4-1 - 4-2)$ | 下記の AND 条件                                          |  |  |
| S4-1 からの遷移 |               | ・HF-430NEO の出力周波数が 0.00 [Hz]                        |  |  |
|            |               | ・STW1 Bit4 ~ 6 が全て OFF                              |  |  |
|            |               | ・STW1 Bit8 が ON                                     |  |  |
| S4-2 からの遷移 | $(4-2\_4-1)$  | 下記の AND 条件                                          |  |  |
|            |               | ・HF-430NEO の出力周波数が 0.00 [Hz]                        |  |  |
|            |               | ・STW1 Bit4 ~ 6のどれかが ON                              |  |  |
|            |               | ・STW1 Bit8 が OFF                                    |  |  |
| S5 からの遷移   | $(5-1)$       | $STW1$ Bit1 = OFF                                   |  |  |
| S51 からの遷移  | $(51_52)$     | $STW1$ Bit2 = OFF                                   |  |  |
|            | $(51_2)$      | 下記の OR 条件                                           |  |  |
|            |               | ・HF-430NEO の出力周波数が 0.00 [Hz]                        |  |  |
|            |               | $\cdot$ STW1 Bit3 = OFF                             |  |  |
|            | $(51_4)$      | $STW1$ Bit $0 = ON$                                 |  |  |
| S52 からの遷移  |               | 下記の OR 条件                                           |  |  |
|            | $(52_1)$      | · HF-430NEO の出力周波数が 0.00 [Hz]                       |  |  |
|            |               | $\cdot$ STW1 Bit3 = OFF                             |  |  |

# 9.3.2 各状態の説明

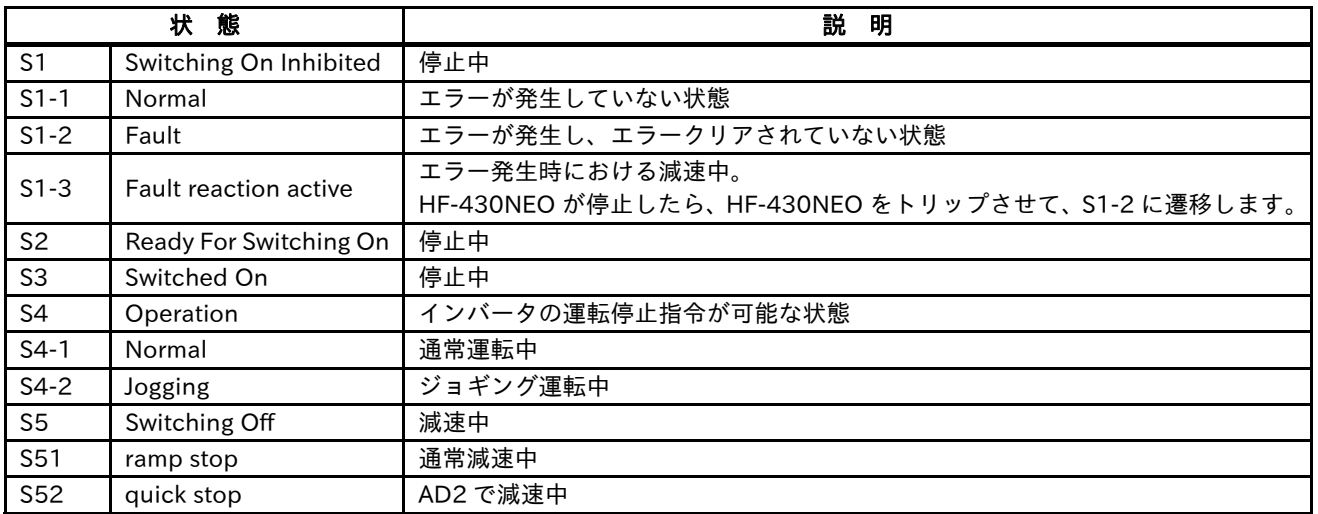

S\*-\*は P1-PB 固有の状態であり、PROFIdrive の仕様書に記載されている General State Diagram にはない 状態です。

状態 S4 : Operation の Normal 運転、Jogging 運転の仕様は PROFIdrive で規定されていますが、General State Diagram には記載されていないため、P1-PB 固有の状態として上表に記載しています。

# 9.4 STW1 (コントロールワード 1)

STW1 は 16bit のデータです。各 bit の意味は下記になります。

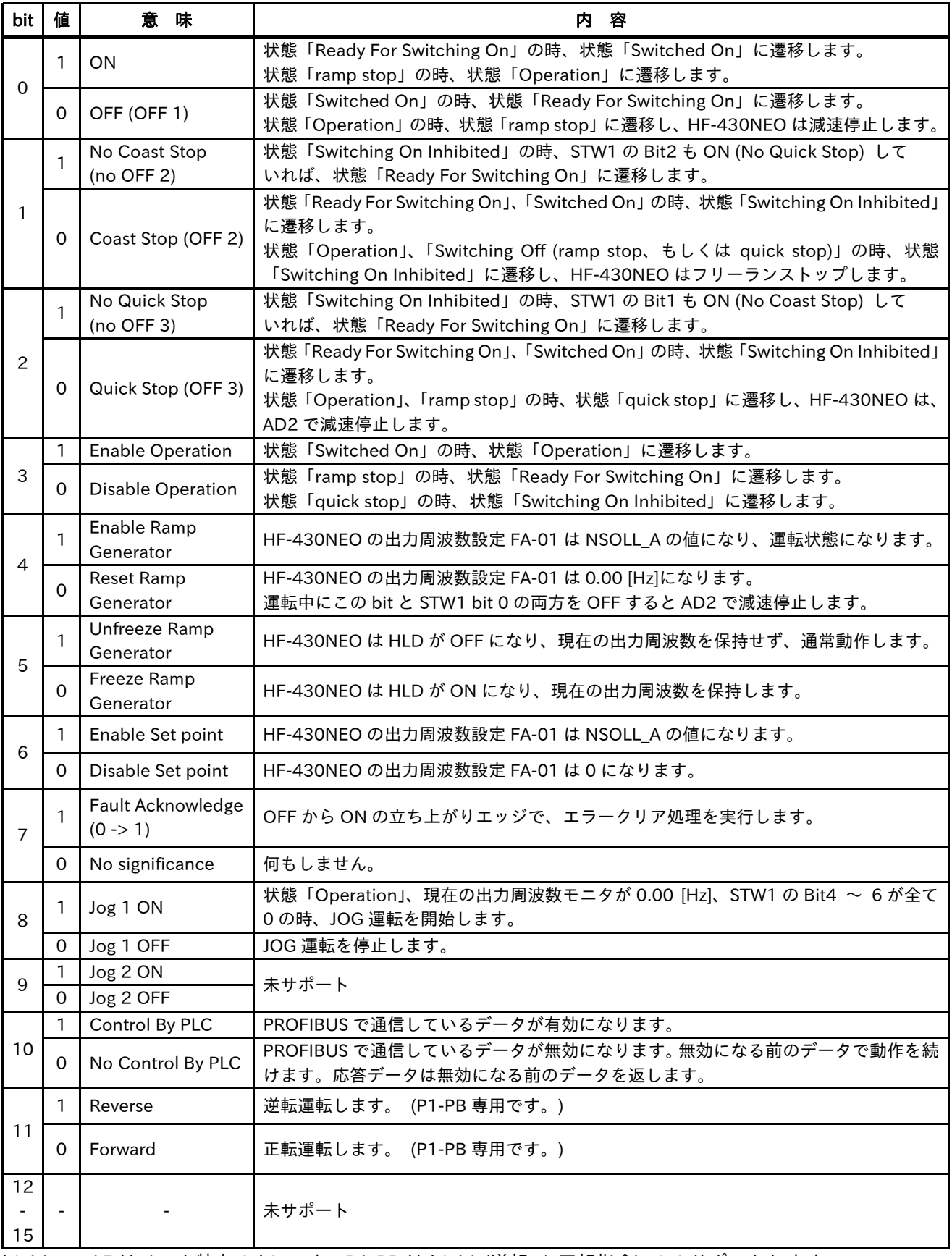

bit11 〜 15 はメーカ特有の bit です。P1-PB は bit11 (逆転 / 正転指令) のみサポートします。

# 9.5 ZSW1 (ステータスワード 1)

ZSW1 は 16bit のデータです。各 bit の意味は下記になります。

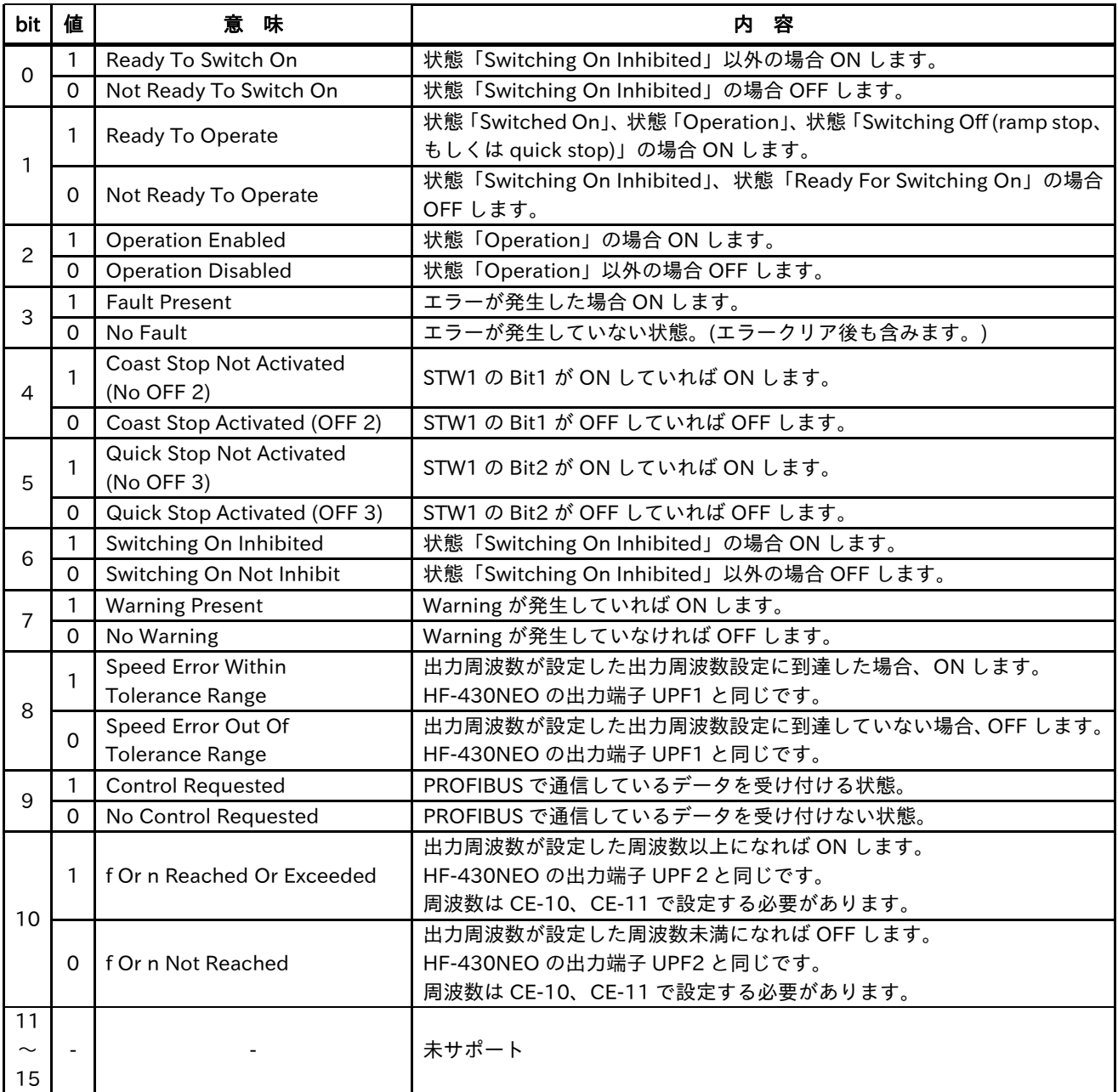

**bit11 ∼ 15 はメーカ特有の bit です。P1-PB は未サポートです。** 

# 9.6 NSOLL\_A / NIST\_A

NSOLL\_A は Speed set point A で、出力周波数設定です。通常運転時の出力周波数を設定する際に使用 します。Jogging 運転中は NSOLL\_A では動作せず、AG-20 で動作します。

NIST\_A は Speed actual value で、出力周波数モニタです。通常運転、Jogging 運転のどちらの場合でも現在 の出力周波数を表します。

これらのデータは 16bit 符号有りのデータで、符号は HF-430NEO の回転方向を表します。

正が正転、負が逆転です。ただし、実際の回転方向は NSOLL\_A の符号と STW1 bit11 に関係します。

| STW1 bit11<br><b>NSOLL_A</b> | ΟN | OFF |
|------------------------------|----|-----|
|                              | 逆転 | 正転  |
| ᆸ                            | E転 | 逆転  |

NSOLL\_A、NIST\_A のデータタイプは N2 で、データの意味は下表になります。

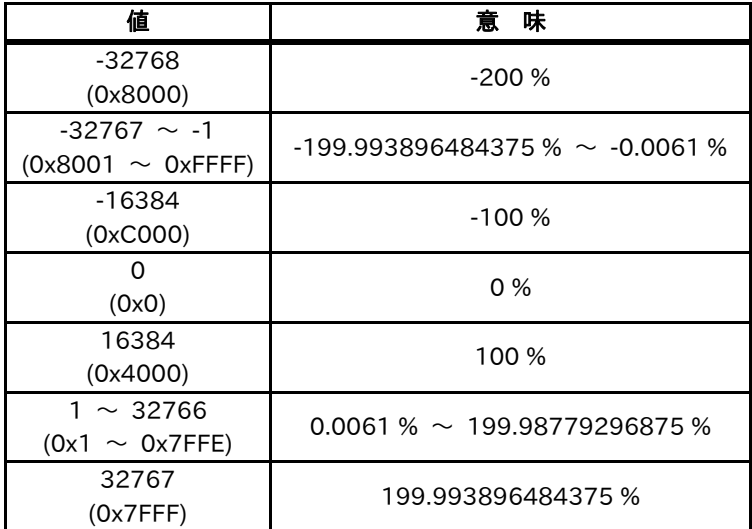

これらのデータの基準となる周波数は Hb105 / Hd105 に設定した最高周波数です。参照するパラメータは、 AA121 の第 1 制御方式の設定で自動的に決まります。

(例) AA121 = 00、Hb105 = 60.00 [Hz]、NSOLL\_A = 8192 (0x2000 : 50%)の場合、HF-430αは 30.00 [Hz]で動作します。

NSOLL\_A に絶対値で 100%を超える値を設定した場合、100%で動作します。

NIST\_A には Jogging 運転中でも Hb105 / Hd105 を基準とした値になります。

そのため、Jogging 運転中では、出力周波数がジョギング周波数 AG-20 に到達しても NIST\_A = NSOLL\_A に はなりません。ただし、この場合でも STW1 の bit8 は ON します。

(例) AA121 = 00、Hb105 = 60.00 [Hz]、AG-20 = 6.00 [Hz]、NSOLL\_A = 16384 (0x4000 : 100%)の場合、 HF-430NEO は 6.00 [Hz]で Jogging 運転し、NIST\_A = 1638 (0x666 : 10%)となります。

# 9.7 Telegram

9.7.1 Standard telegram 1

Standard telegram 1 の Set point、Actual value を下表に示します。

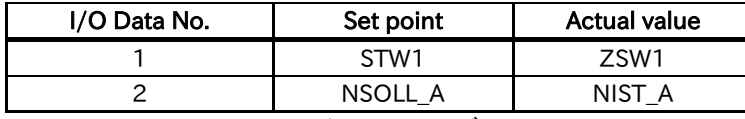

Set point : Master から Slave のデータ

Actual value : Slave から Master のデータ

## 9.7.2 P1-PB telegram 103 - 105

P1-PB telegram 103〜105 の Set point、Actual value は、oJ-01〜oJ-60 の設定データを送受信します。 oJ-01 〜 oJ-60 は 3 つの Gr.A 〜 C に分けられます。使用する Gr.を oH-24 で設定します。

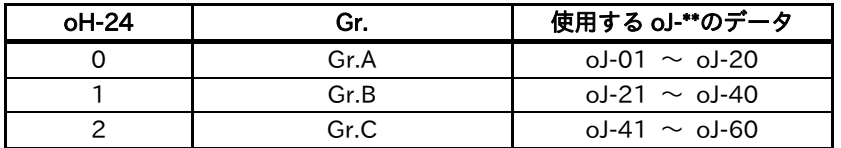

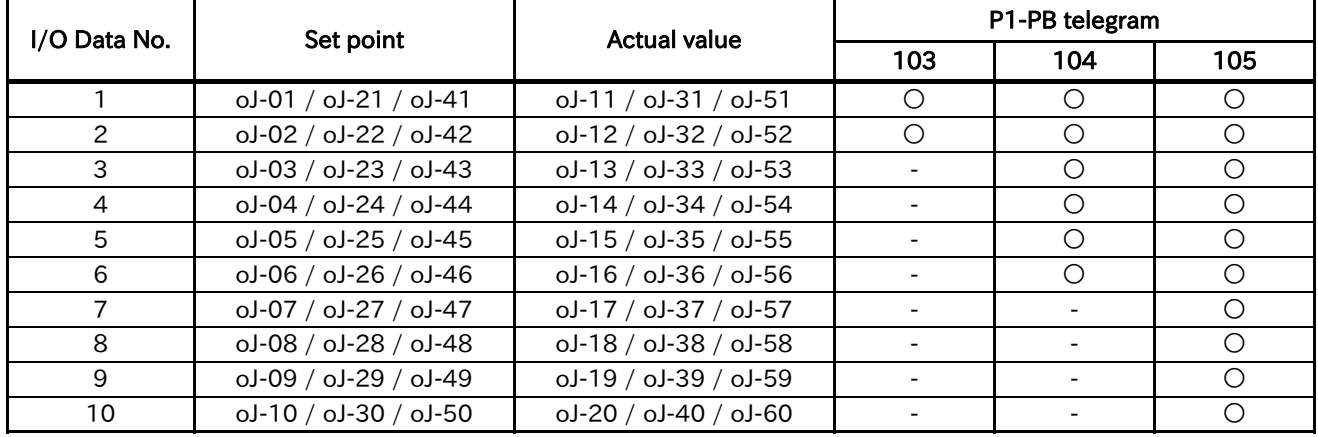

Set point : Master から Slave のデータ

Actual value : Slave から Master のデータ

oJ-01 〜 oJ-60 には 0 か HF-430NEO の Modbus レジスタ番号を設定してください。

使用しない oJ-\*3 〜 oJ-\*0 (\*=0 〜 6) には 0 を設定してください。

oJ-01 / oJ-21 / oJ-41 が 0 の場合、STW1 になります。

oJ-02 / oJ-22 / oJ-42 が 0 の場合、NSOLL A になります。

oJ-11 / oJ-31 / oJ-51 が 0 の場合、ZSW1 になります。

oJ-12 / oJ-32 / oJ-52 が 0 の場合、NIST\_A になります。

32 ビット長レジスタを割り付けたい場合、連続して割り付けてください。

また、32 ビット⻑レジスタの下位ワードのみを割り付けることはできますが、上位ワードのみを割り付ける ことはできません。

連続して割り付けない場合、また、上位ワードのみを割り付けた場合はエラーを検出し、このパラメータは 送受信できません。この時 PNU954 のビット 4 が ON します。

32 ビット長レジスタのバイトオーダーは oJ-01 ∼ oJ-60 の設定に依存します。

oJ-\*1、\*2 (\* = 0 〜 5) に存在しない Modbus レジスタ番号、oJ-\*3 〜 \*0 (\* = 0 〜 6)に 0、もしくは存在し ない Modbus レジスタ番号を設定した場合、P1-PB は HF-430NEO に対してデータの読み書きはしません。 そのため、PROFIBUS マスタからのデータの受信では、データは受信しますが、HF-430NEO には何も設定 しません。また、PROFIBUS マスタへのデータの送信では、P1-PB は HF-430NEO からは何も読み出さない ため、常に PROFIBUS マスタに 0 を送信します。

<マスタから 32 ビット⻑レジスタの上位ワードから送信>

例えば、FA-10 (Modbus レジスタ番号 0x2B02、0x2B03) を P1-PB Telegram105 の 3、4 ワード目で上位 ワードから送信したい場合は、下記のように設定してください。

 $oI-03 = 0x2B02$ 

 $oJ-04 = 0x2B03$ 

<P1-PB から 32 ビット長レジスタの下位ワードのみを送信>

例えば、FA-10 の下位ワード (Modbus レジスタ番号 0x2B03) を P1-PB Telegram105 の 3 ワード目で送信

したい場合は、下記のように設定してください。

oJ-03 = 0x2B03

32 ビット⻑レジスタの上位ワードのみを送受信することはできません。

# 9.8 パラメータアクセス

パラメータアクセスは、PROFIBUS DPV1 の機能を使用して PROFIBUS class1 のマスタから MS1 AR、 class2 のマスタから MS2 AR の Read、Write サービスを用いて行います。 パラメータアクセスに使用する Index は 47 です。

9.8.1 MS1 AR / MS2 AR の Read、Write サービス

パラメータアクセスはまずマスタからパラメータ読み出しや変更の要求を Write サービスで P1-PB に書き込 みます。

その後、マスタから P1-PB の応答を読み出すために Read サービスで P1-PB から読み出しを行います。 P1-PB が応答を返せない状態であれば、エラーを返します。P1-PB が応答を返せる状態であれば、応答を返し ます。

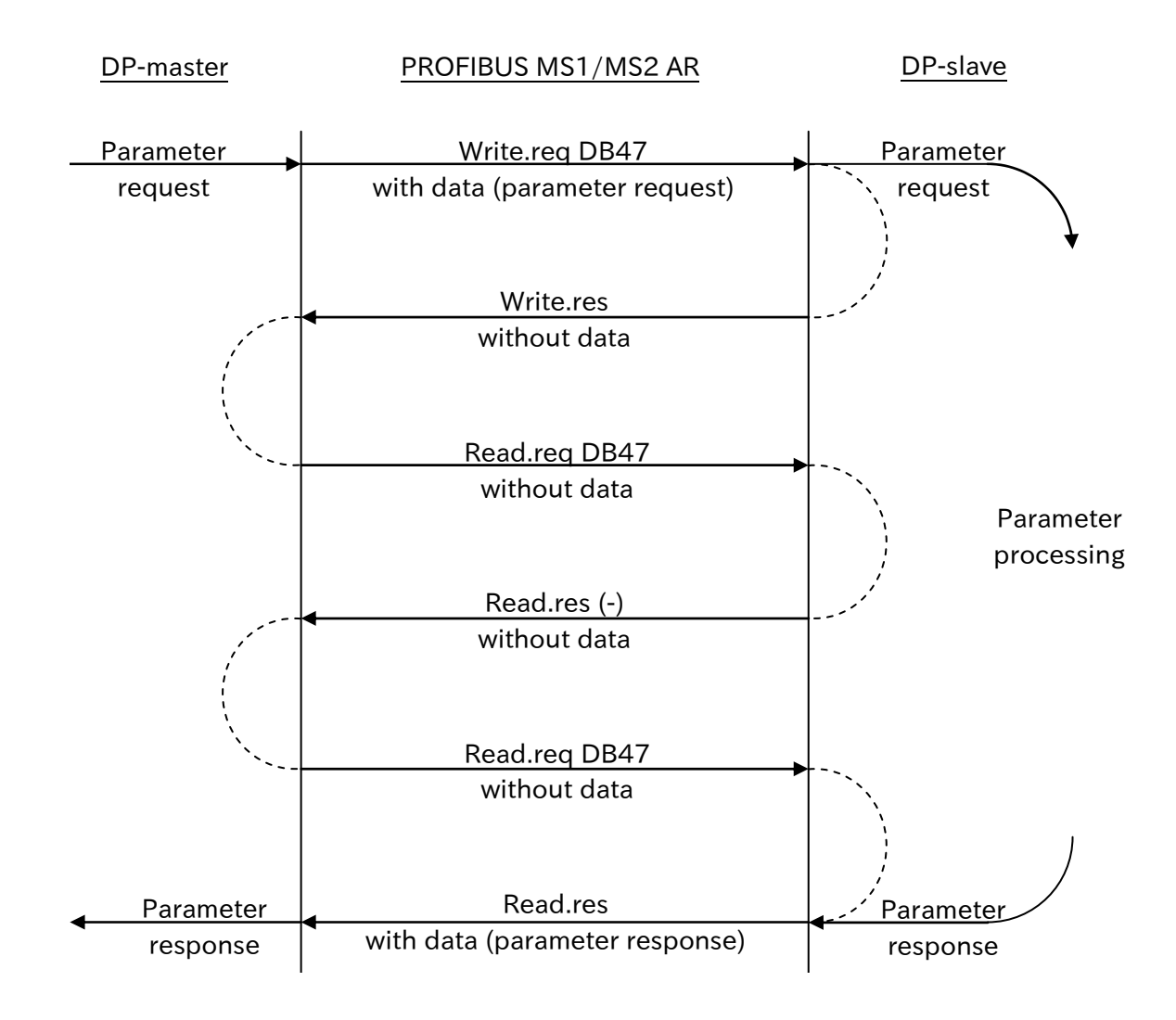

詳細なアクセス方法は、PROFIdrive の仕様書や接続するマスタの取扱説明書などを参照してください。 マスタから送信する Write サービスの要求メッセージのデータ構造を下表に示します。

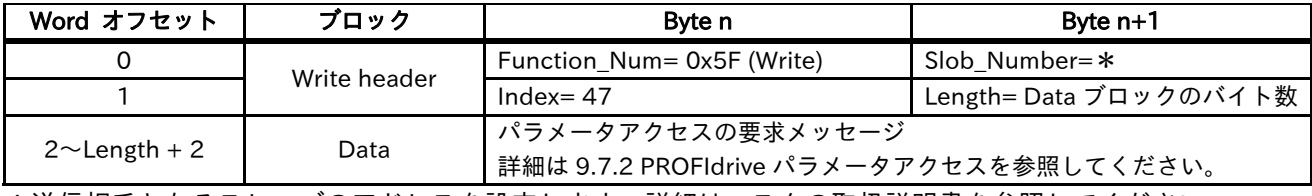

\*送信相手となるスレーブのアドレスを設定します。詳細はマスタの取扱説明書を参照してください。

P1-PB が返信する Write サービスの応答メッセージのデータ構造を下表に示します。

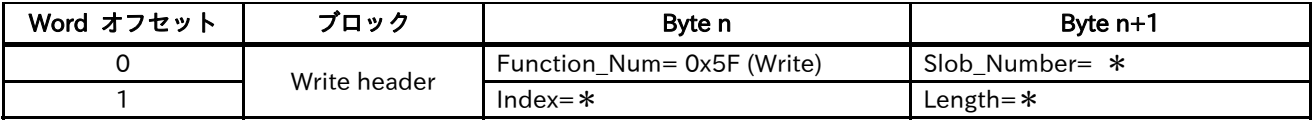

\*要求メッセージと同じ

マスタから送信される Read サービスの要求メッセージのデータ構造を下表に⽰します。

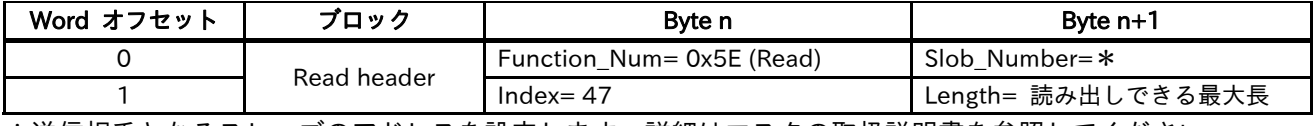

\*送信相手となるスレーブのアドレスを設定します。詳細はマスタの取扱説明書を参照してください。

P1-PB が返信する Read サービスの応答メッセージのデータ構造を下表に示します。

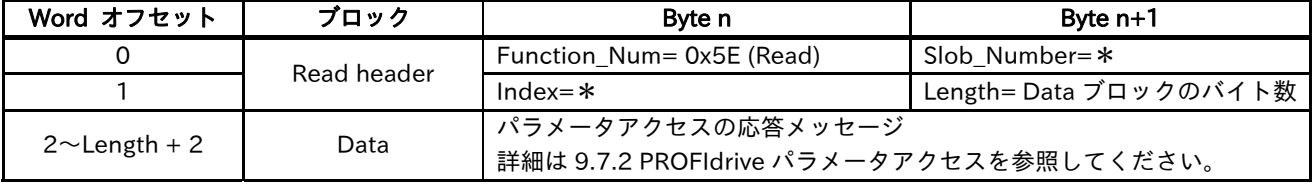

\*要求メッセージと同じ

P1-PB が返信するエラーのメッセージのデータ構造を下表に示します。

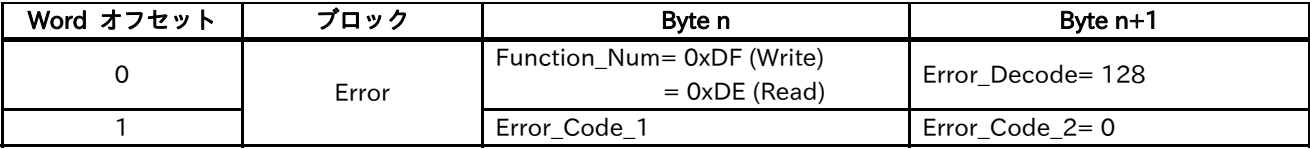
Error\_Code1 のコードを下表に⽰します。

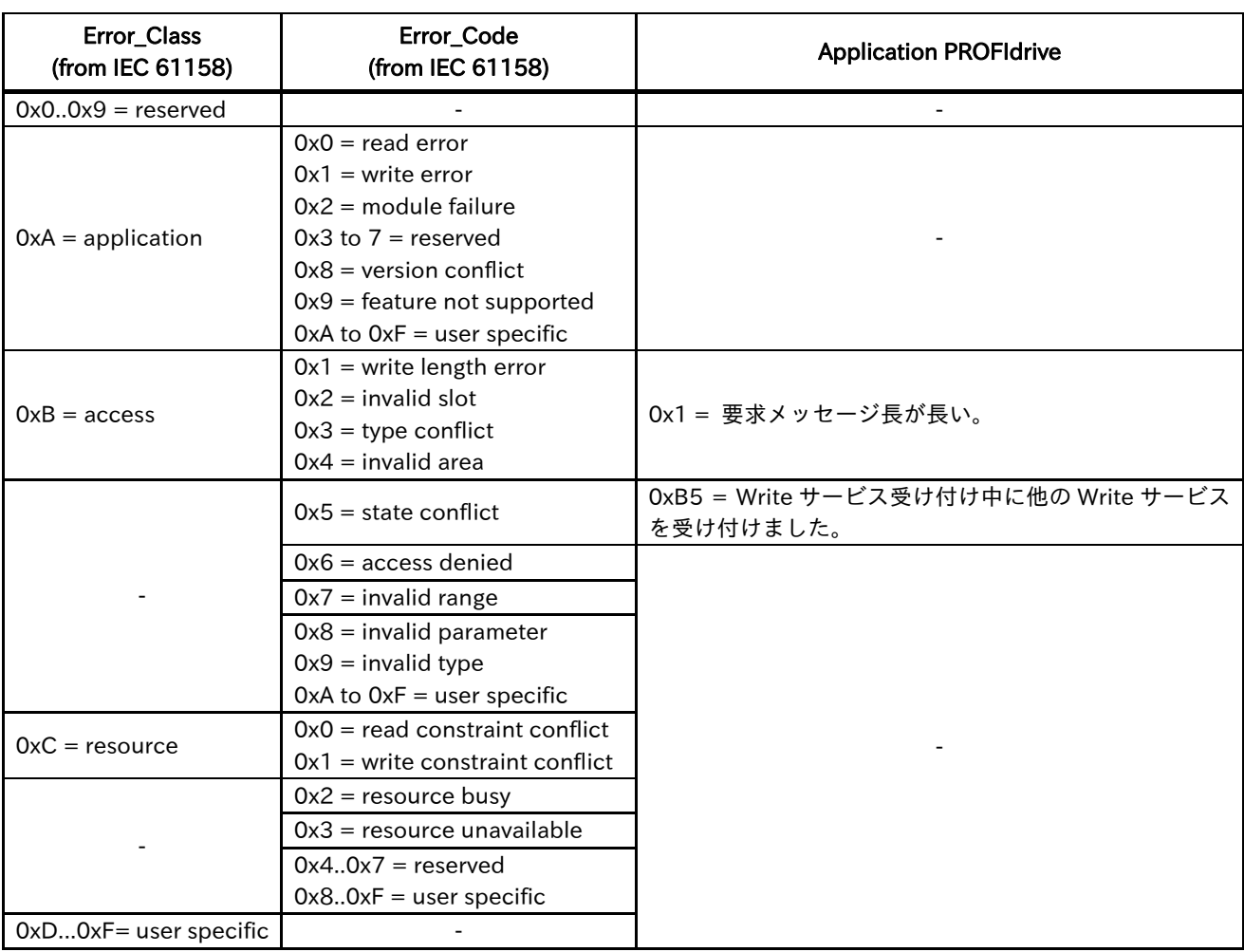

9.8.2 PROFIdrive パラメータアクセス

パラメータアクセスの要求メッセージのデータ構造を下表に示します。

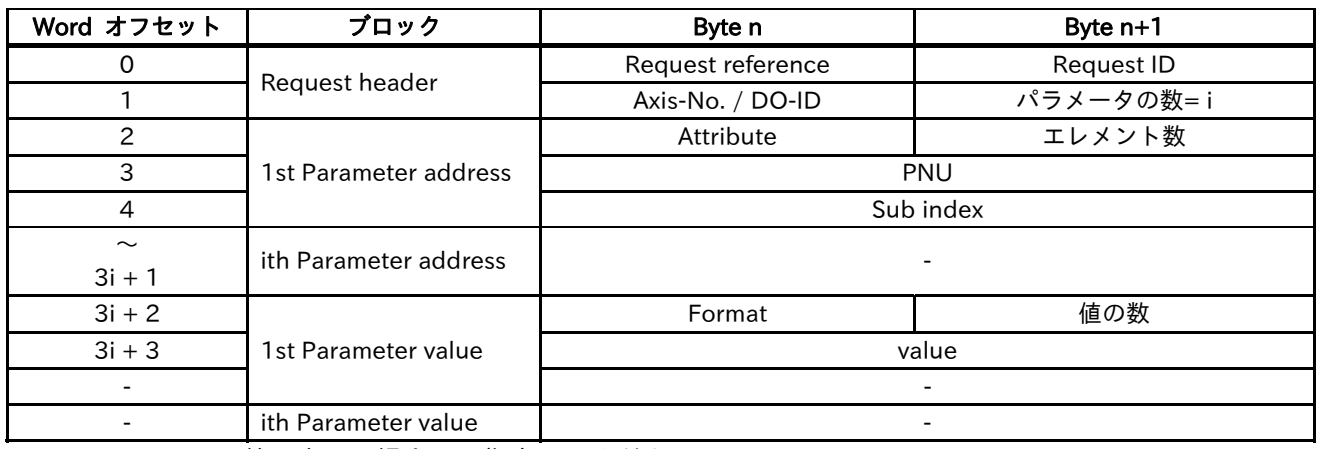

Parameter value は値の変更の場合のみ指定してください。

値の読み出しの場合は必要ありません。

パラメータアクセスの応答メッセージのデータ構造を下表に⽰します。

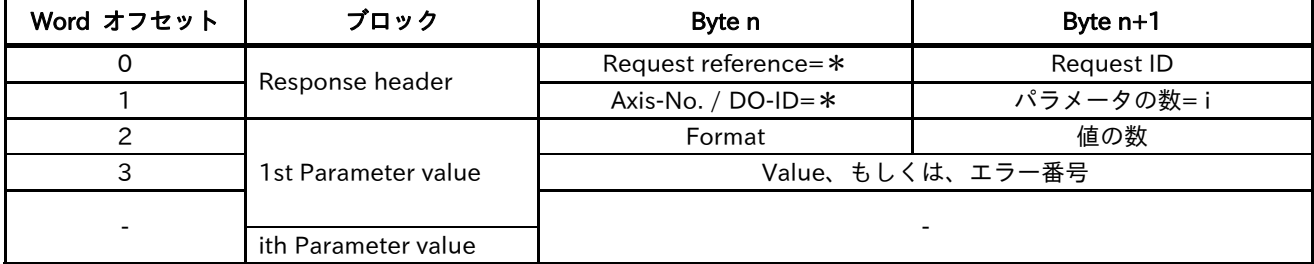

\*要求メッセージと同じ Parameter value は値の読み出しの場合にのみ存在します。

一度のパラメータアクセスで複数のパラメータにアクセスすることができます。ただし、途中のパラメータ アクセスでエラーが発生した場合、それ以降の処理を行わず応答を返す場合があります。

これは発生したエラーに依存します。この場合、応答メッセージを見て、どこまで処理が行われたか確認して ください。

例えば、右記要求メッセージ (AG-20、FA-10、FA-12、AG-20 への書き込み) のように FA-10 のデータ タイプを誤って指定した場合、FA-10 の書き込みで処理を中断し、応答を返します。

[要求メッセージ] (値は 16 進数です。下線部が誤って指定した箇所です。)

01 02 01 03 10 01 04 19 00 AF 10 01 07 FB 00 59 10 01 07 FB 00 5B 06 01 02 58 06 01 00 00 0B B8 07 01 00 00 0B B8

[応答メッセージ] (値は 16 進数です。下線部がエラーを示します。) 01 82 01 02 40 00 44 01 00 05

メッセージデータの意味を下表に⽰します。

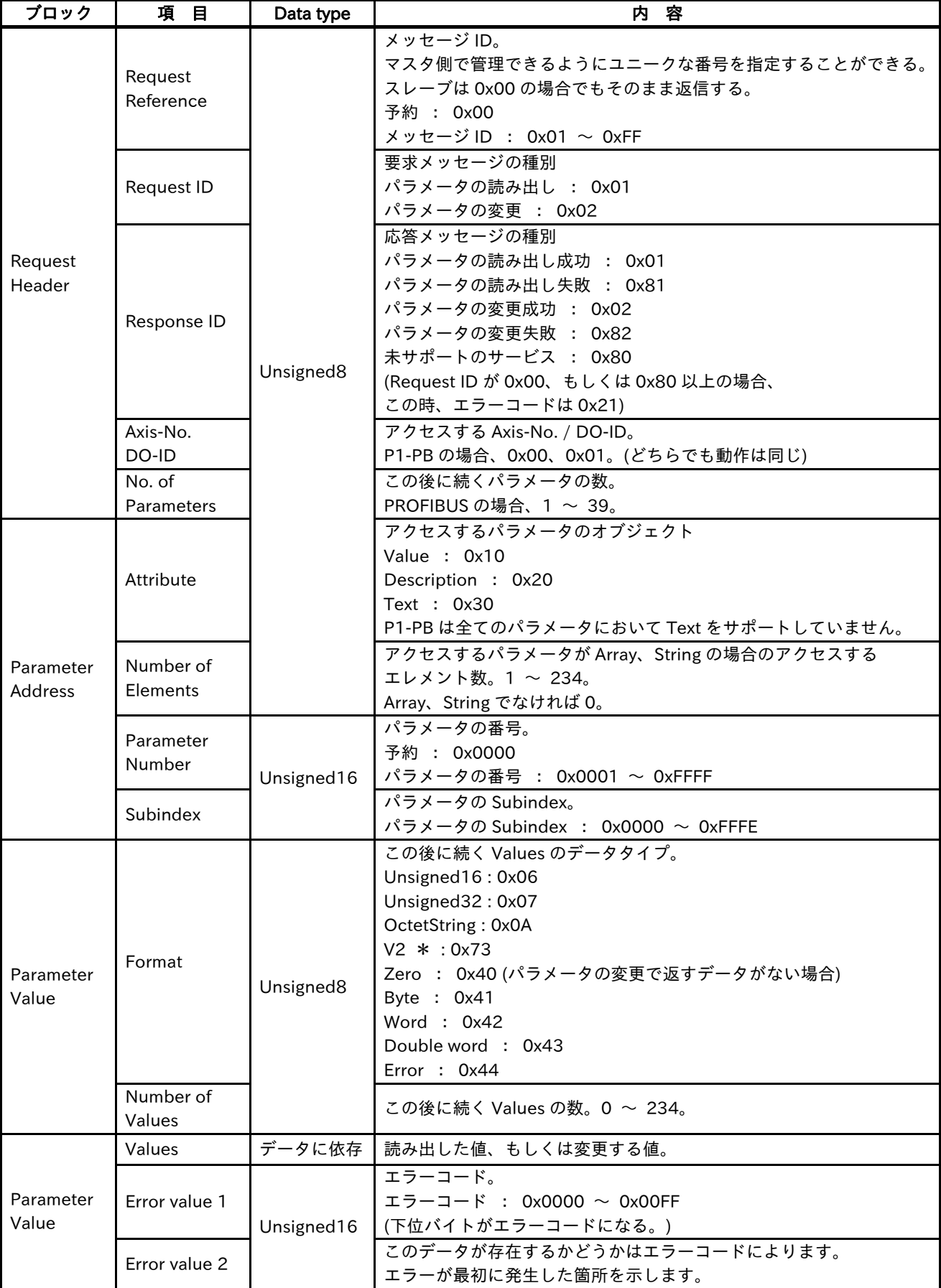

\*V2 は 16 ビットのデータで、ビットごとに意味を持ったデータです。詳細は PROFIdrive の仕様書を参照 してください

#### エラーコードを下表に⽰します。

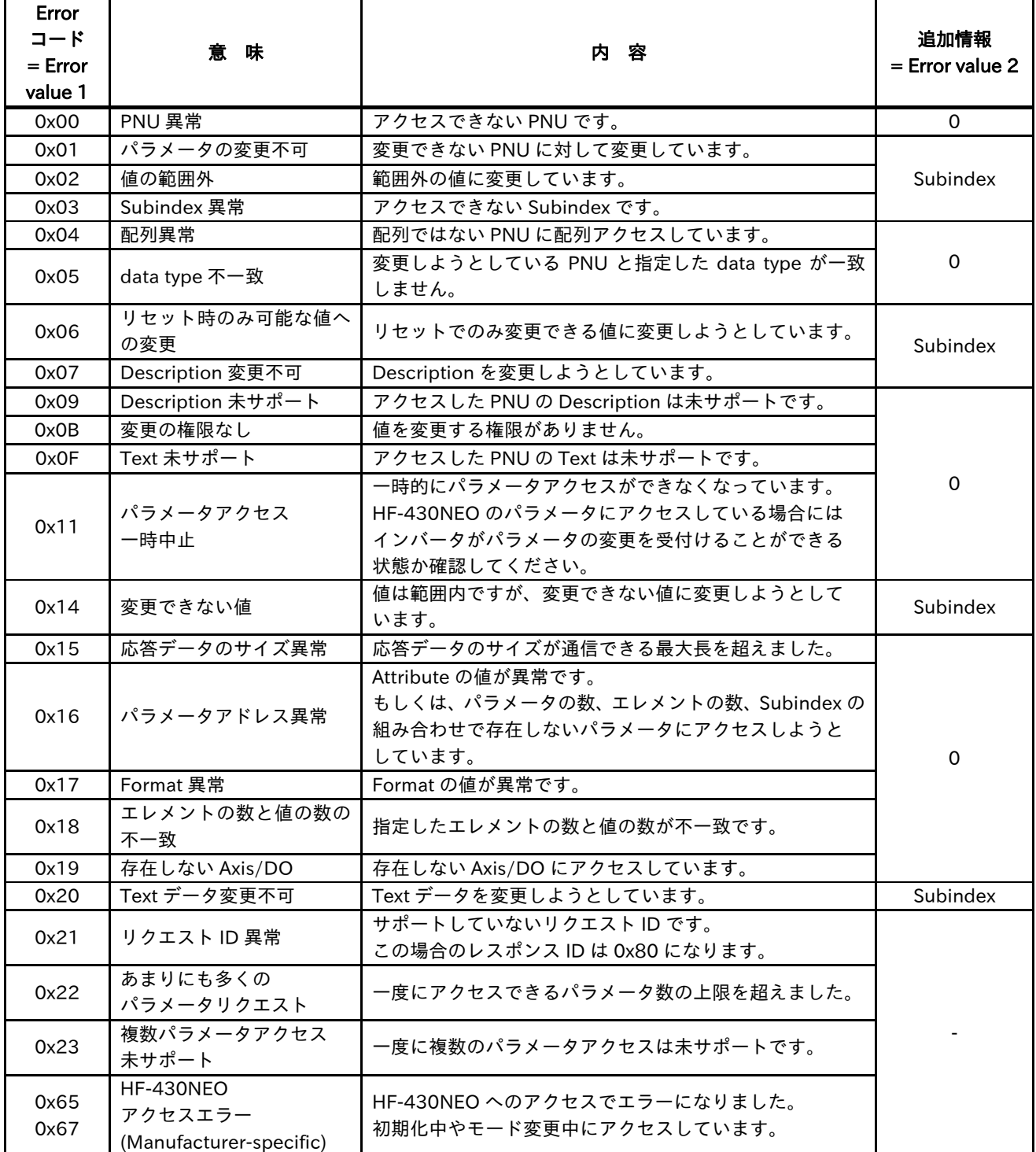

#### 9.9 Fault

P1-PB がエラーを検出した場合、対応する PNU にエラー履歴を記憶します。

[エラー発生時のシーケンス]

- ・PNU 947 のサブインデックス 0 〜 7 の中から空いている一番若い番号のサブインデックスにエラーコード を格納する。全て埋まっていればサブインデックス 7 に上書きする。
- ・PNU 944 がインクリメントされる。
- ・ZSW1 の Bit3 が ON になる。
- [エラーをクリアする時のシーケンス]
- ・20ms 以上 STW1 の bit 7 を OFF から ON された場合にエラークリア処理を行う。
- ・PNU 947 のサブインデックス 48 〜 55 をサブインデックス 56 〜 63 にコピー
- ・PNU 947 のサブインデックス 40 〜 47 をサブインデックス 48 〜 55 にコピー
- ・PNU 947 のサブインデックス 32 〜 39 をサブインデックス 40 〜 47 にコピー
- ・PNU 947 のサブインデックス 24 〜 31 をサブインデックス 32 〜 39 にコピー
- ・PNU 947 のサブインデックス 16 〜 23 をサブインデックス 24 〜 31 にコピー
- ・PNU 947 のサブインデックス 8 〜 15 をサブインデックス 16 〜 23 にコピー
- ・PNU 947 のサブインデックス 0 〜 7 をサブインデックス 8 〜 15 にコピー
- ・PNU 947 のサブインデックス 0 〜 7 をクリア
- ・PNU 952 がインクリメントされる。
- ・PNU 944 がインクリメントされる。
- ・HF-430NEO 1 にトリップが発生していた場合、HF-430NEO に対してトリップリセットを行う。
- ・ZSW1 の bit3 が OFF になる。
- [エラー履歴をクリアする時のシーケンス]
- ・PROFIBUS マスタから PNU 952 に 0 を書き込まれたらエラー履歴クリア処理を行う。
- ・PNU 947 の全てのサブインデックスが 0 になる。
- ・PNU 944 が 0 になる。

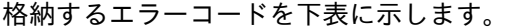

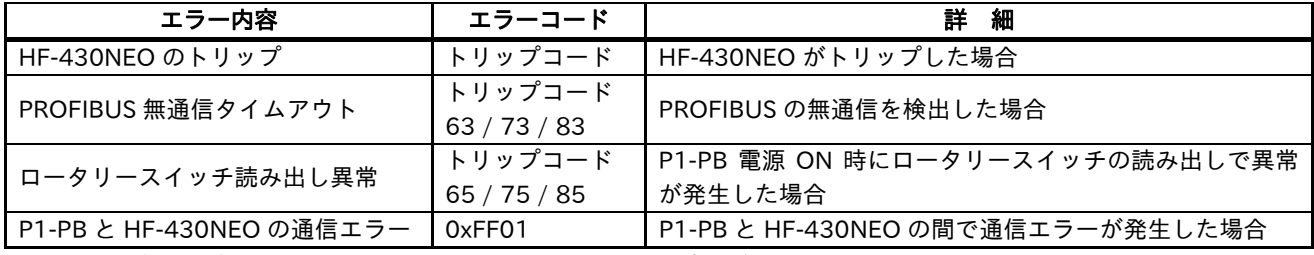

Fault 発生時の動作の詳細については PROFIdrive の仕様書を参照してください。

#### 9.10 Warning

P1-PB が Warning を検出した場合、Warning の PNU953、954 に要因コードが格納され、ZSW1 の bit7 が ON します。

PNU953 は HF-430NEO の dE-50 と同じ値になります。

PNIIQ54 の冬ビットの音味を下表に示します

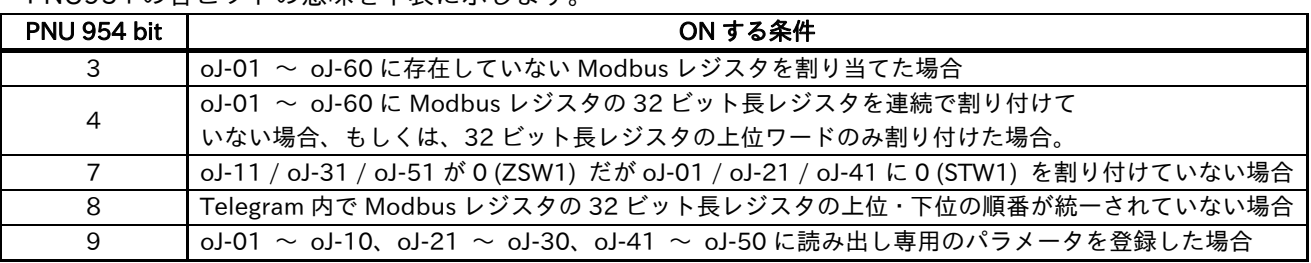

PNU953 のコードに関しては、HF-430NEO のユーザーズガイドを参照ください。 PNU954 の Warning が発生していても、インバータは運転することができます。

#### 9.11 運転例

下記設定で動作させたときの例です。

- [AA121] = 00 (V/f 定トルク)
- [Hb105] = 60.00 [Hz] (最高周波数)
- Telegram = Standard Telegram 1
- その他のパラメータ = 初期値

[Set point (Master -> Slave)]

- ① STW1 に 0x0406 を設定する。
- ② STW1 に 0x0407 を設定する。
- ③ STW1 に 0x047F を設定する。
- ④ NSOLL\_A に 0x4000 (100%) を設定する。
- ⑤ NSOLL\_A に 0x1000 (25%) を設定する。
- ⑥ NSOLL\_A に 0x0 (0%) を設定する。
- ⑦ NSOLL\_A に 0xC000 (-100%) を設定する。
- ⑧ NSOLL\_A に 0x0 (0%) を設定する。

[Actual value (Slave -> Master)]

- ⑨ PROFIdrive の状態 Ready For switching On に遷移する。停止状態。
- ⑩ PROFIdrive の状態 Switched On に遷移する。停止状態。
- ⑪ PROFIdrive の状態 Operation に遷移する。出力周波数は 0x0 (0%:周波数 0.00 [Hz]) の状態。
- ⑫ 正転加速中。"XXXX"は加速中の NIST\_A を表します。
- ⑬ 一定速状態。0x4000 (100%:周波数 60.00 [Hz]) 到達。
- ⑭ 減速中。"XXXX"は減速中の NIST\_A を表します。
- ⑮ 一定速状態。0x1000 (25%:周波数 15.00 [Hz]) 到達。
- ⑯ 減速中。"XXXX"は減速中の NIST\_A を表します。
- ⑰ 出力周波数は 0x0 (0%:周波数 0.00 [Hz]) の状態。
- ⑱ 逆転加速中。"XXXX"は加速中の NIST\_A を表します。
- ⑲ 一定速状態。0xC000 (-100%:周波数-60.00 [Hz]) 到達。
- ⑳ 減速中。"XXXX"は減速中の NIST\_A を表します。
- ○<sup>21</sup> 出力周波数は 0x0 (0%:周波数 0.00 [Hz]) の状態。

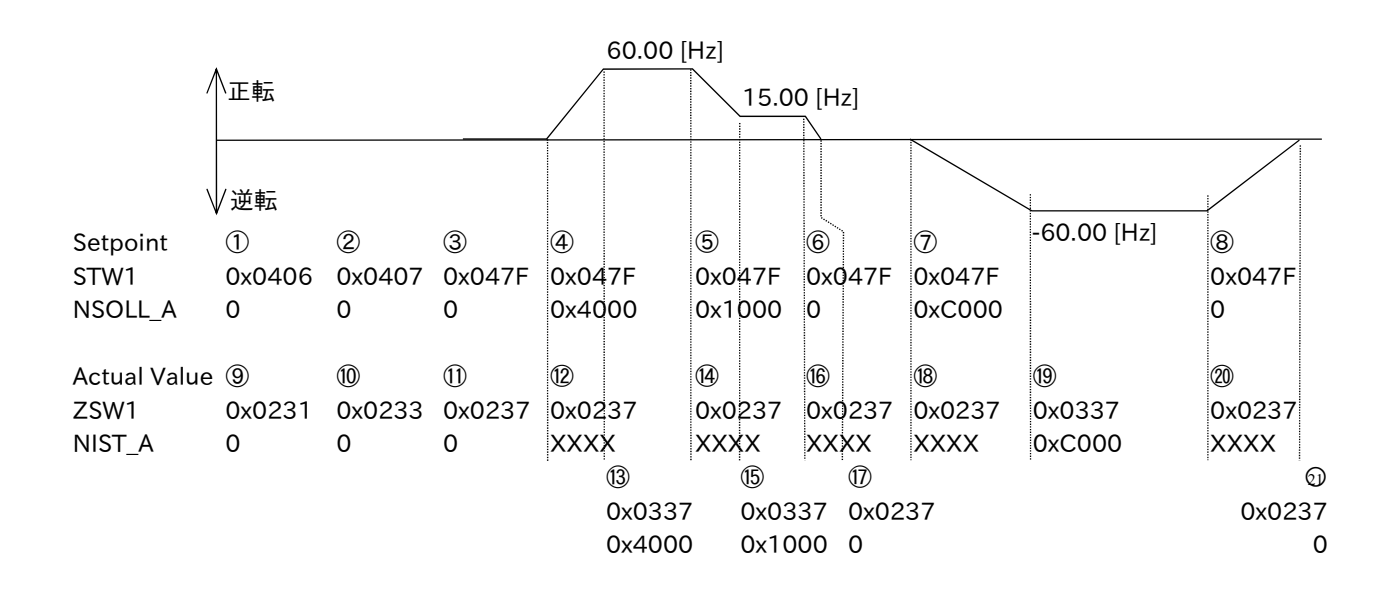

# 10 章 PNU (Parameter number) 】

#### 10.1 概要

本章には、PNU (Parameter number) に関する内容を記載しています。

#### 10.2 PNU (Parameter number)

パラメータは 0 〜 65535 の番号が割当てられており、下表に記載したエリアから構成されています。

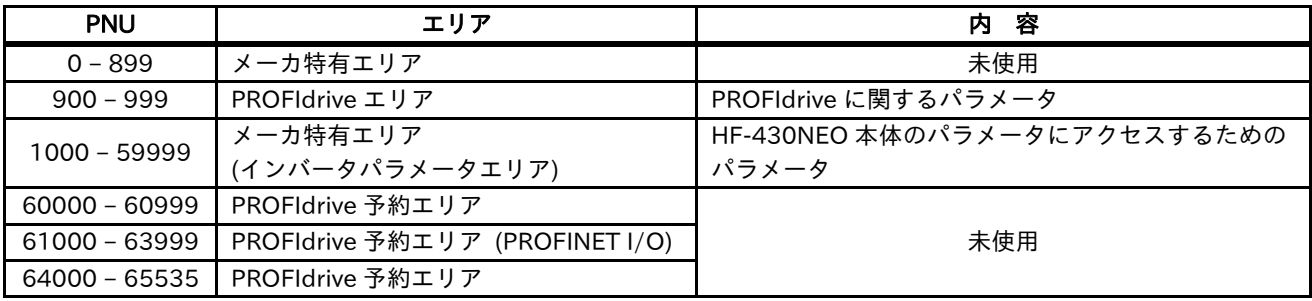

#### 10.3 データ型

P1-PB では、下表のデータ型を使用しています。

| データ型           | 略<br>号         | サイズ   | 範<br>囲                 |
|----------------|----------------|-------|------------------------|
| Unsigned16     | <b>UINT</b>    | 2 バイト | $0 \sim 65,535$        |
| Unsigned32     | <b>UDINT</b>   | 4 バイト | $0 \sim 4,294,967,295$ |
| V <sub>2</sub> | V <sub>2</sub> | 2 バイト | $0x0000 \sim 0x$ FFFF  |
| Octet string   | <b>STR</b>     | —     |                        |
| Array          | <b>ARRAY</b>   |       |                        |

10.4 アクセス

P1-PB では、下表のアクセス方法を使用しています。

| アクセス      | 容<br>内                   |
|-----------|--------------------------|
|           | 対象のオブジェクトは Read のみ可能     |
| w         | 対象のオブジェクトは Write のみ可能    |
| <b>RW</b> | 対象のオブジェクトは Read Write 可能 |

# 10.5 PROFIdrive エリア

#### ■ 915

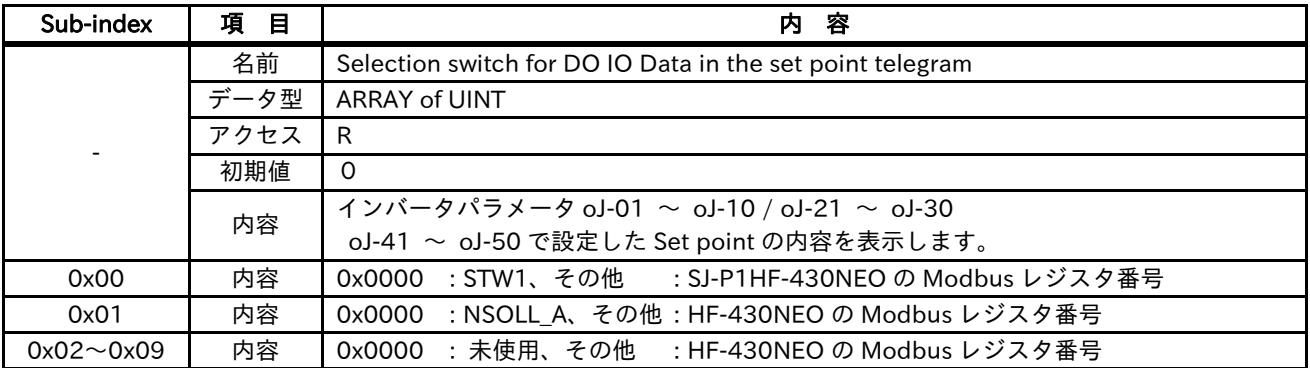

#### ■ 916

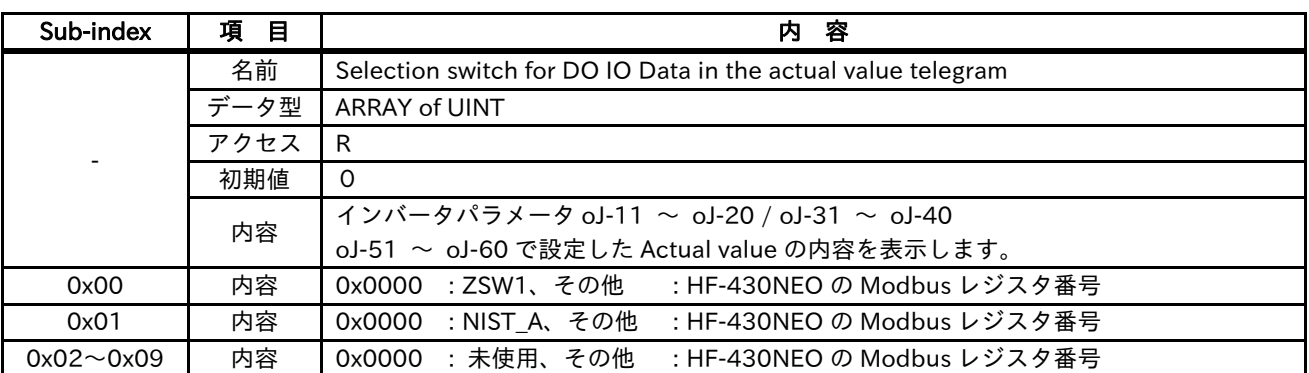

■ 918

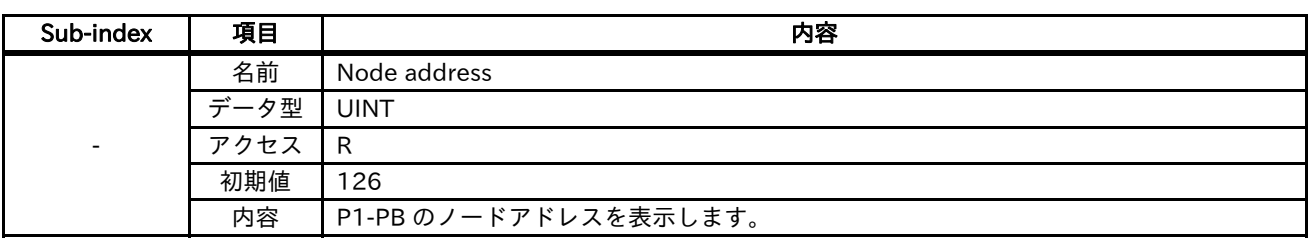

#### ■ 922

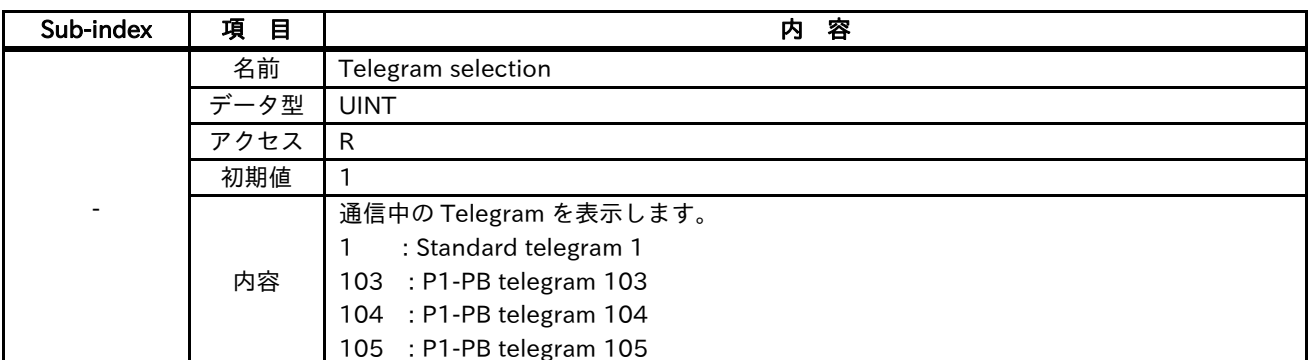

■ 930

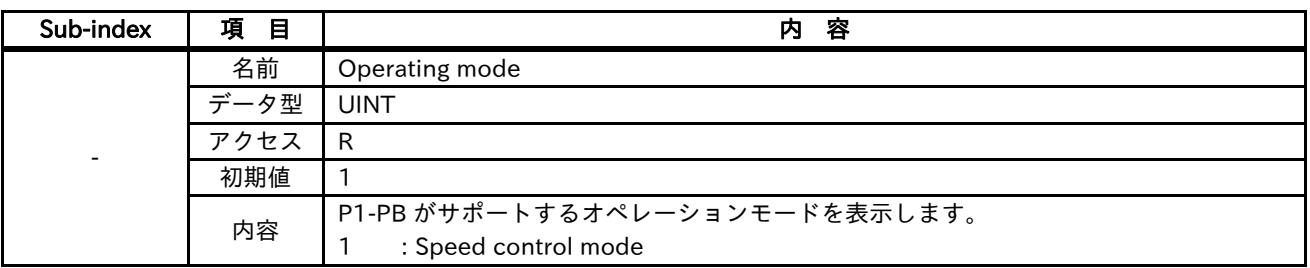

#### ■944

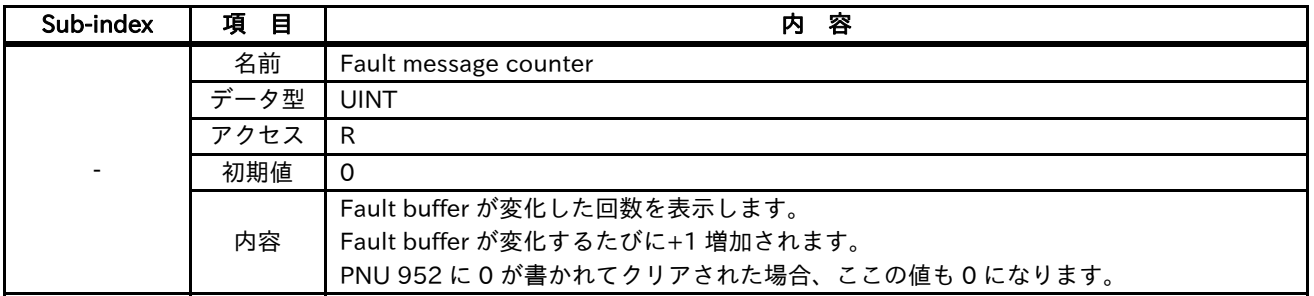

■947

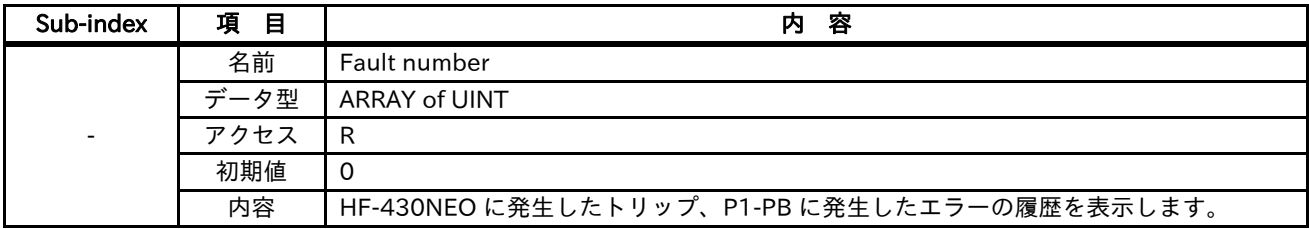

#### ■950

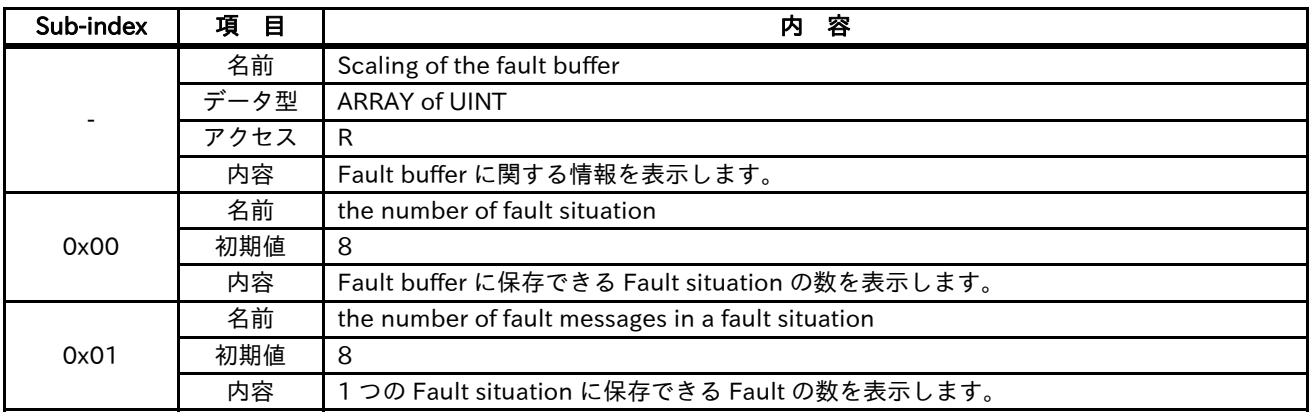

■952

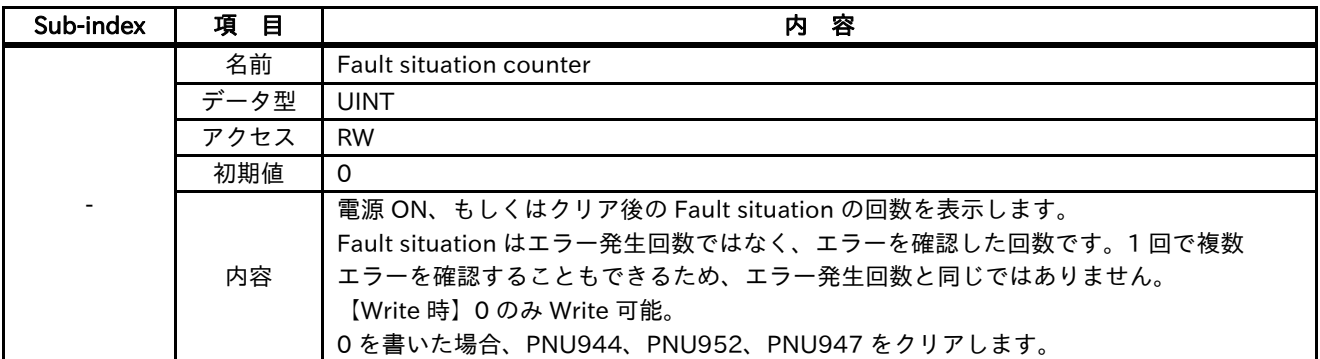

■953

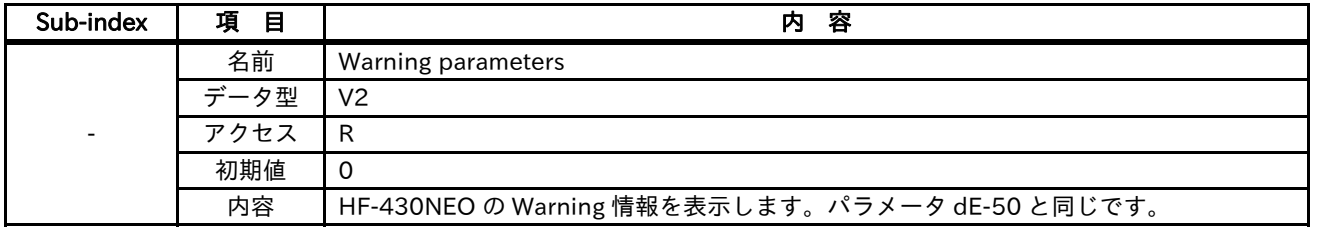

#### ■954

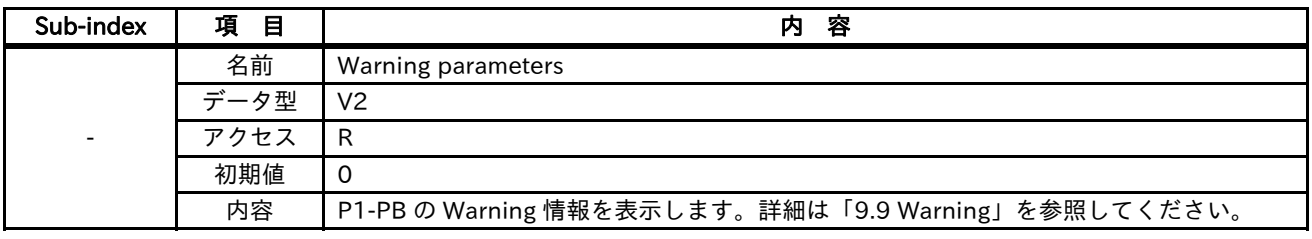

#### ■963

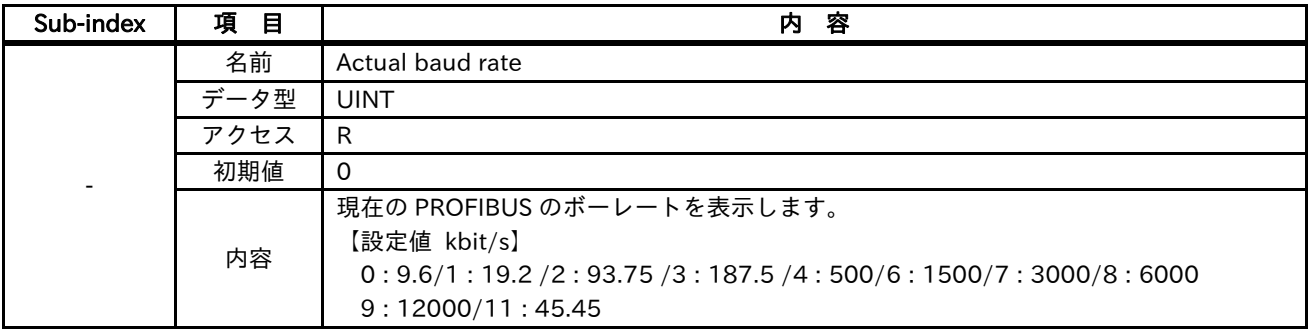

#### ■964

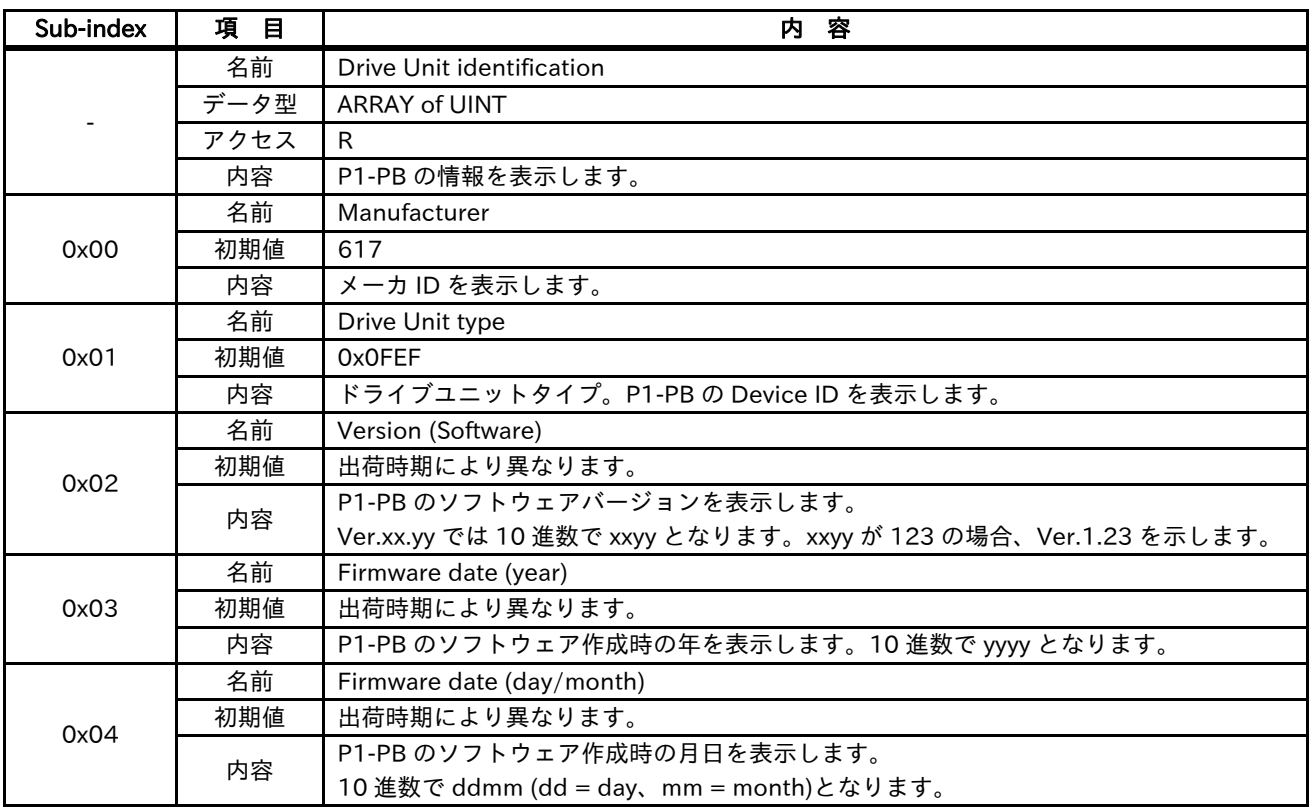

#### ■965

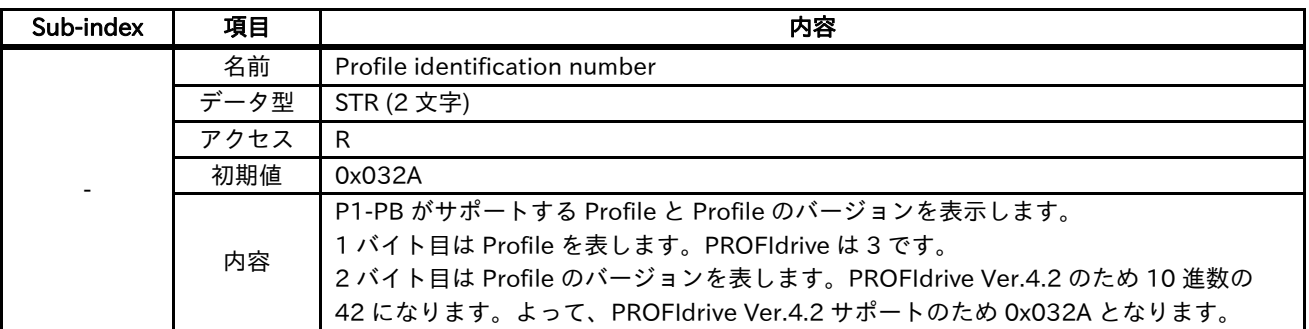

#### 10.6 メーカ特有エリア (インバータパラメータエリア)

インバータのパラメータは、1003 〜1099、2003 〜 2099 の PNU に割り当てています。 1000 〜 1099 は 2 バイトのパラメータ、2003 〜 2099 は 4 バイトのパラメータです。 PNU、Sub-index は、HF-430NEO 本体の Modbus レジスタ番号より算出できます。 「Modbus レジスタ番号 / 254」とは Modbus レジスタ番号を 254 で割った商の整数部です。 「Modbus レジスタ番号 % 254」とは Modbus レジスタ番号を 254 で割った余りです。

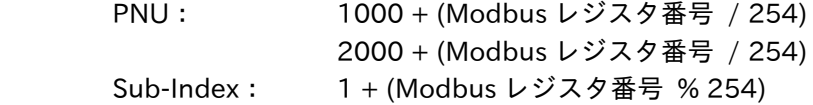

(例) dA-01 の場合

Modbus レジスタ番号 = 10001 PNU = 1000 + (Modbus レジスタ番号 / 254)  $= 1000 + (10001 / 254)$  $= 1000 + 39$  $= 1039$ Sub-index = 1 + (Modbus レジスタ番号 % 254)  $= 1 + (10001 % 254)$  $= 1 + 95$ = 96

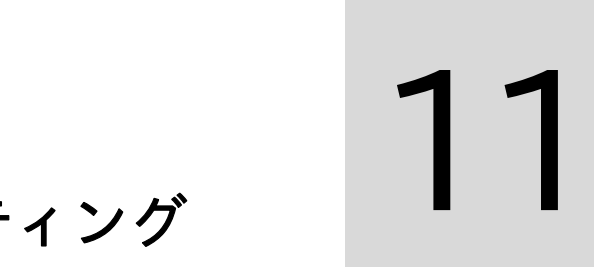

# 11 11 <sup>章</sup> トラブルシューティング

11.1 概要

本章には、保護機能によるエラー、警告機能によるワーニングに関するトラブルシューティングについて記載 されています。

#### 11.2 トラブルの自己診断

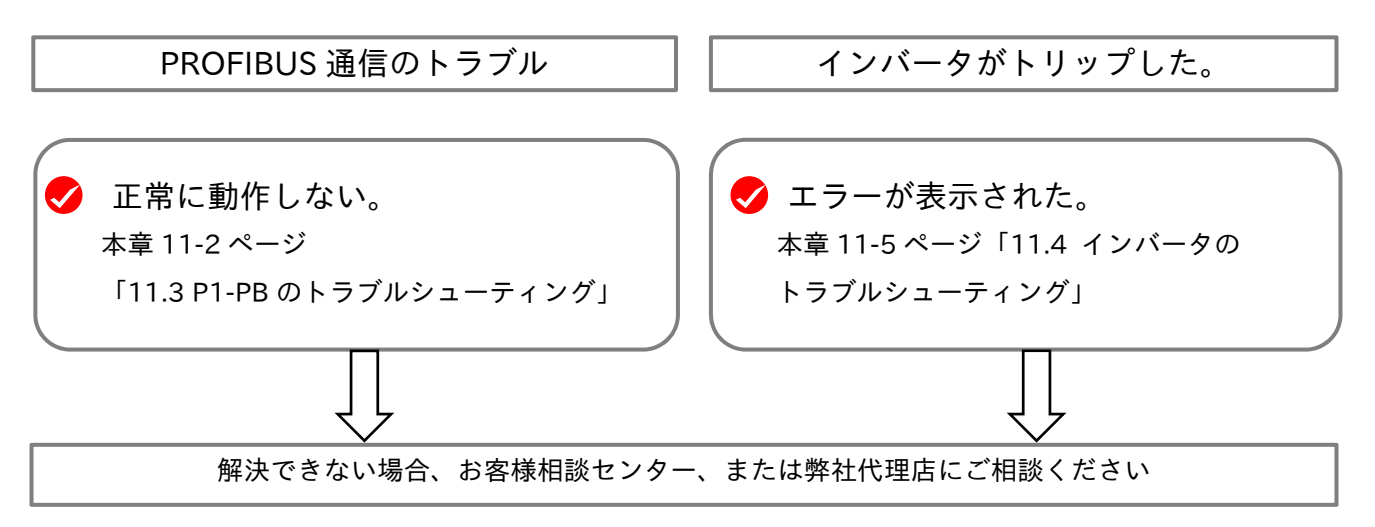

お問い合わせの際は、下記の項目をご確認の上、ご連絡ください。 (1)インバータ形式 (2)インバータの製造番号(MFG No.) (3)オプション形式 (P1-PB) (4)P1-PB の製造番号(MFG No.) (5)ご購入時期 (6)お問い合わせの内容

インバータ形式、製造番号(MFG No.)の確認方法は HF-430NEO の取扱説明書を参照してください。 P1-PB の製造番号(MFG No.)の確認方法は本書の第 4 章を参照してください。

また、PROFIBUS 通信に関するお問い合わせの時は次の項目もご連絡ください。

- (7) 現象
- (8) 発生頻度

(9) ご使用の PROFIBUS マスタ

- (10) PROFIBUS ネットワークの構成
- (11) 現象発生時の通信ログ

# 11.3 P1-PB のトラブルシューティング

11.3.1 LED の確認

#### ■LED の状態

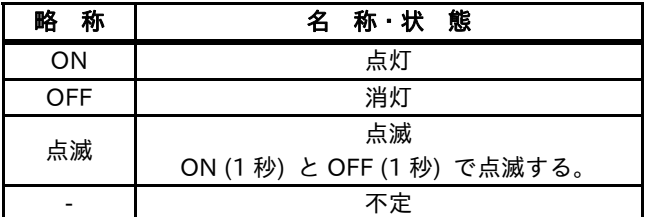

#### ■推定される原因と対処方法

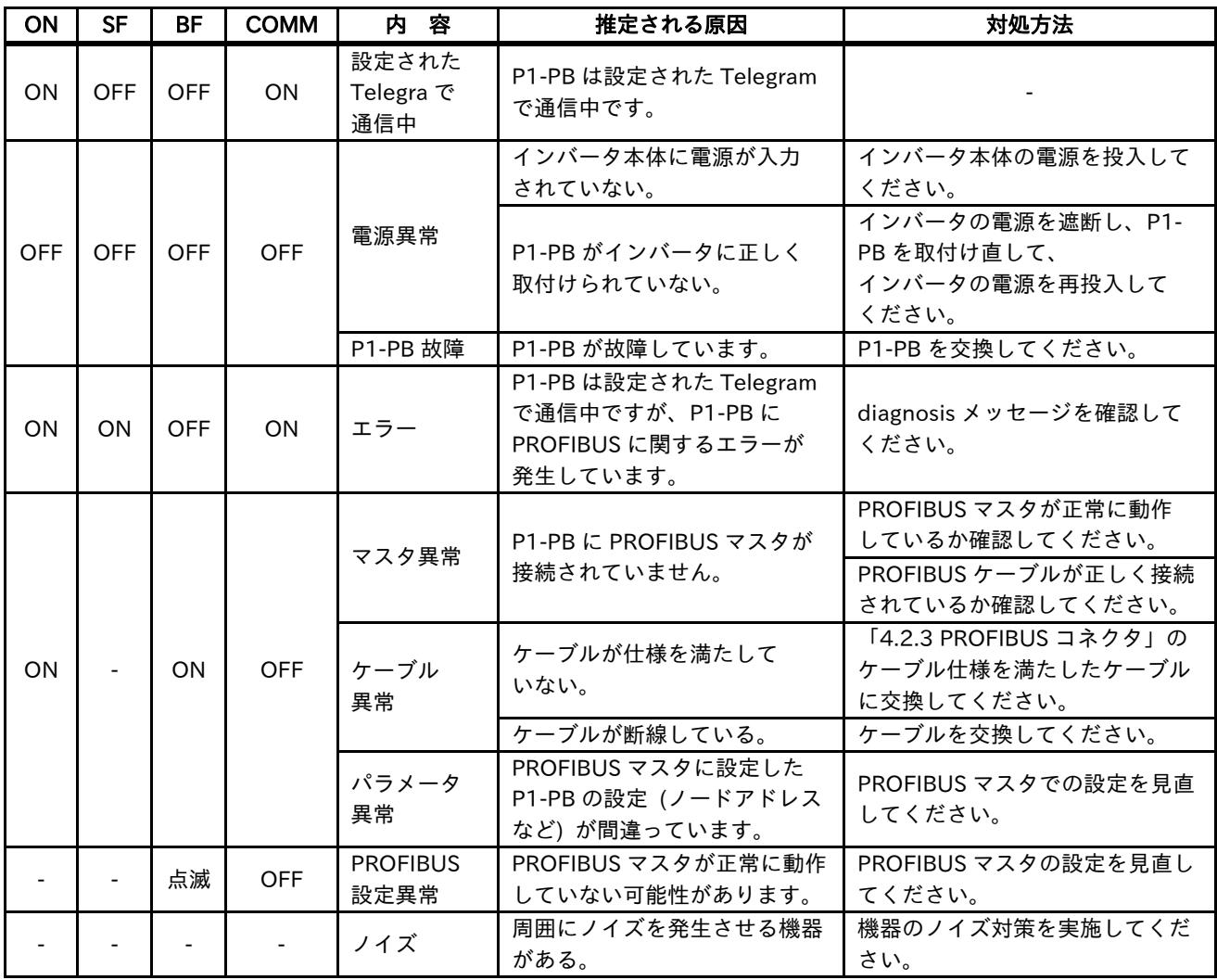

#### 11.3.2 PROFIBUS 通信での確認

- ・ZSW1 でインバータに発生したトリップ、Warning を確認することができます。
- ・インバータにトリップが発生した場合、PROFIdrive の状態遷移で Fault 状態に遷移します。Fault 状態に 遷移したことは、ZSW1 で確認できます。
- ・インバータに Warning が発生した場合、ZSW1 の 7 ビット目が ON します。
- ・oA-12/22/32 = 0 (エラー)、1 (減速停止後トリップ) の場合、PROFIBUS 通信異常を検出した場合も Fault 状態に遷移します。ただし、PROFIBUS 通信に異常が発生しているため、PROFIBUS 通信が復帰するまで ZSW1 を読み出すことができません。
- ・インバータ本体と P1-PB の通信が正常に行えない場合、Warning を検出することができません。
- ・インバータ本体と P1-PB の通信が正常に行えない場合、E060 / 069 / 070 / 079 / 080 / 089 いずれかの トリップが発生します。
- ・Fault 状態に遷移した後、操作パネルからトリップリセットしトリップが解除されても Fault 状態のままで す。Fault 状態から遷移するには、STW1 の 7 ビット目を ON して、エラークリアしてください。
- ・PNU944、947、952 でエラーを確認することができます。詳細は「9.9 Fault」を参照してください。
- ・PNU944、947、952 を読み出す場合は、パラメータアクセスで読み出してください。詳細は「9.8 パラメ ータアクセス」やお使いの PROFIBUS マスタの取扱説明書を参照してください。

11.3.3 通信ログ

・PROFIBUS アナライザがあると PROFIBUS 通信で送信されるすべてのデータを収集し、解析することができ ます。PROFIBUS 通信が正常に動作しない場合などの調査に役立ちます。 弊社が推奨する PROFIBUS アナライザは下記です。 それぞれの製品の取り扱いについては、それぞれの製品の取扱説明書を参照してください。

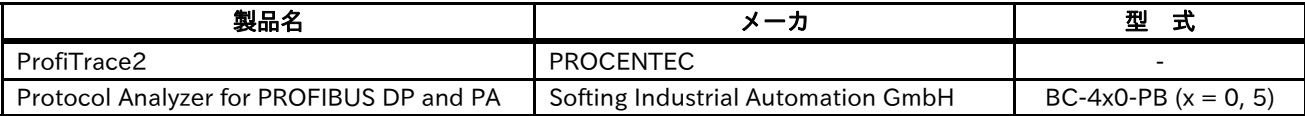

11.4 インバータのトラブルシューティング

11.4.1 インバータのエラー情報 E060 / E069 オプション 1 エラー0 / 9 E070 / E079 オプション 2 エラー0 / 9 E080 / E089 オプション 3 エラー0 / 9

インバータと P1-PB 間で通信エラーが発生した場合、インバータにエラーを発生させます。 通信エラーを P1-PB で検出した場合、E060/E070/E080 のエラーになります。 通信エラーをインバータで検出した場合、E069/E079/E089 のエラーになります。 P1-PB を取付けたスロットにより、エラーコードが異なります。

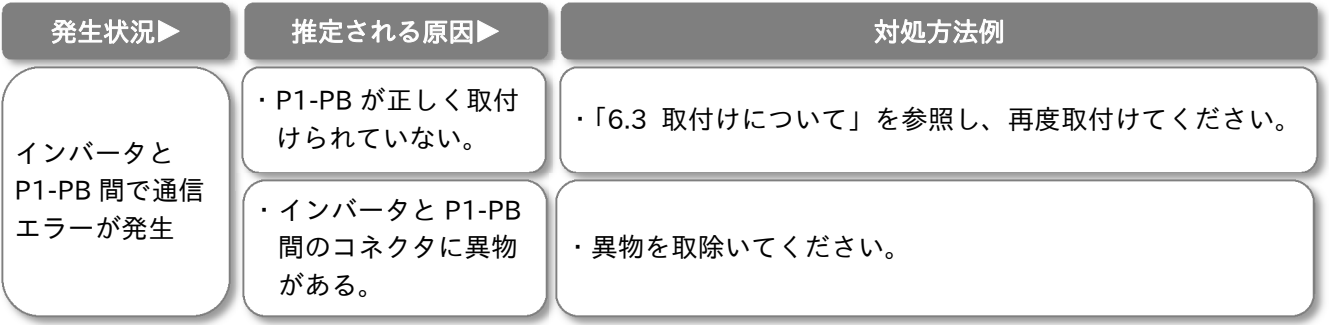

E063 オプション 1 エラー3 E073 オプション 2 エラー3 E083 オプション 3 エラー3

P1-PB が PROFIBUS 通信異常を検出しました。 P1-PB を取付けたスロットにより、エラーコードが異なります。

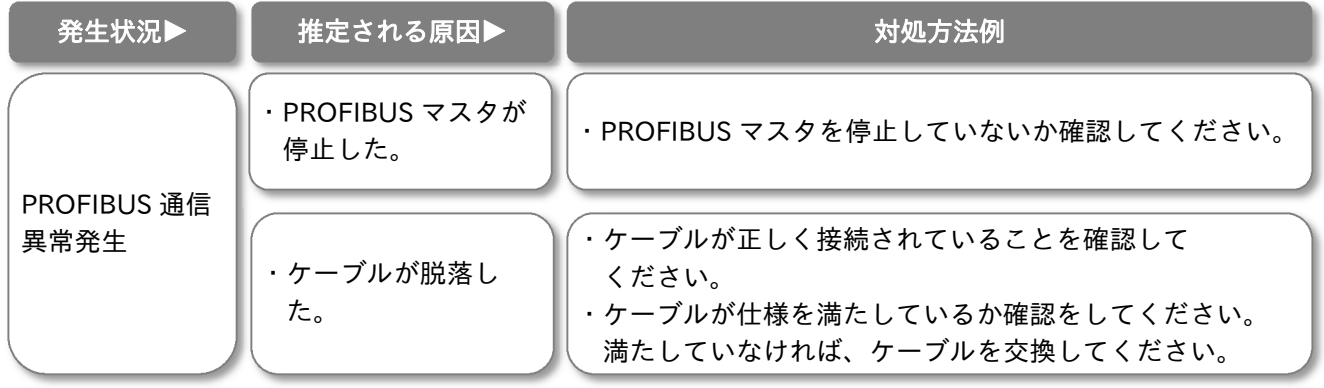

```
E065 
オプション 1 エラー5 
E075 
オプション 2 エラー5 
E085 
オプション 3 エラー5
```
P1-PB がロータリースイッチの読出しで異常を検出しました。 P1-PB を取付けたスロットにより、エラーコードが異なります。

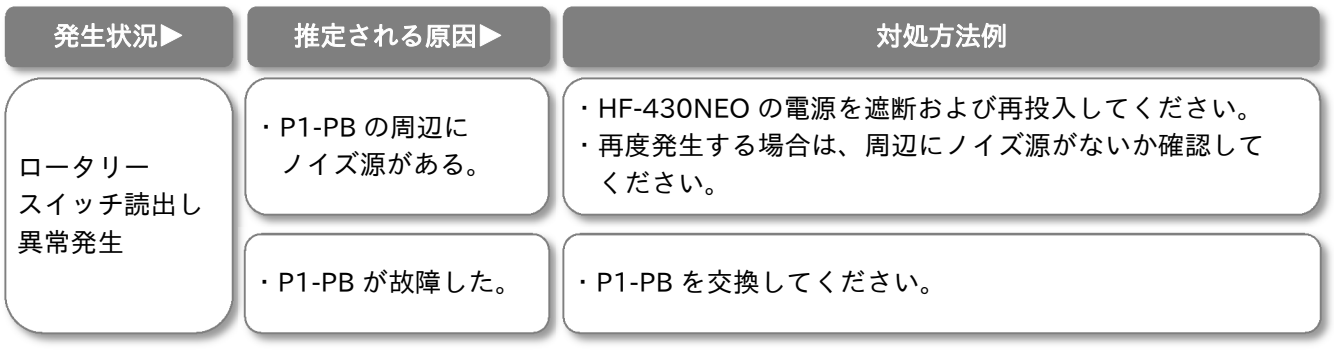

# 12 章 仕様 12

# 12.1 概要

本章には、本製品の仕様が記載されています。

#### 12.2 製品仕様

#### ■製品仕様

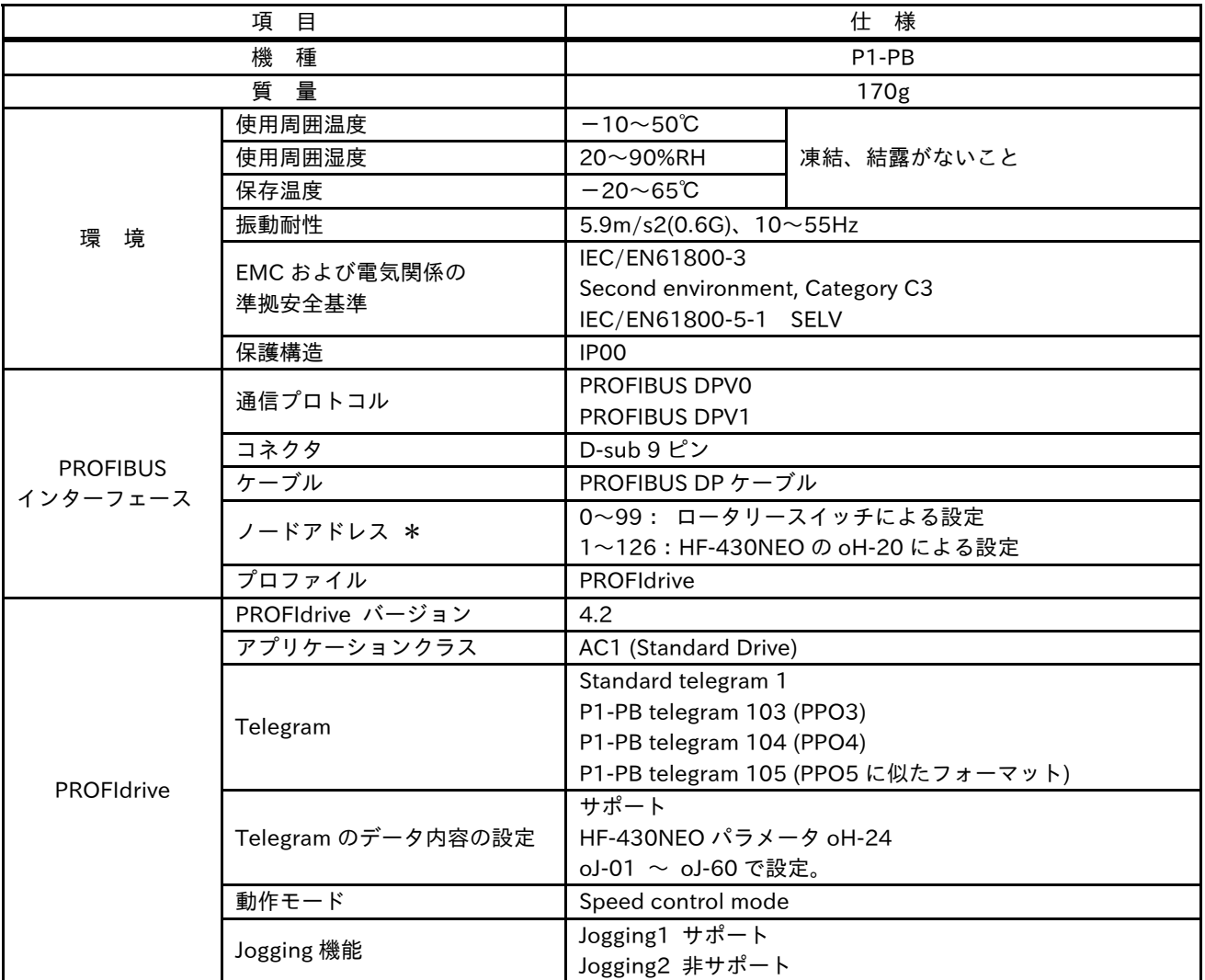

\*ロータリースイッチが 01 〜 99 の場合、その値が P1-PB のノードアドレスになります。

ロータリースイッチが 00 の場合、oH-20 のパラメータの値が 1 〜 125 ならば、この値がノードアドレス になります。oH-20 が 0 の場合、126 がノードアドレスになります。

# 13章 パラメーター覧 13章

#### 13.1 概要

本章には、インバータのパラメータの PNU、Sub-Index の一覧を記載しています。

#### ■パラメータ表の項目

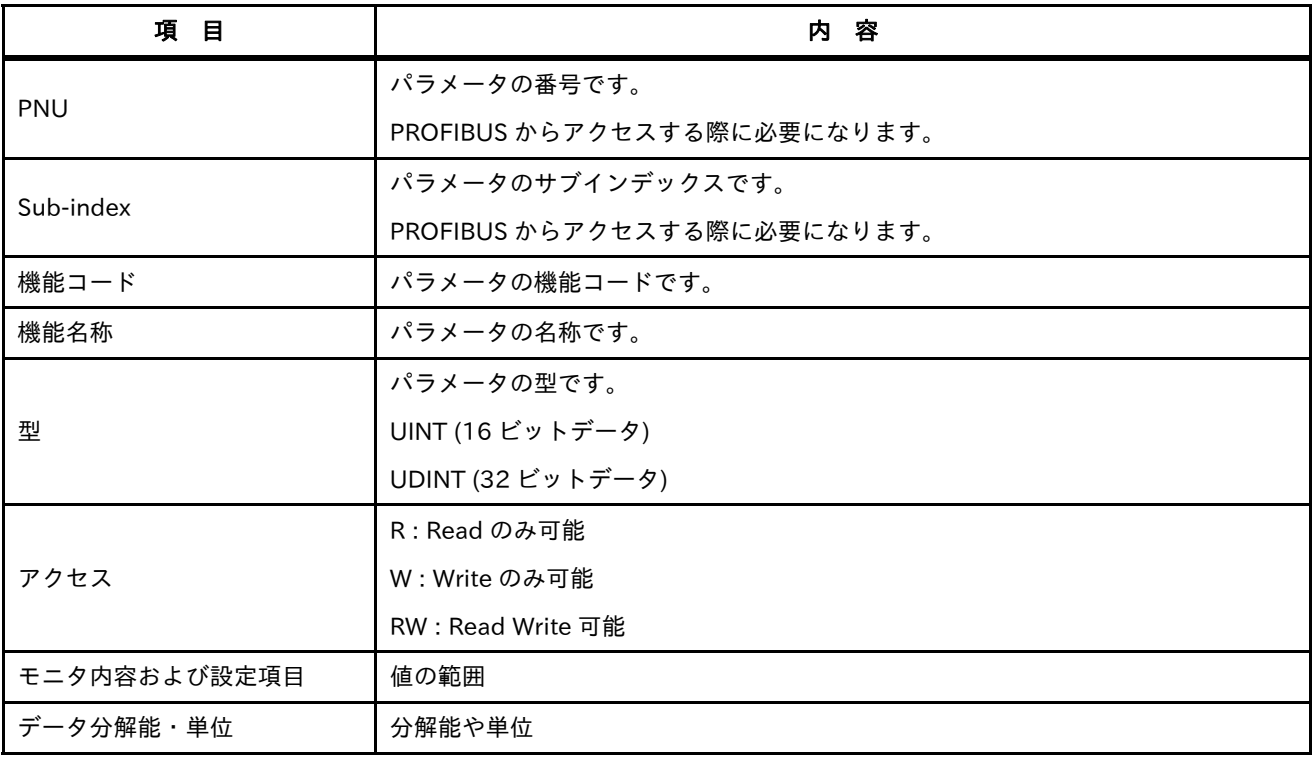

### 13.2 パラメータ一覧

### 13.2.1 Code-d

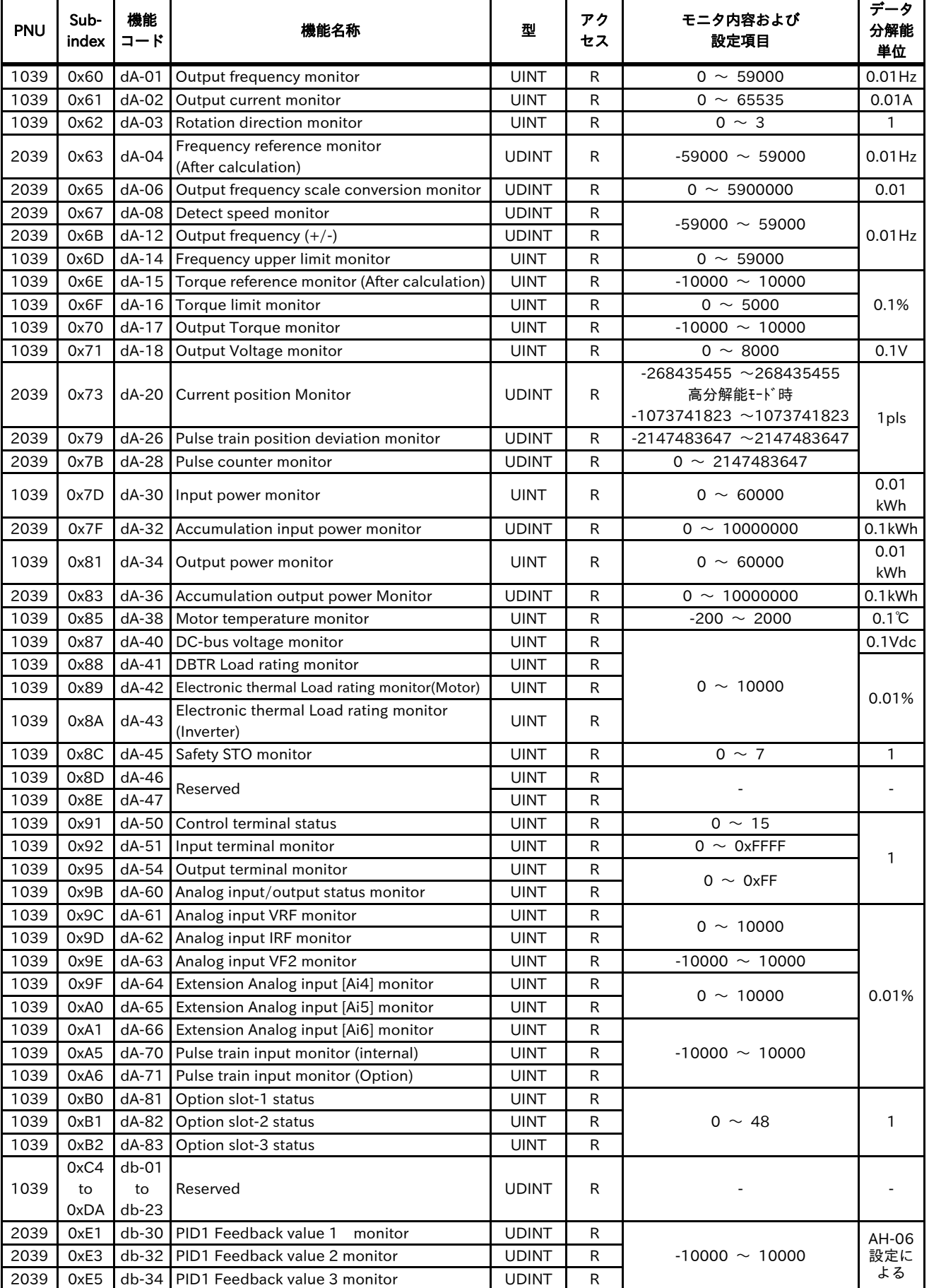

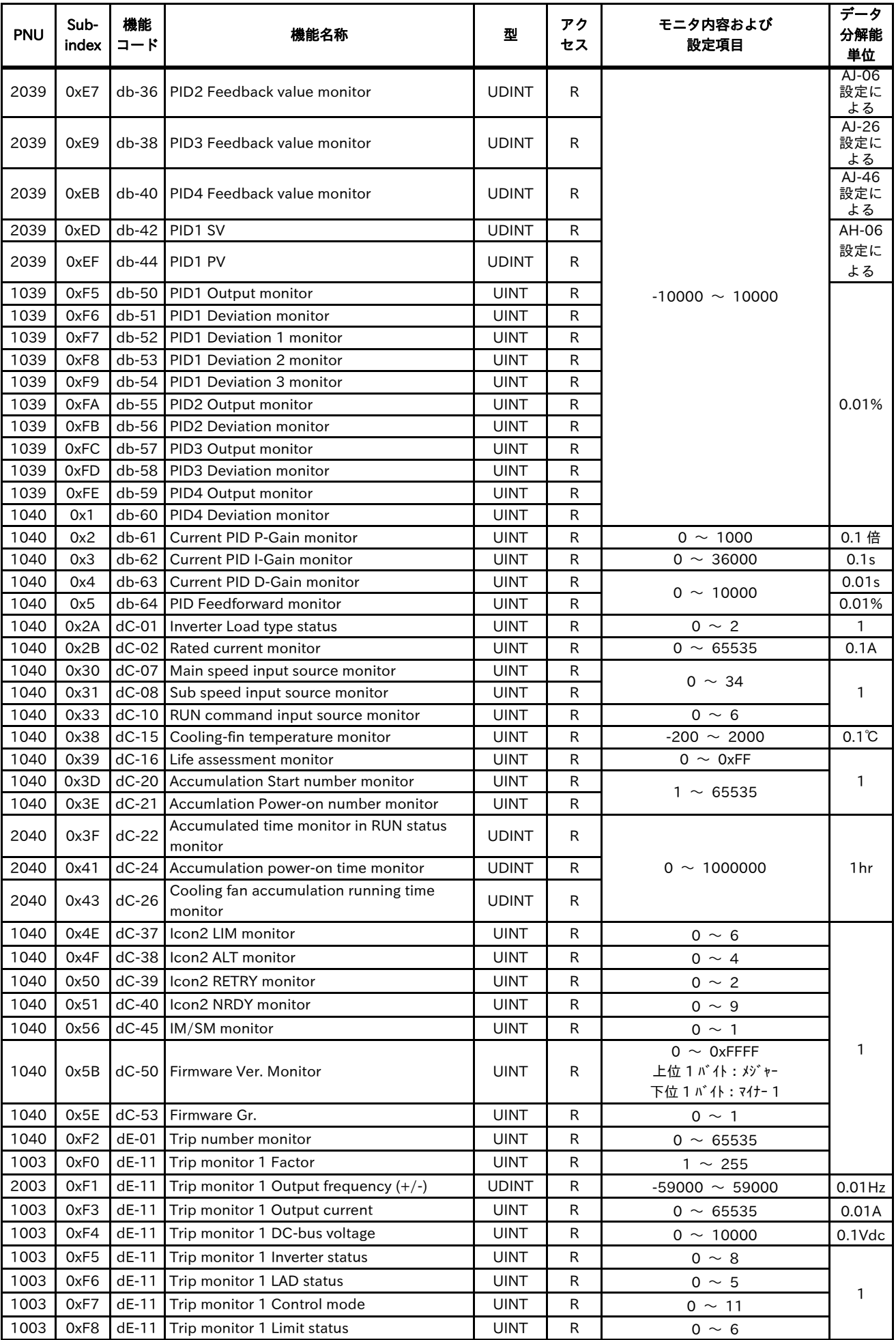

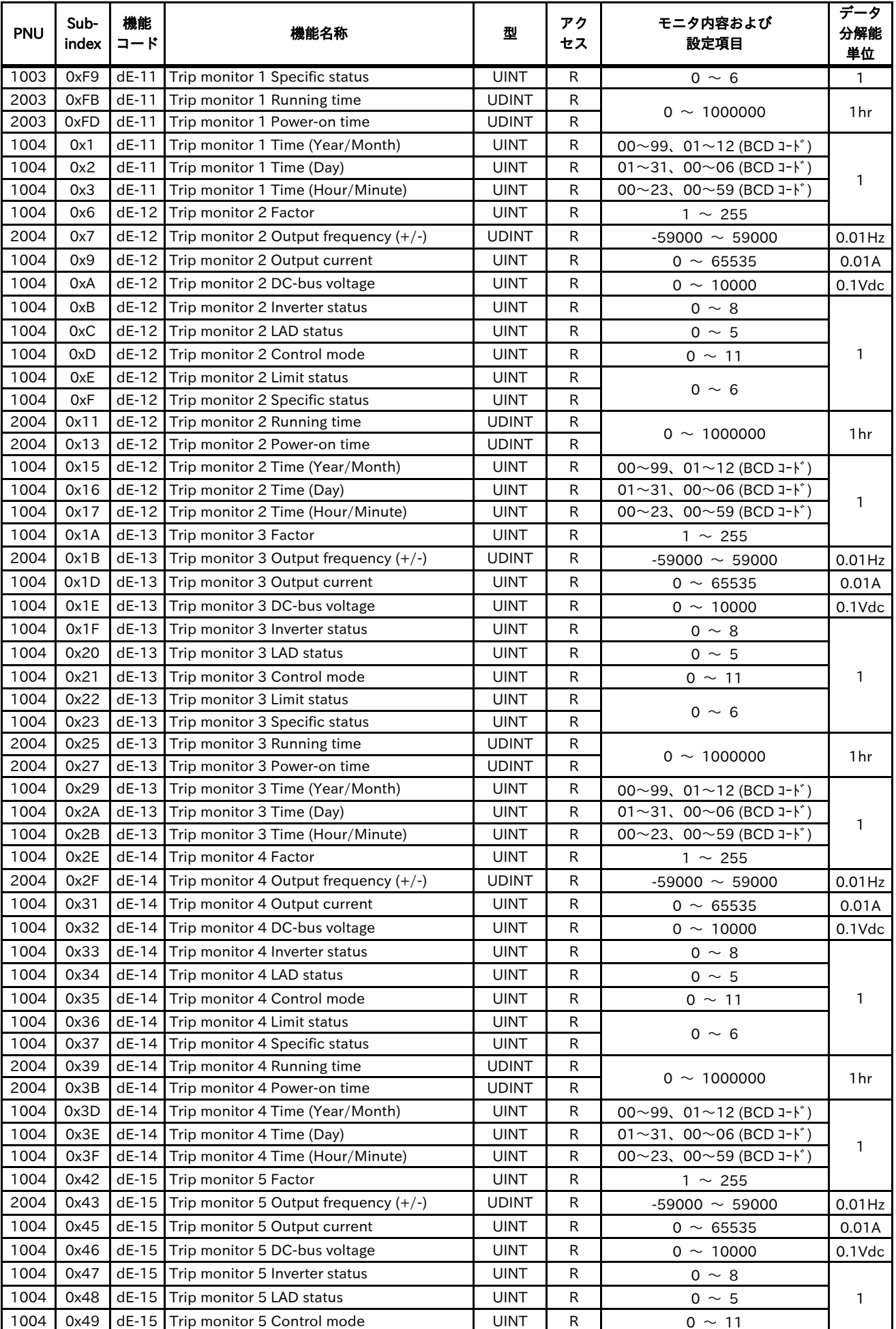

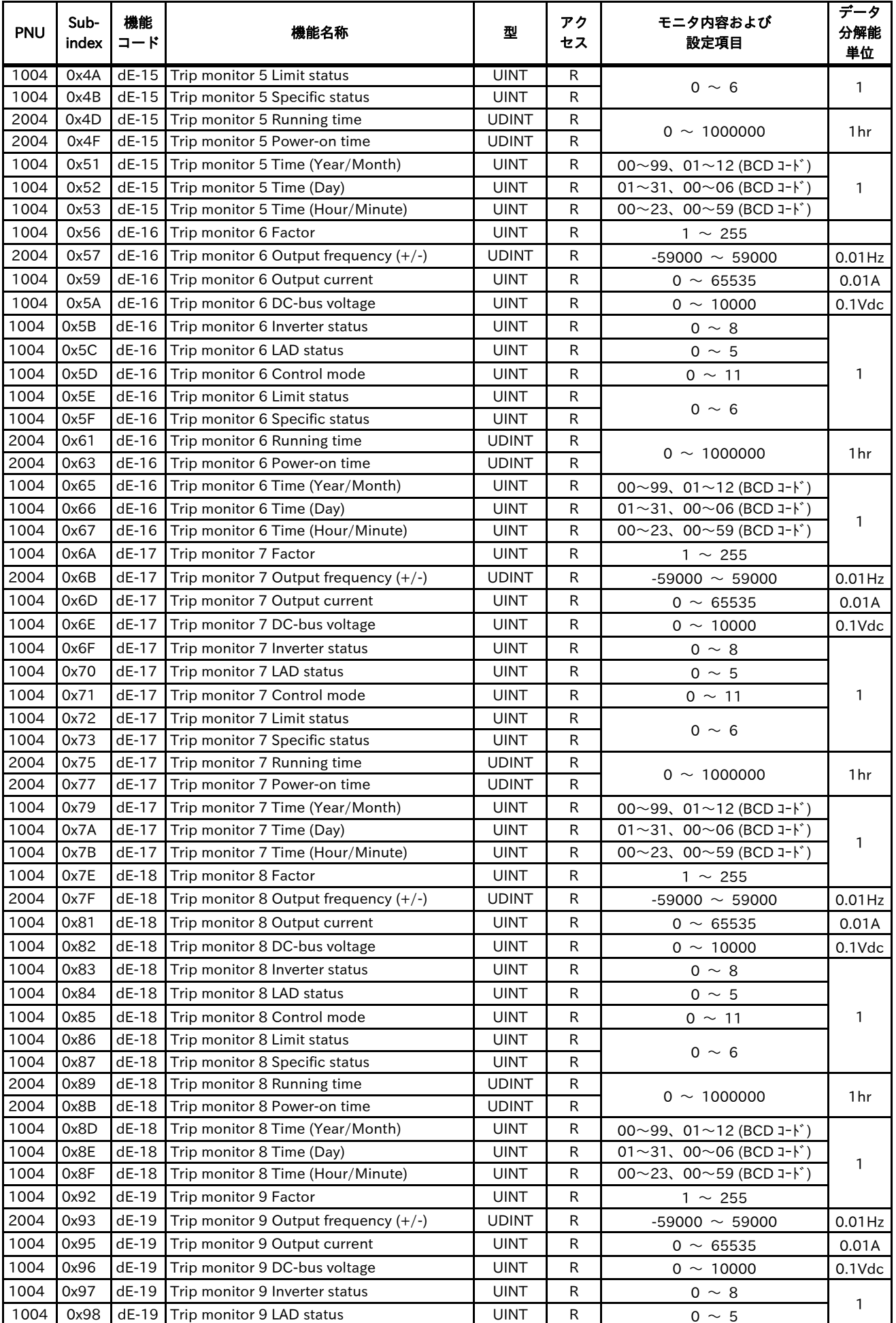

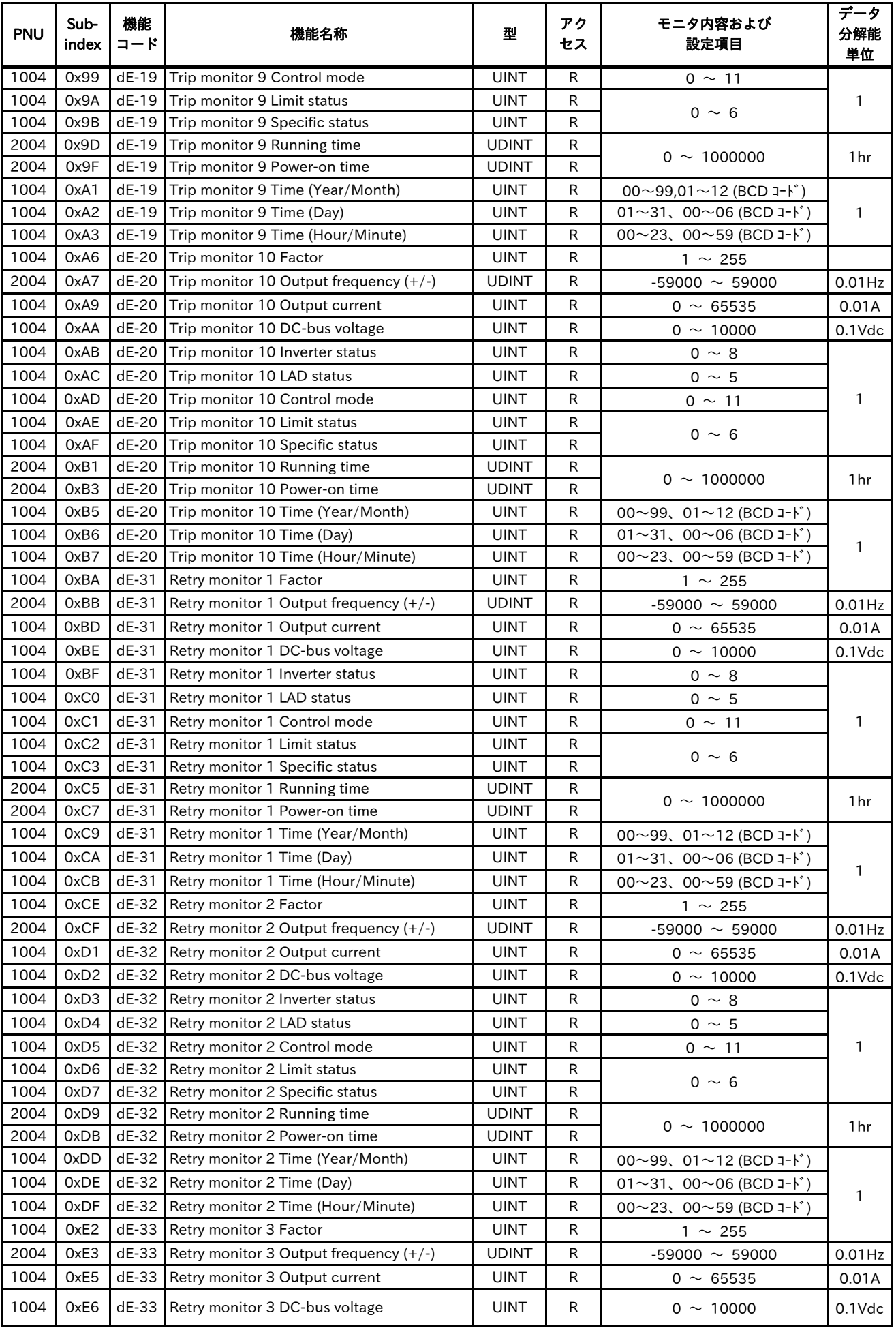

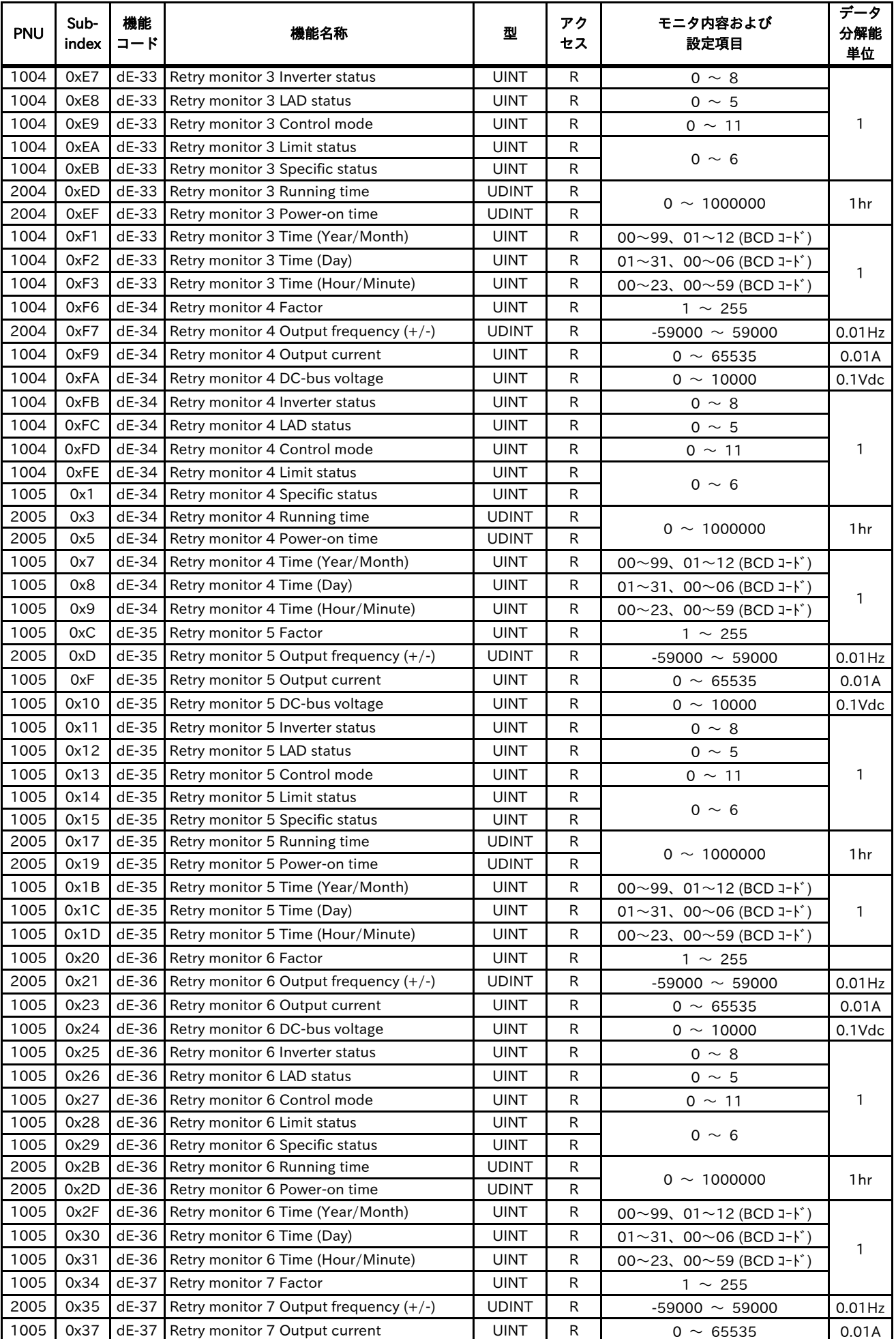

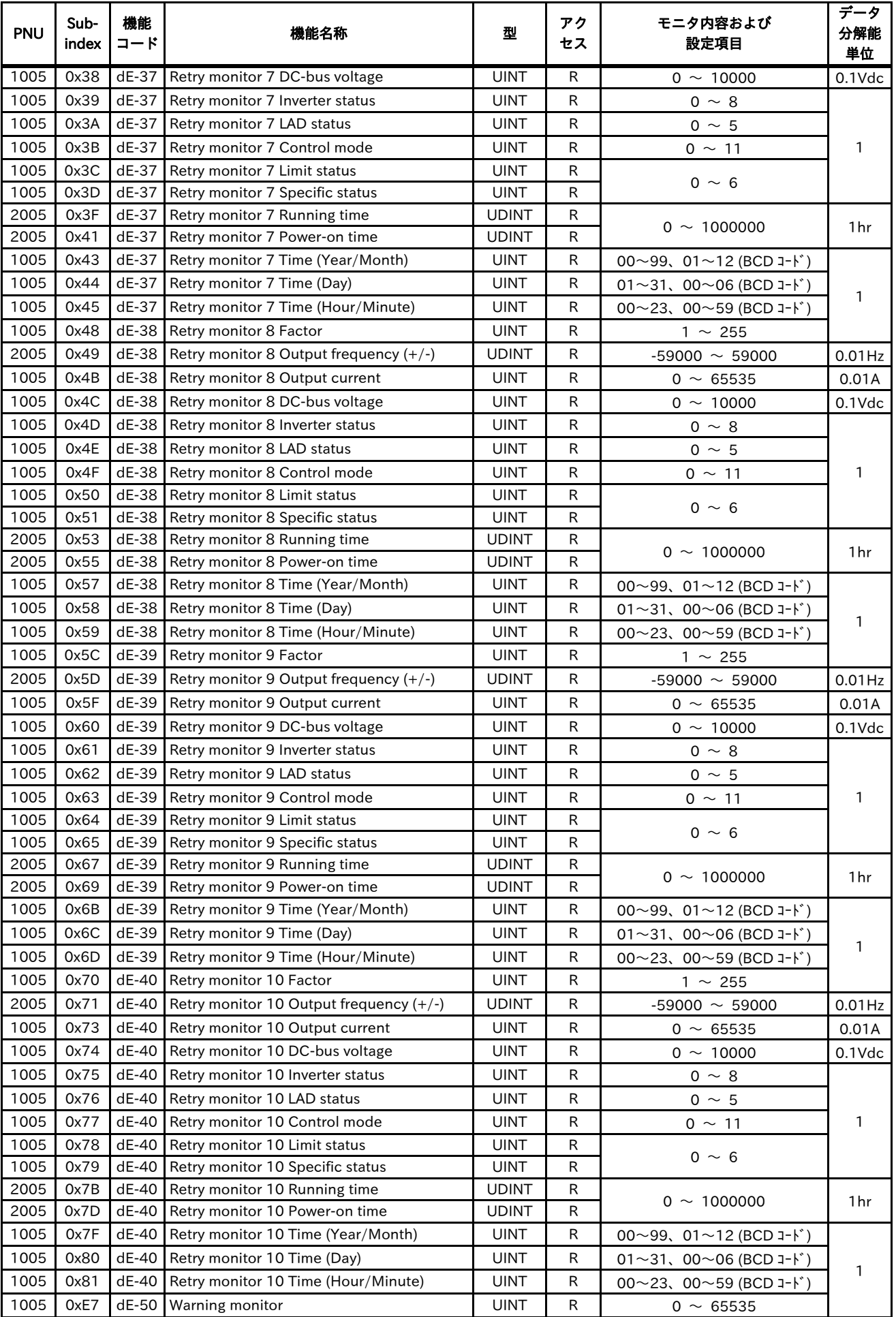

# 13.2.2 Code-F

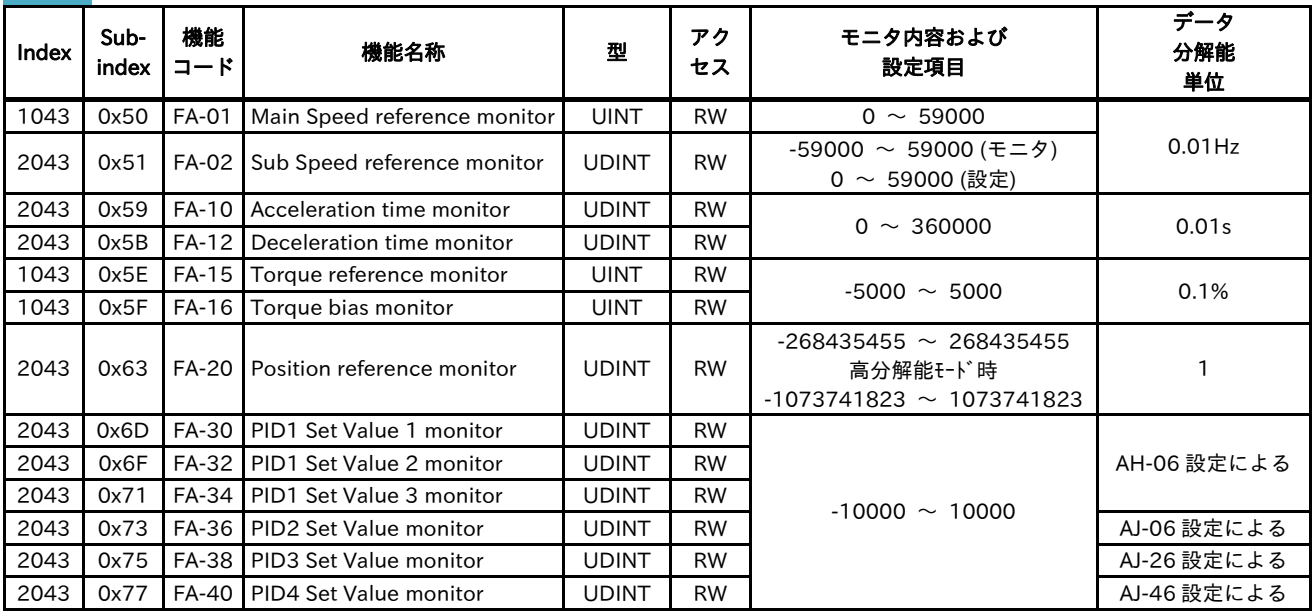

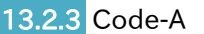

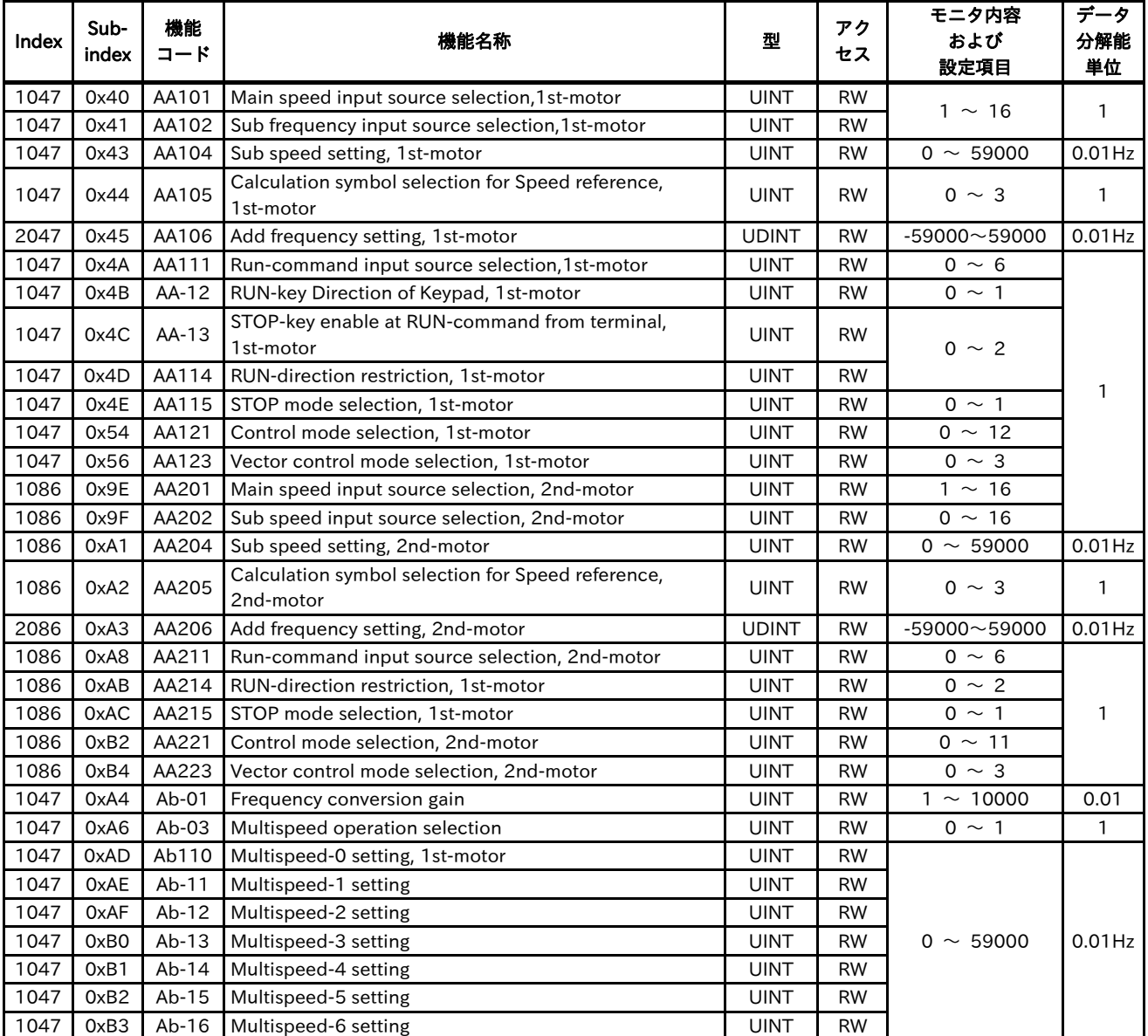

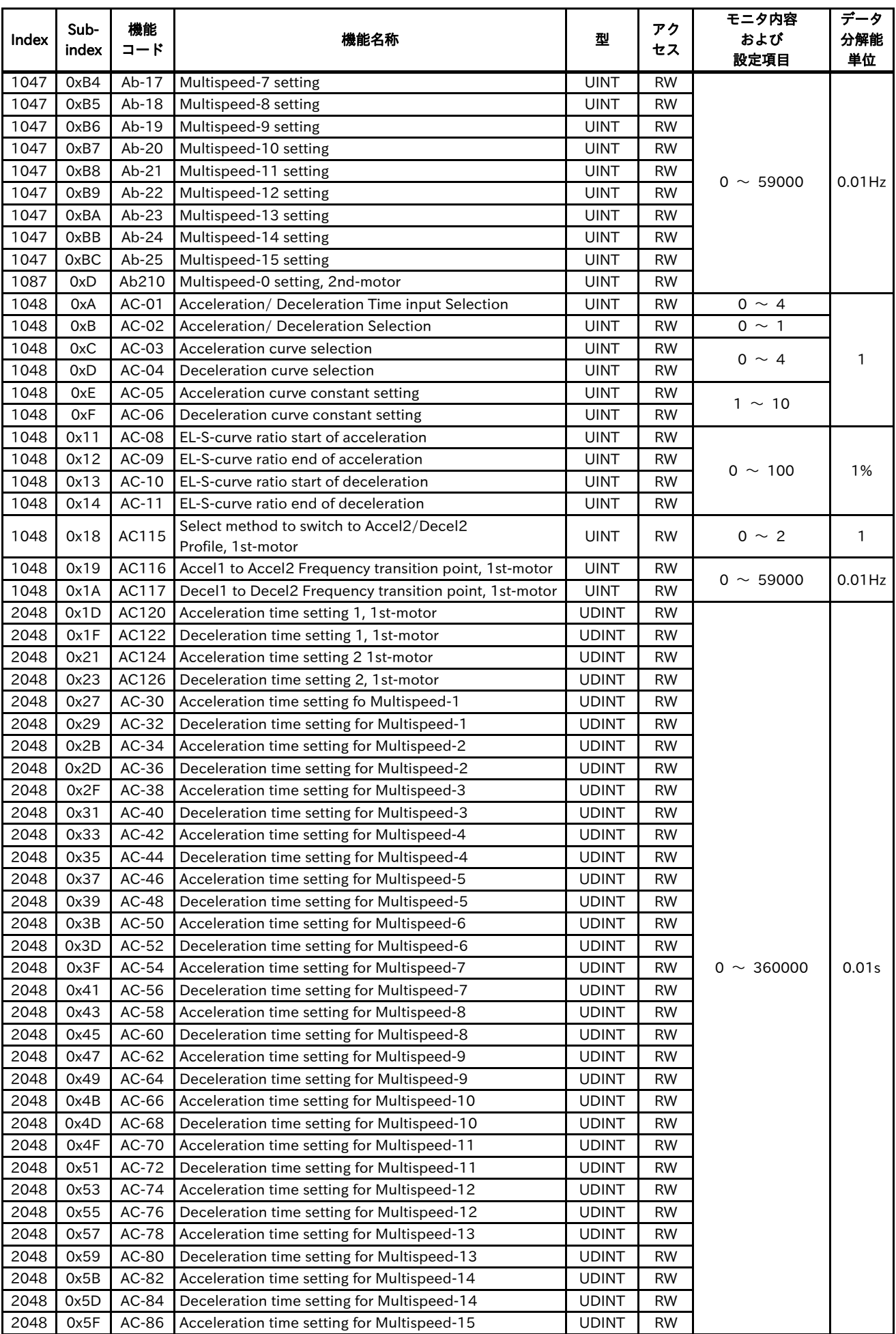

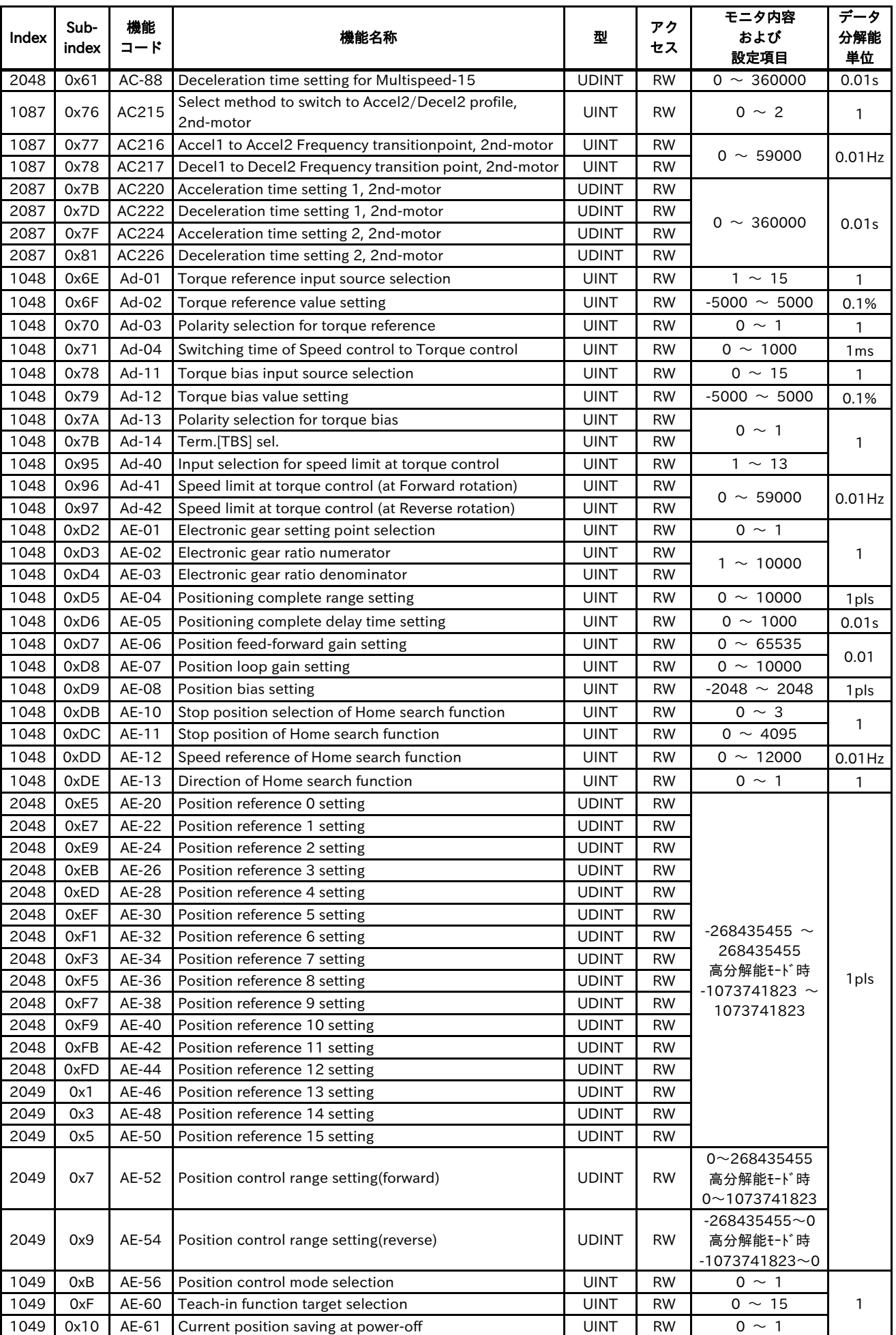

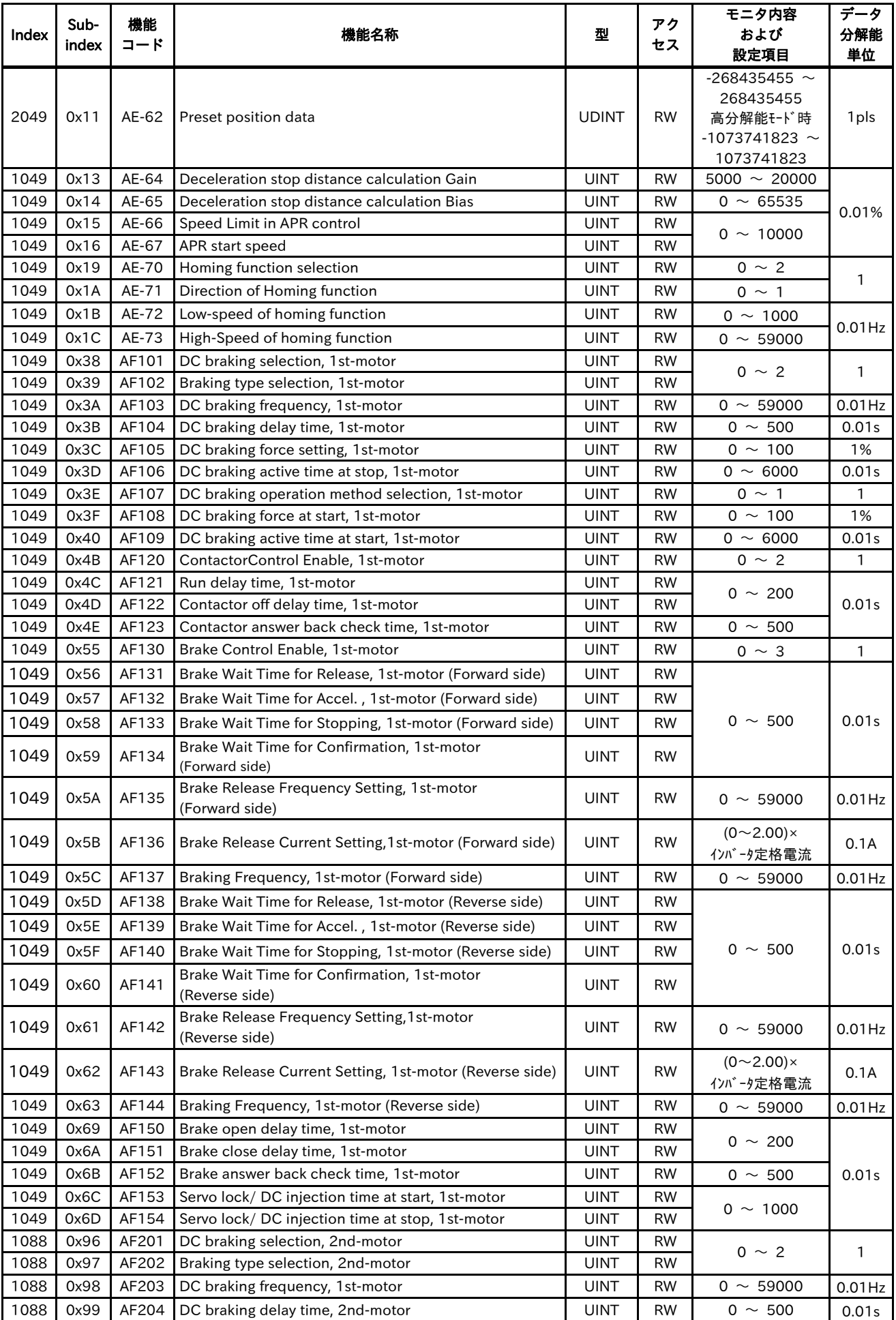

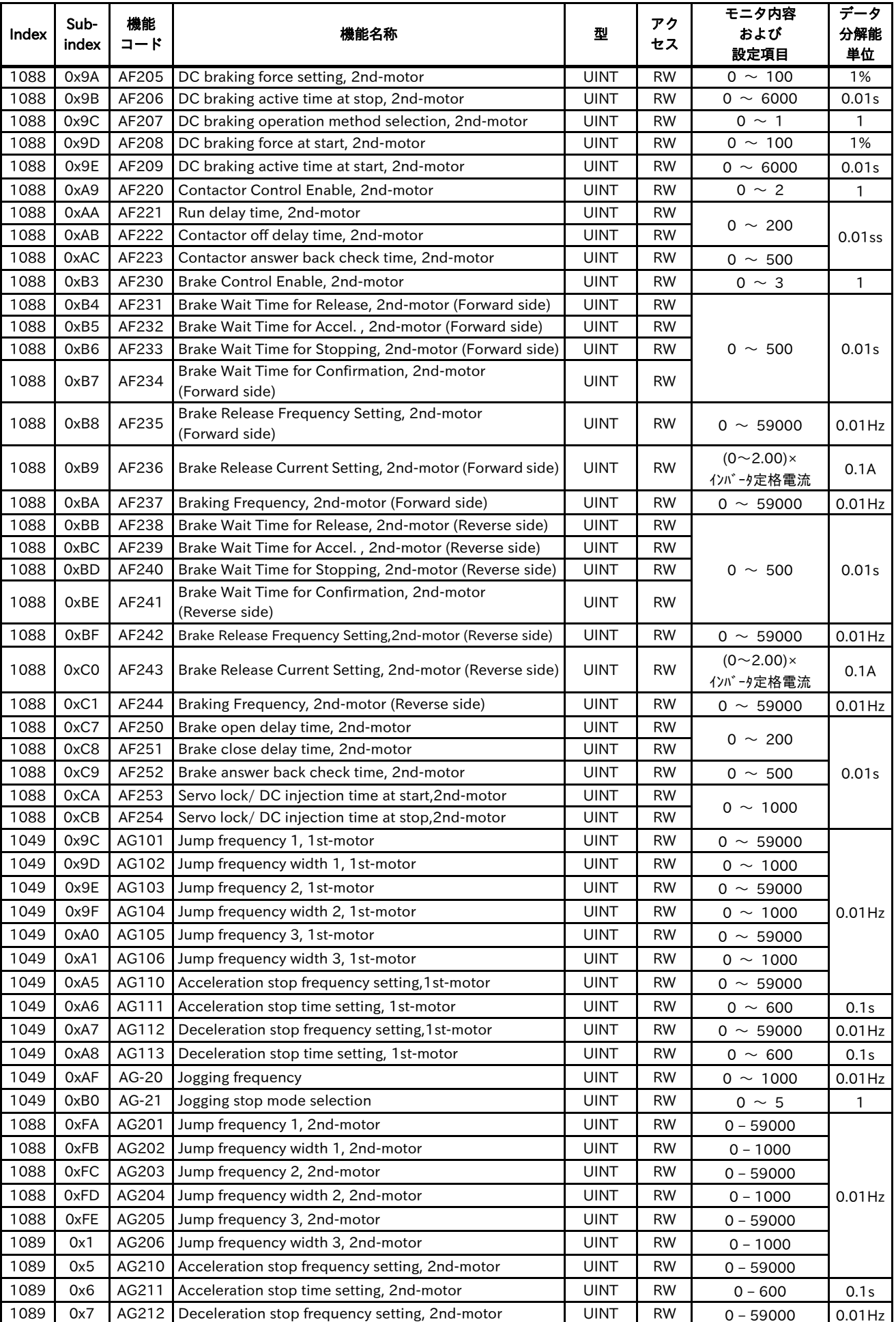

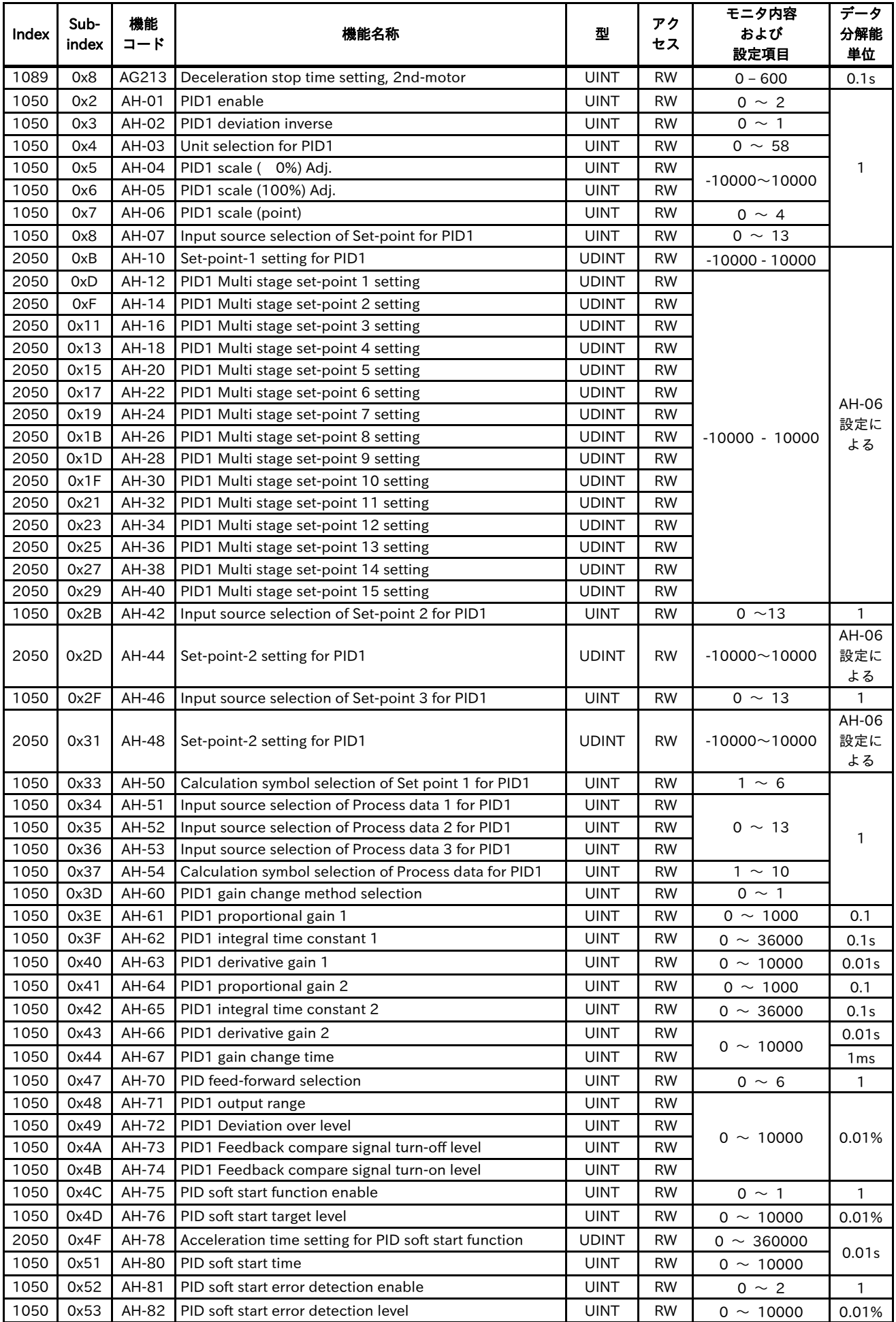

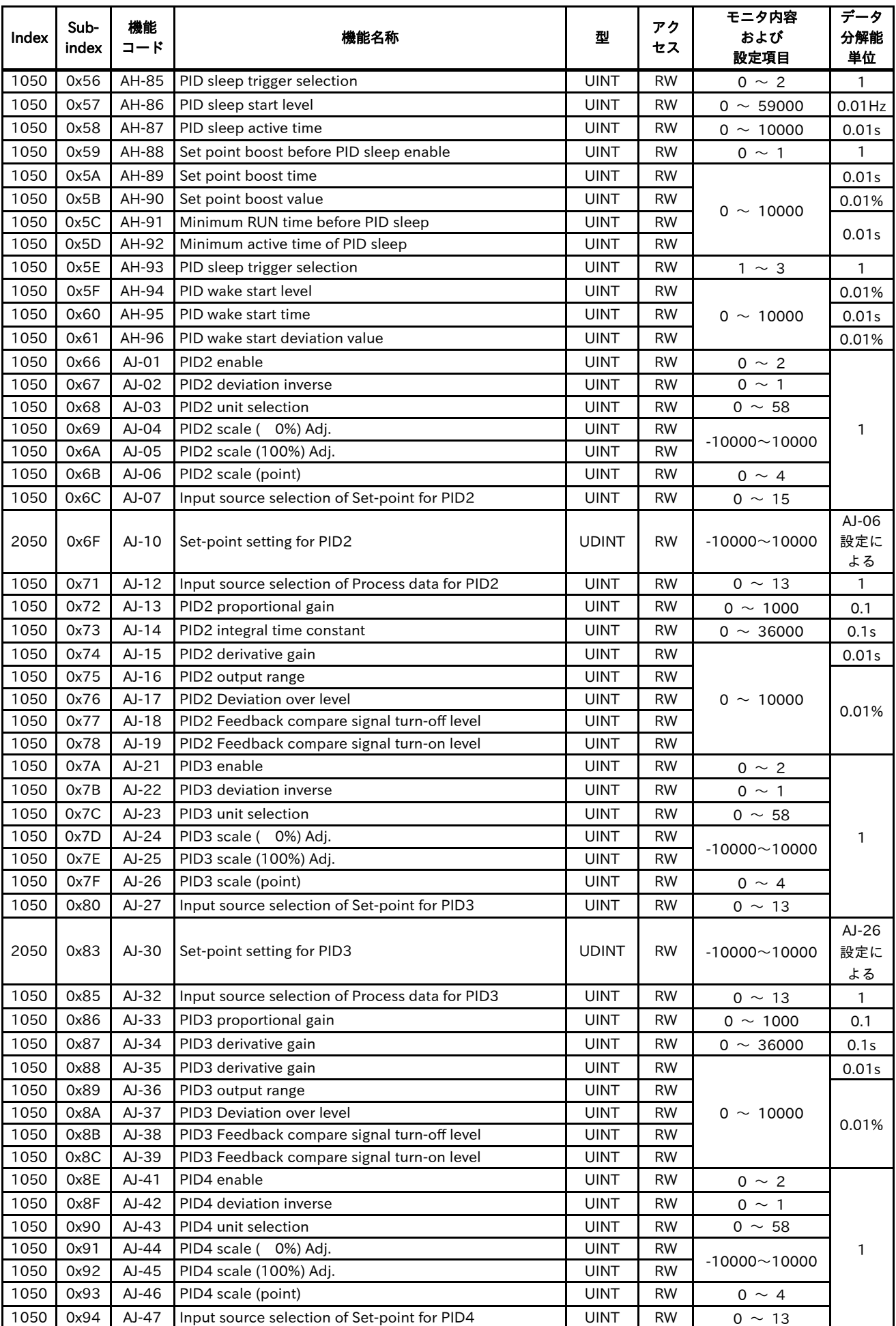

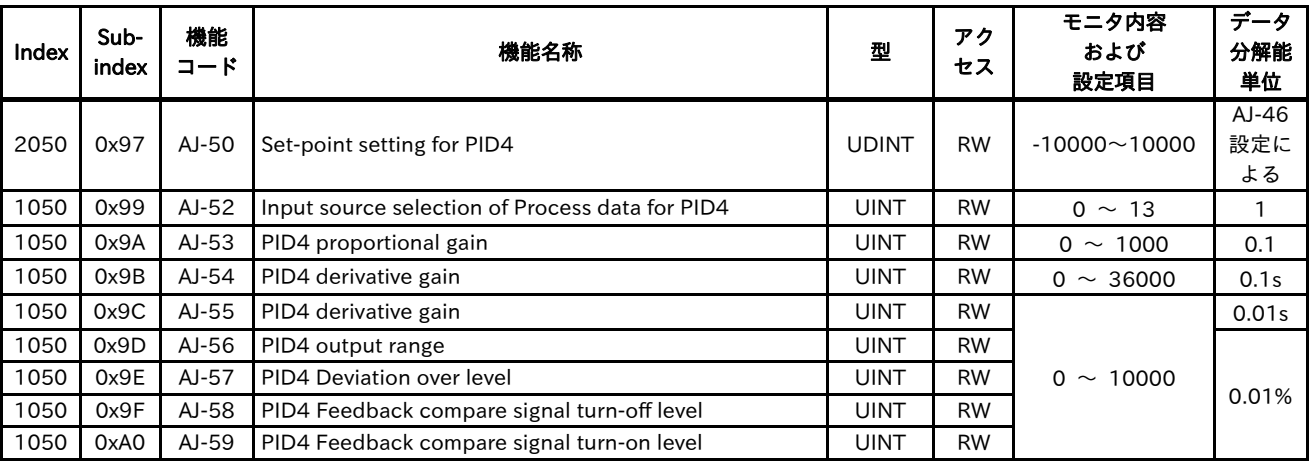

#### 13.2.4 Code-b

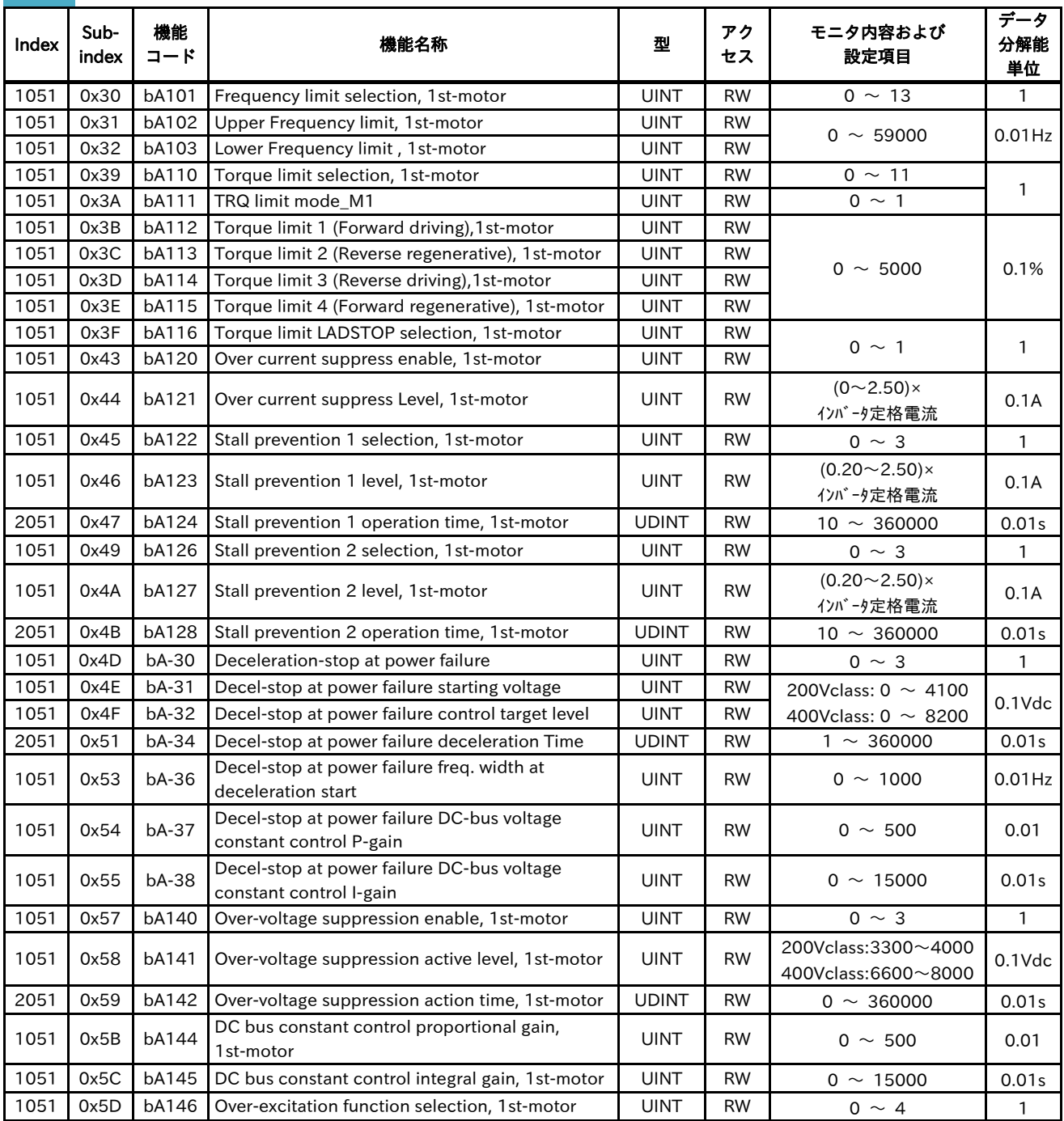

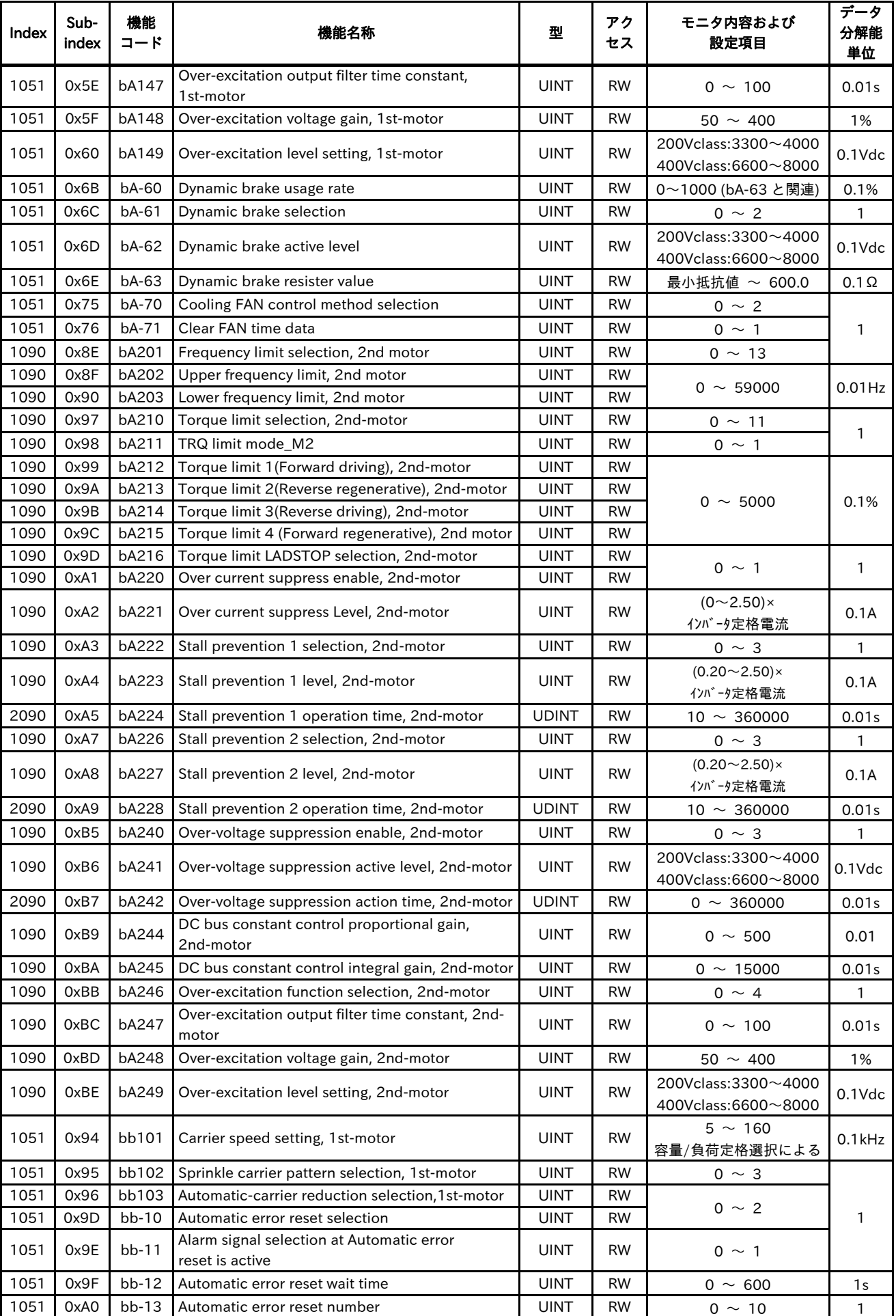

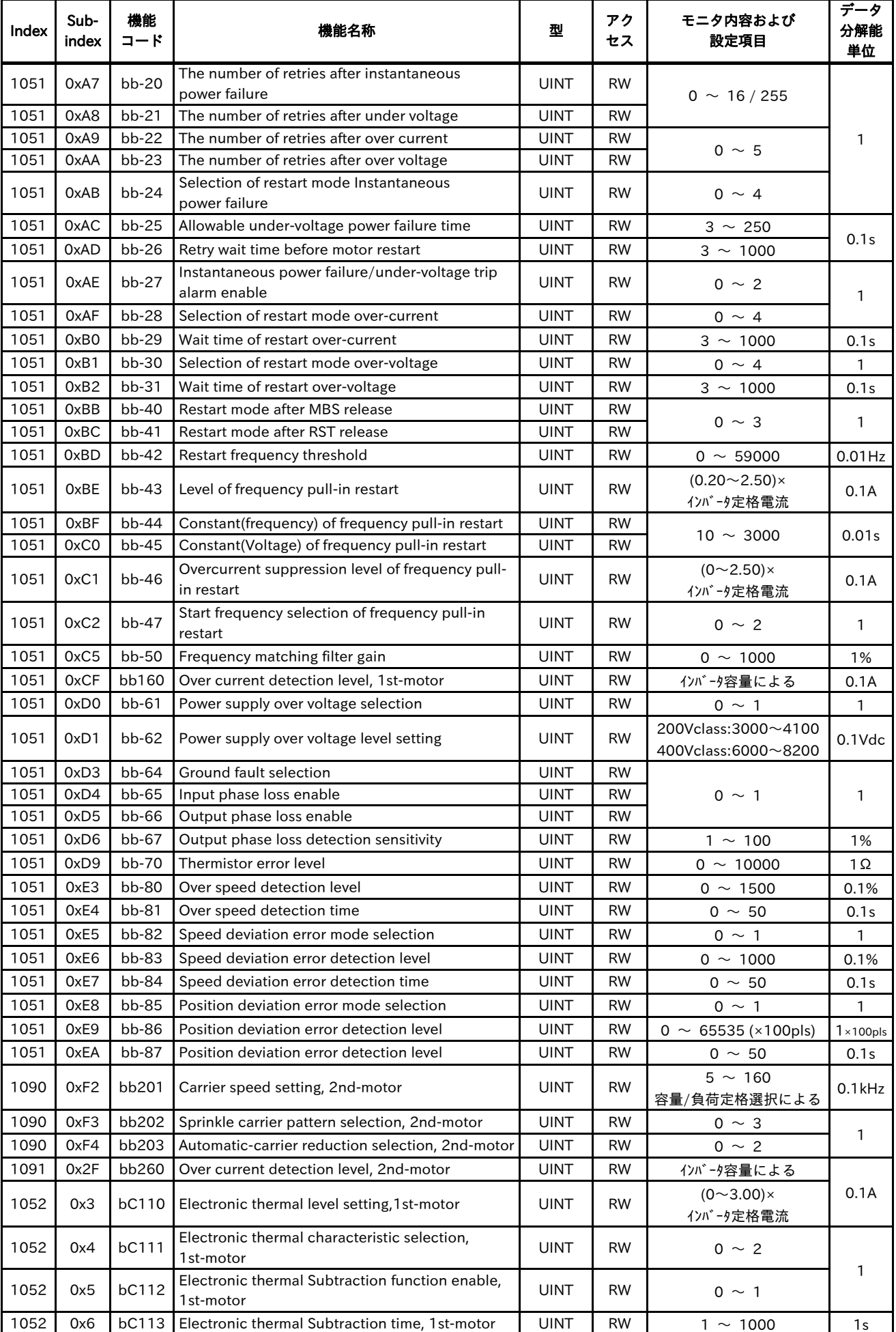

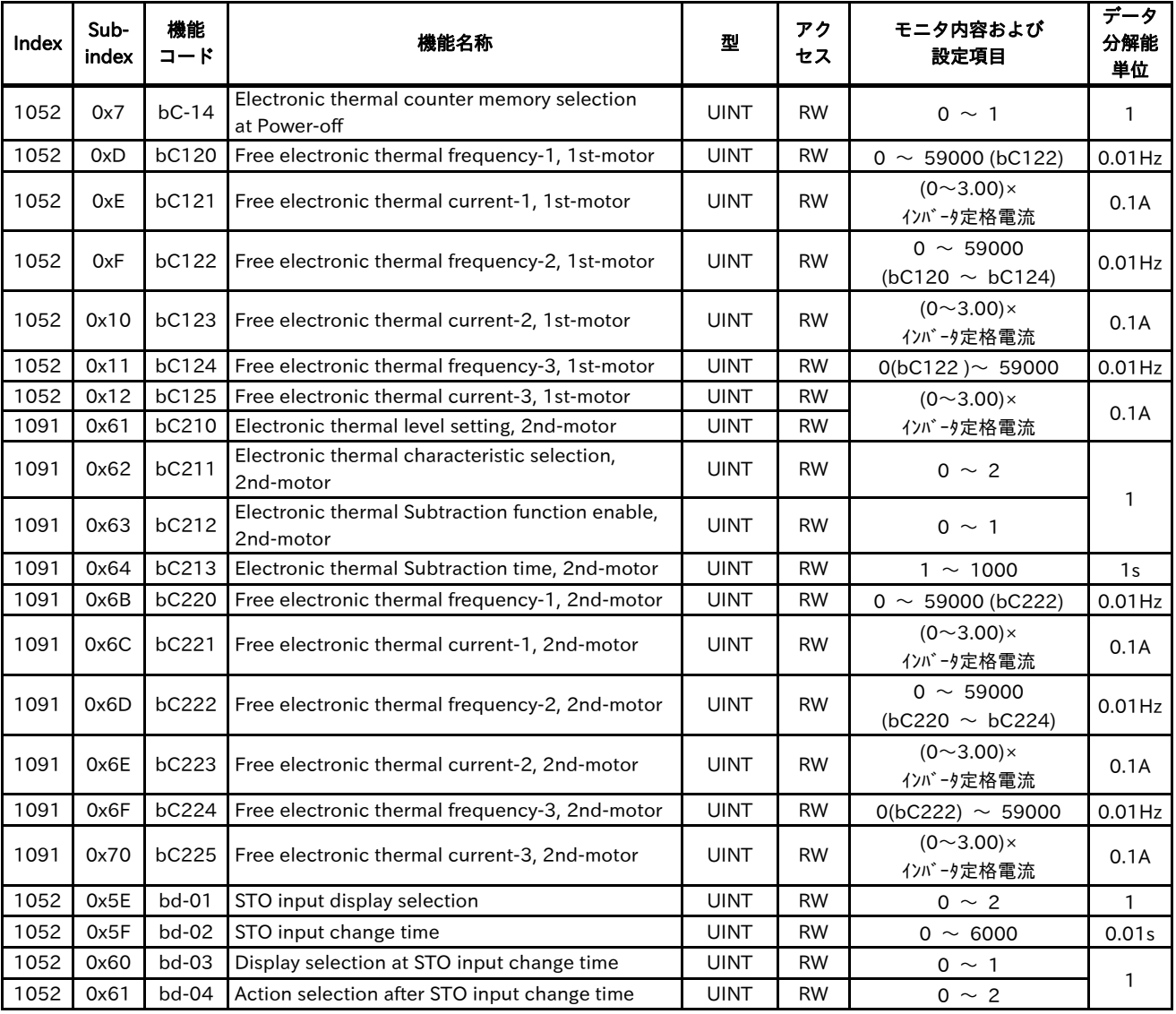

#### 13.2.5 Code-C

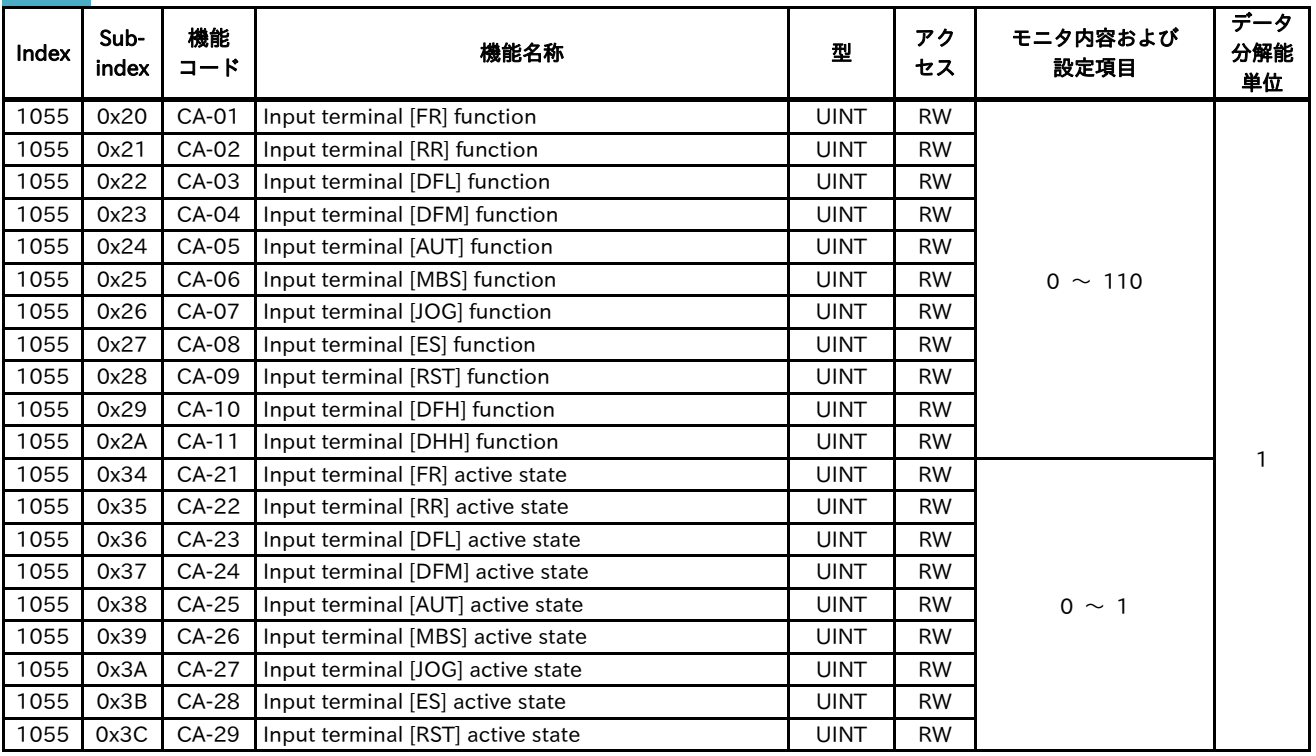
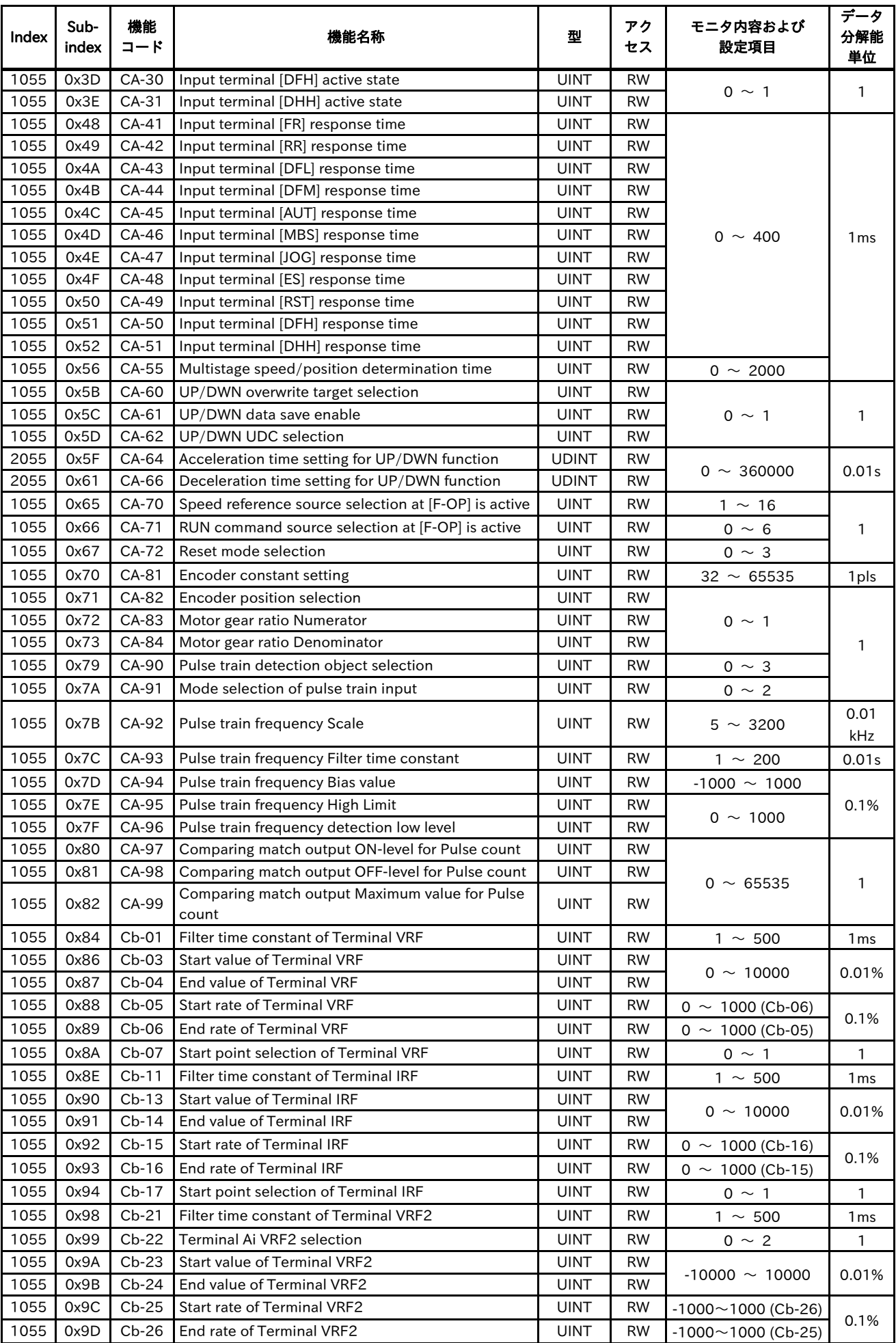

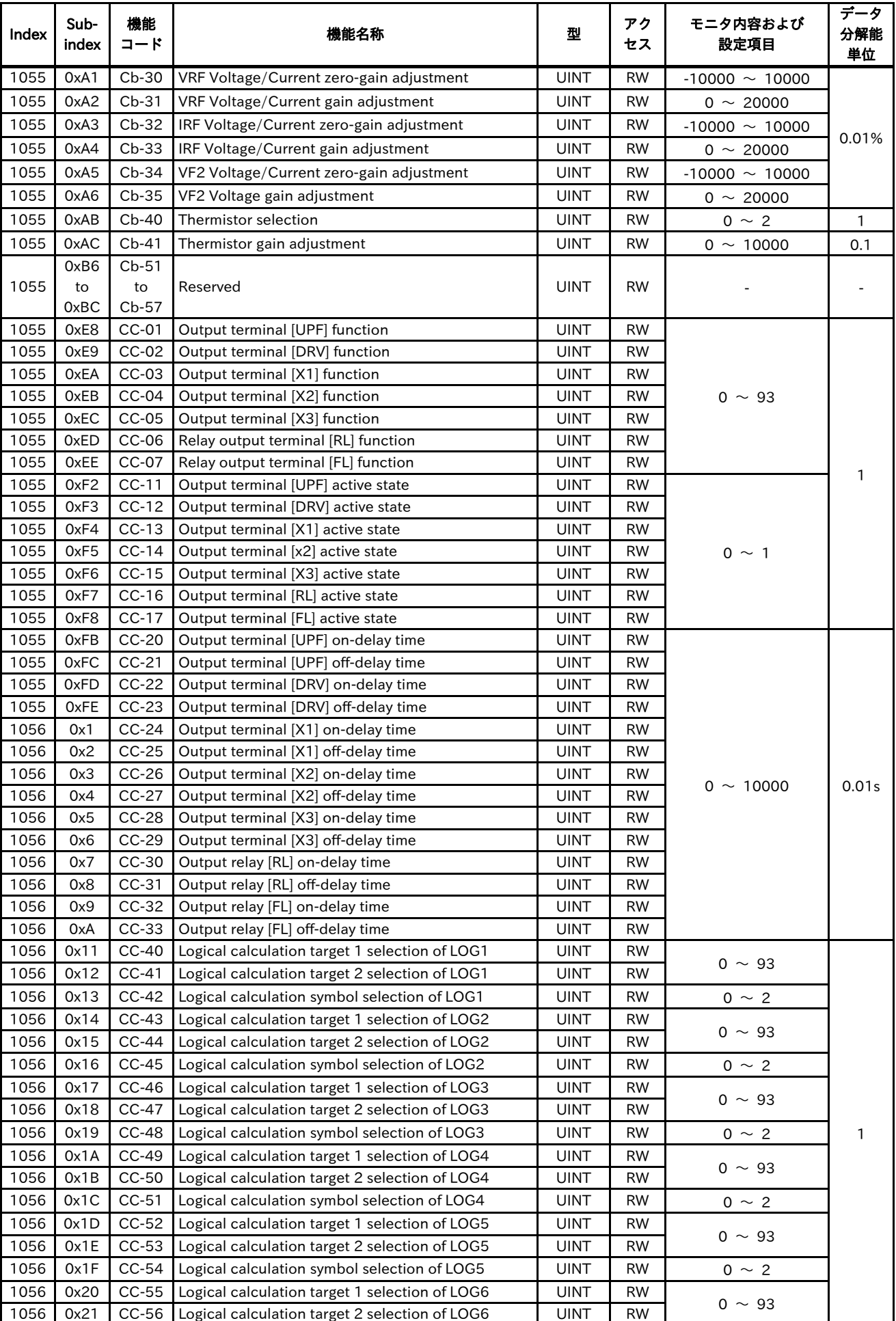

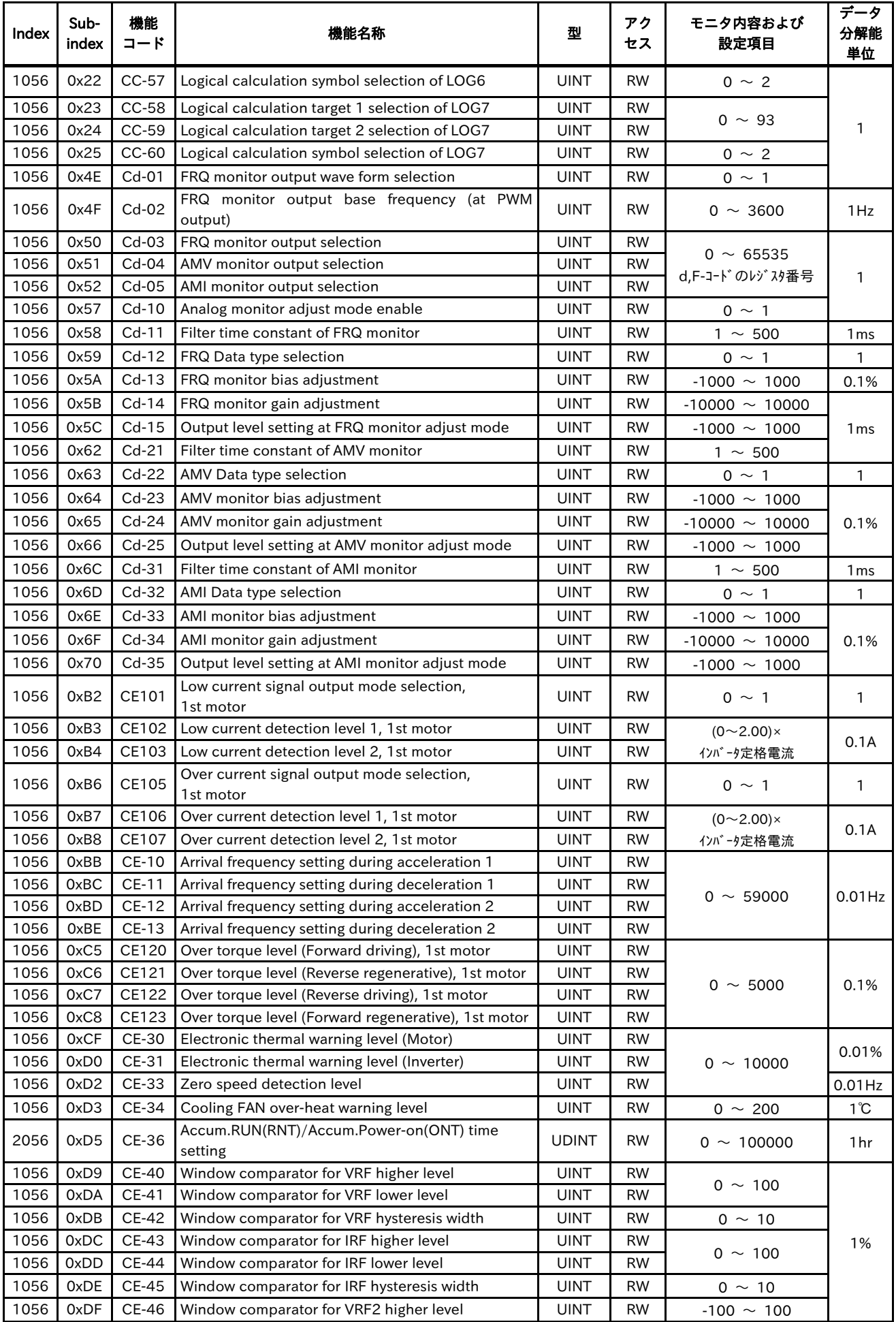

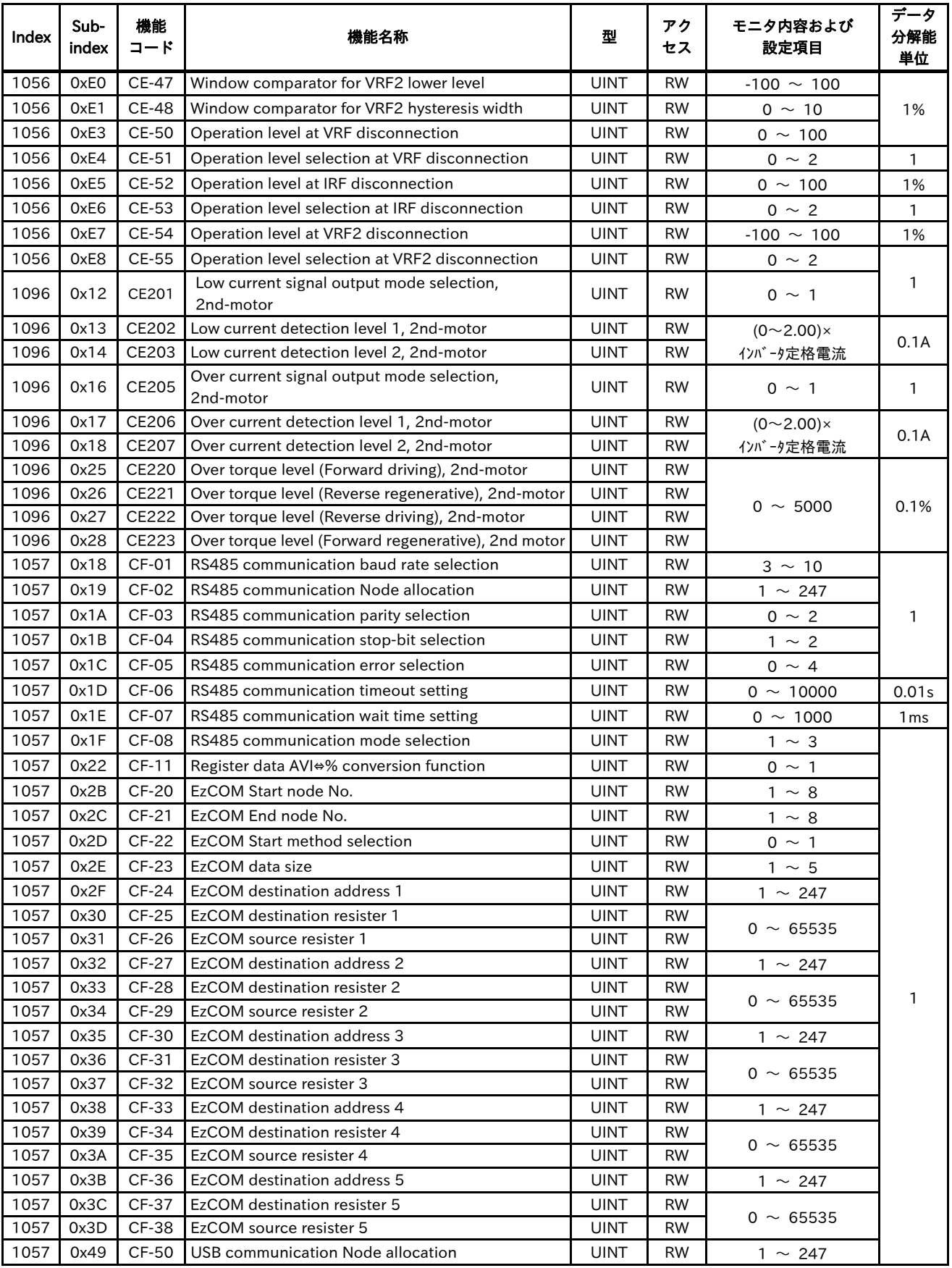

# 13.2.6 Code-H

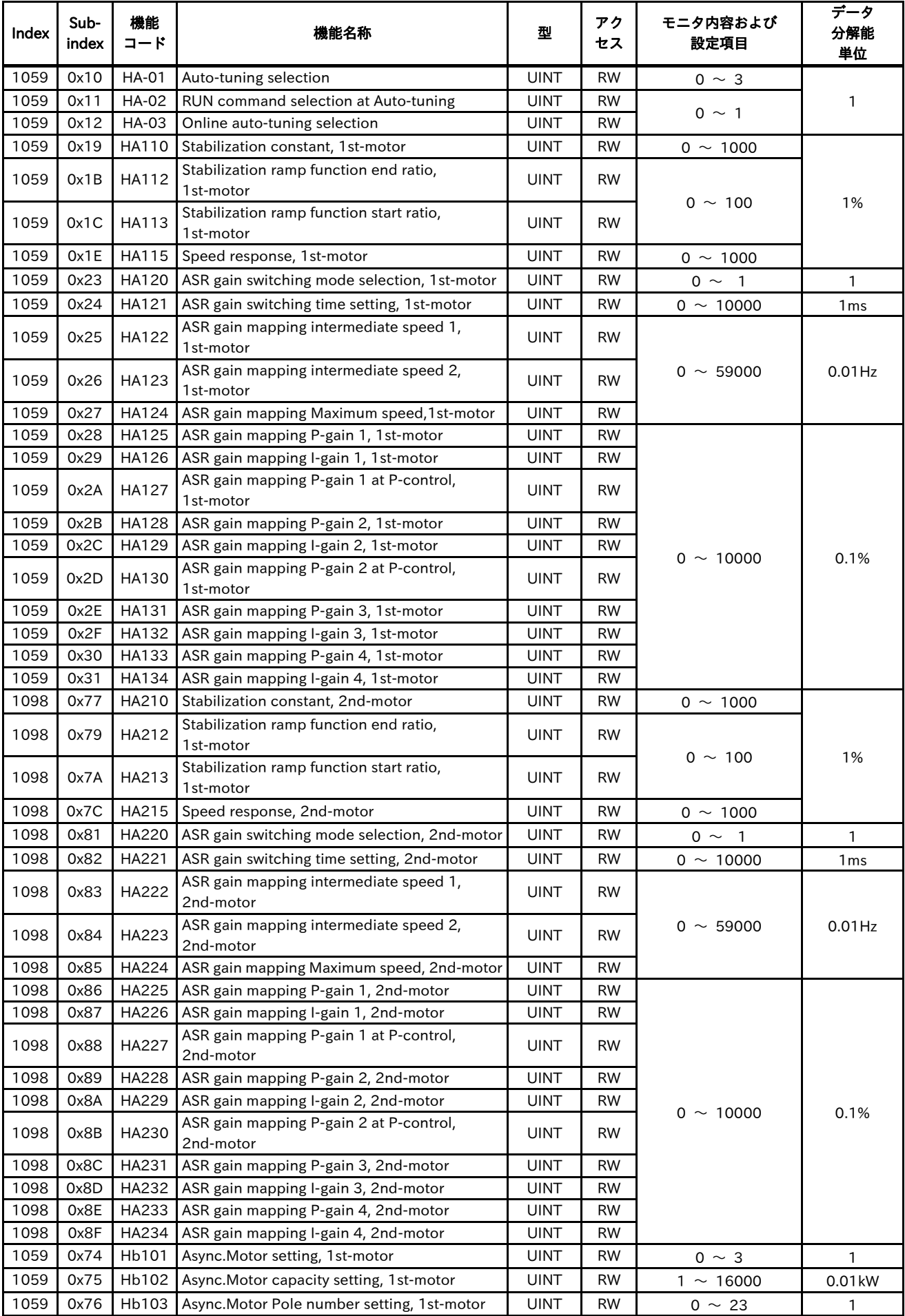

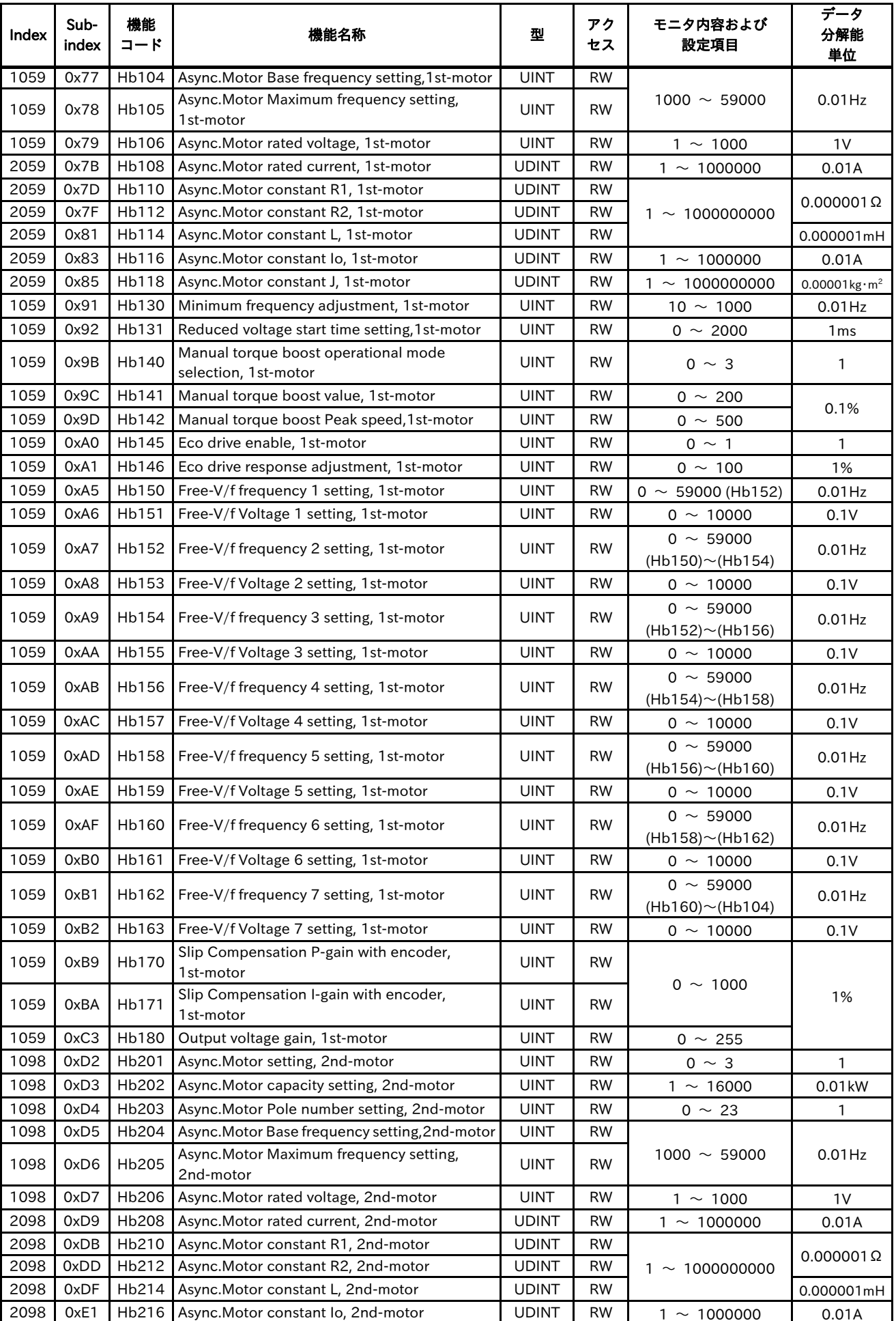

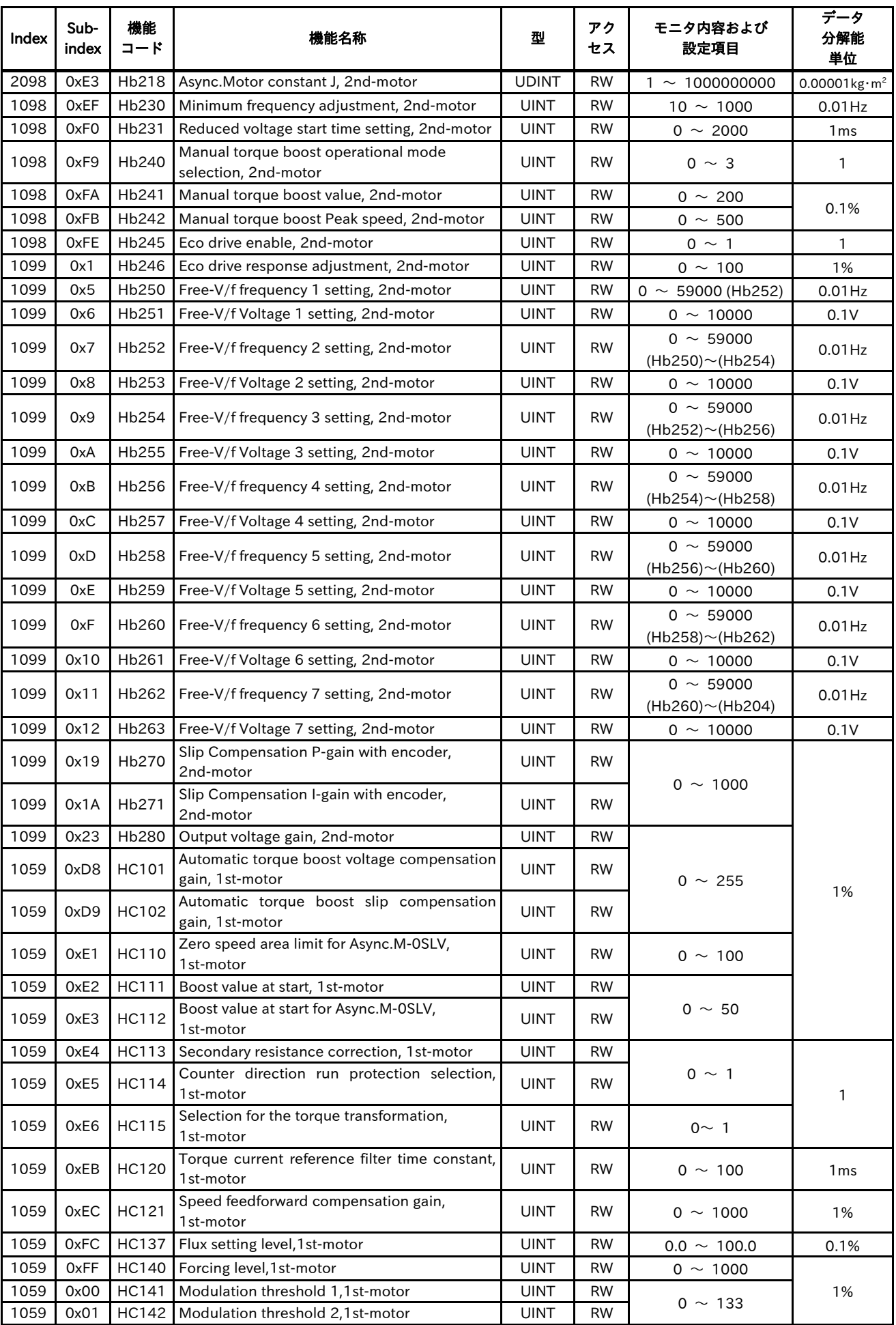

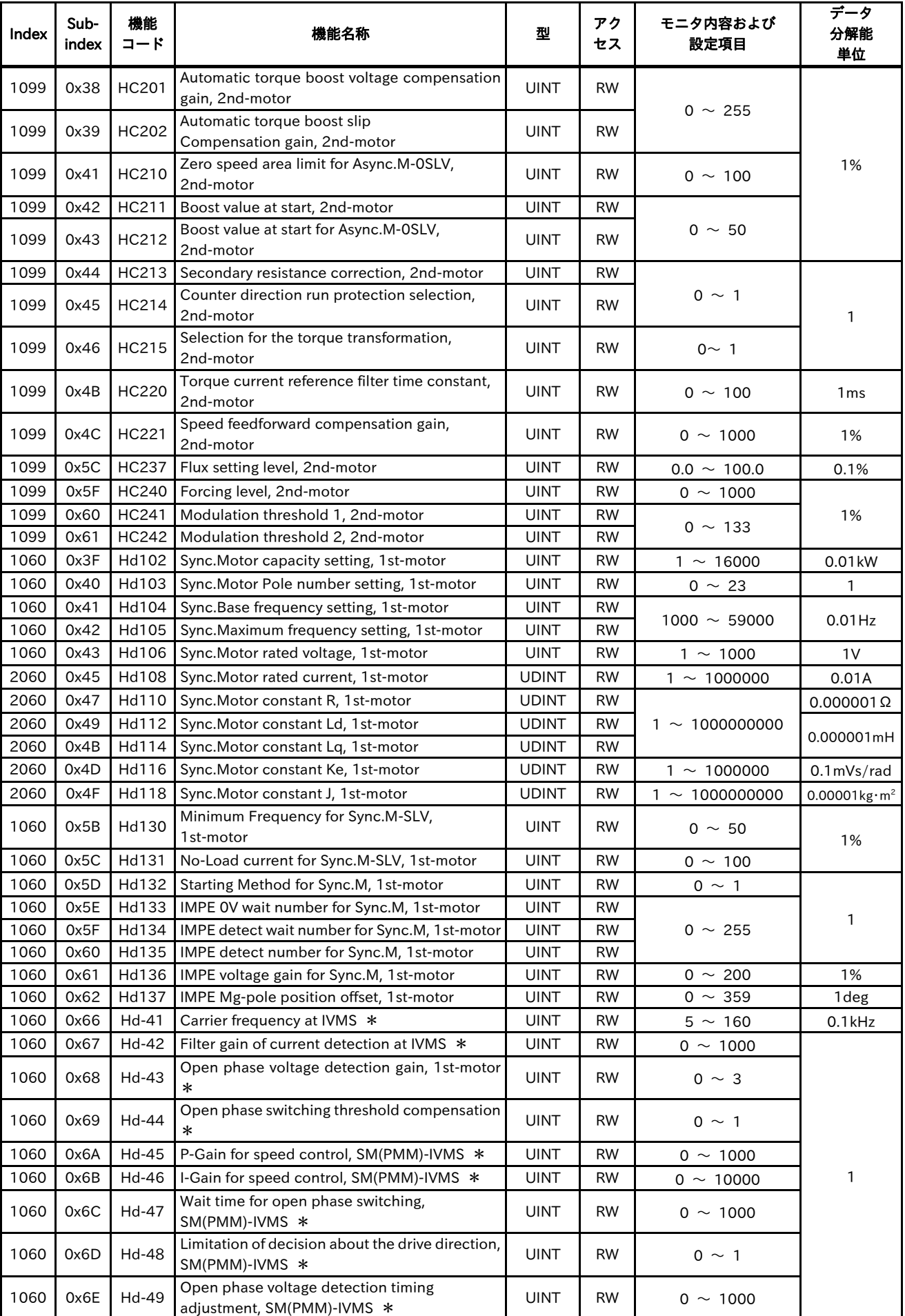

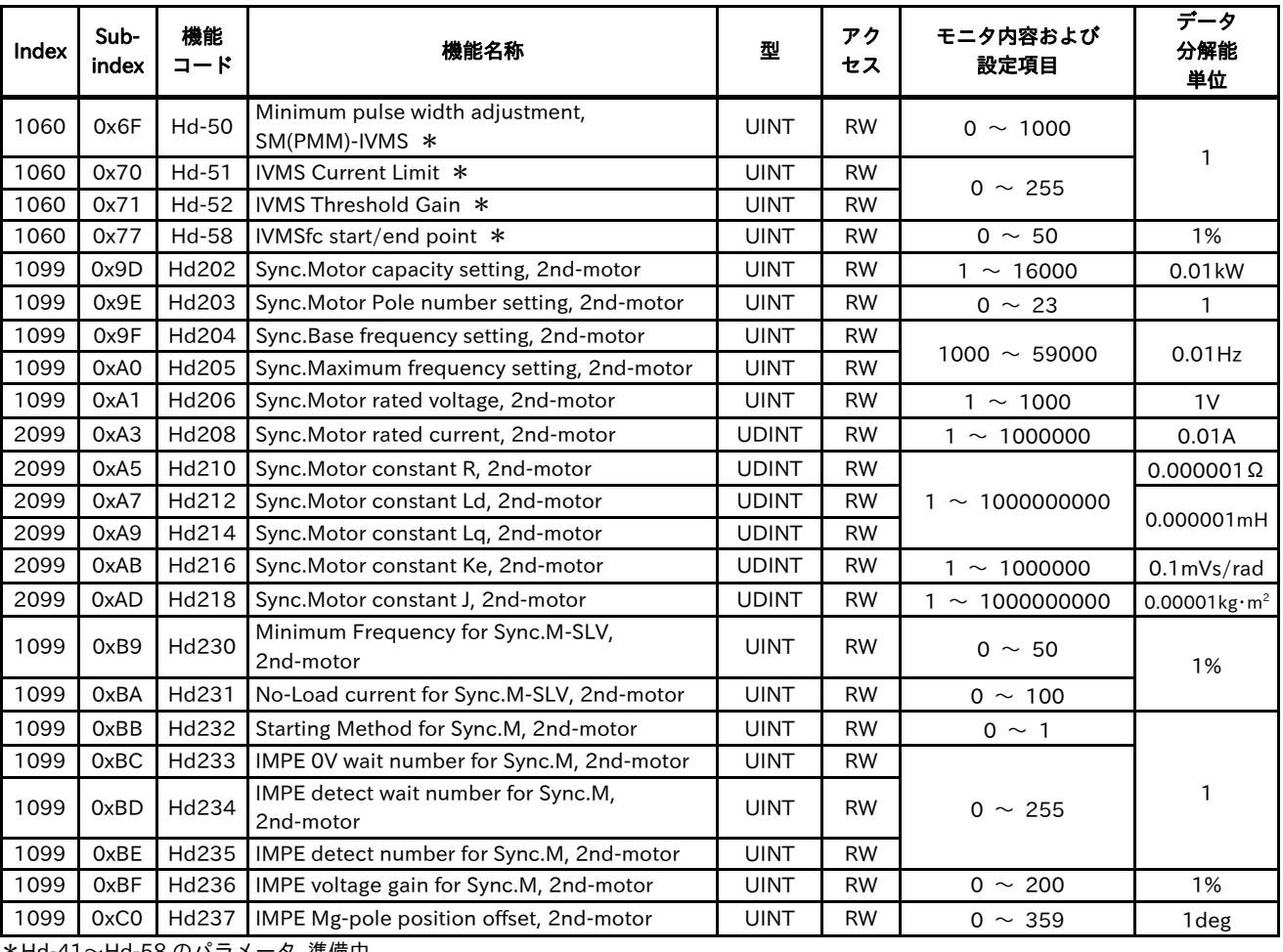

\*Hd-41〜Hd-58 のパラメータ 準備中

# 13.2.7 Code-o

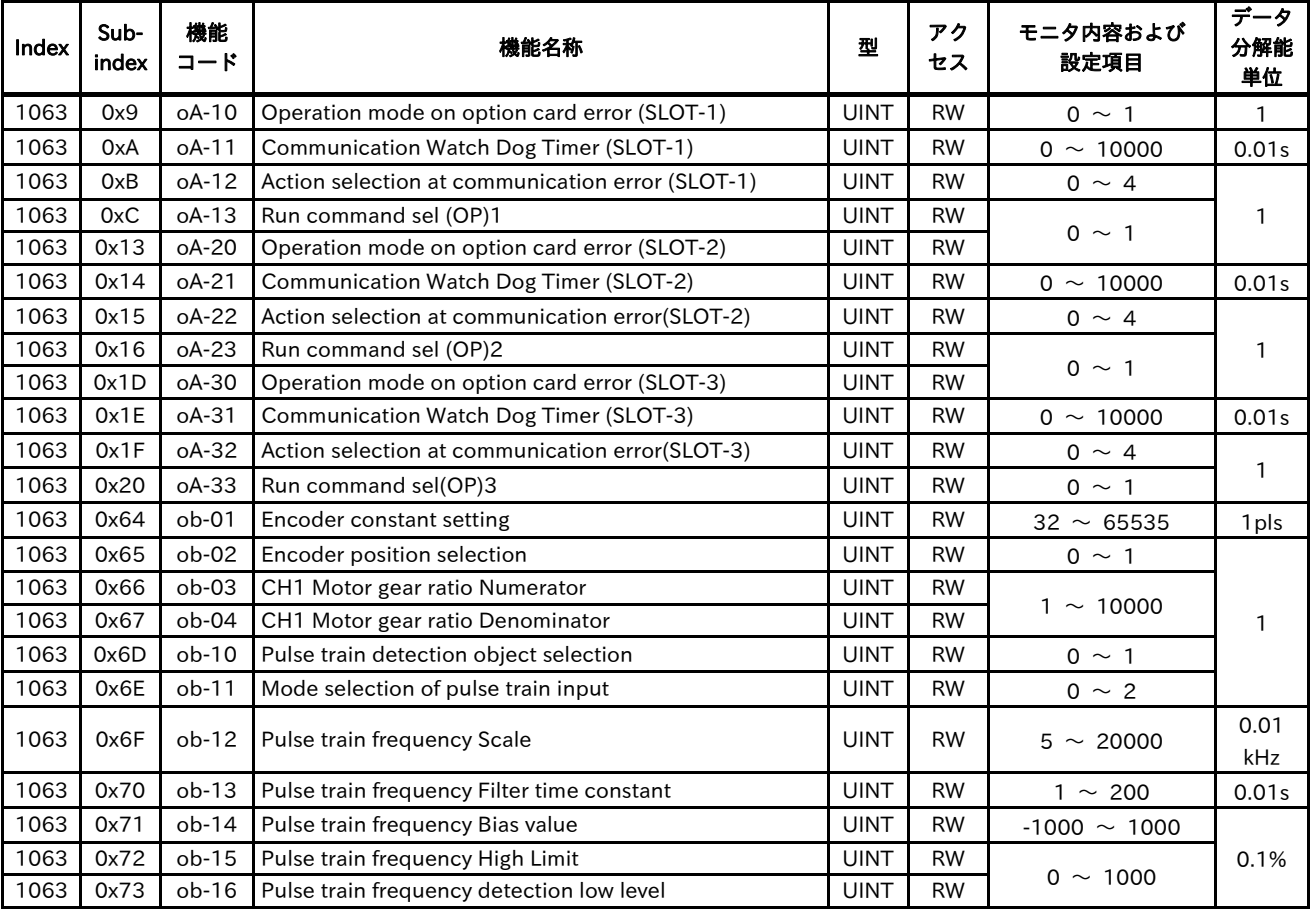

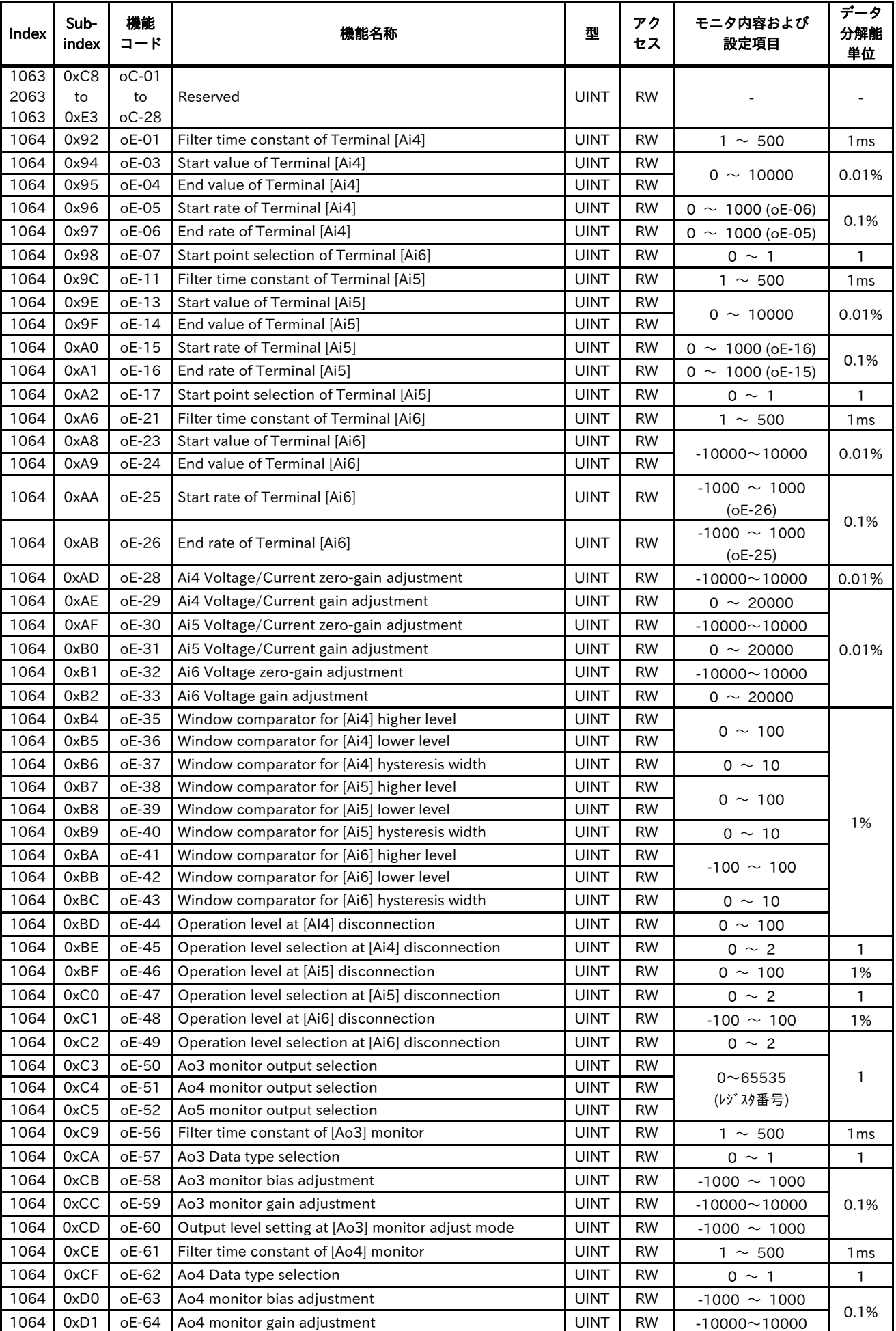

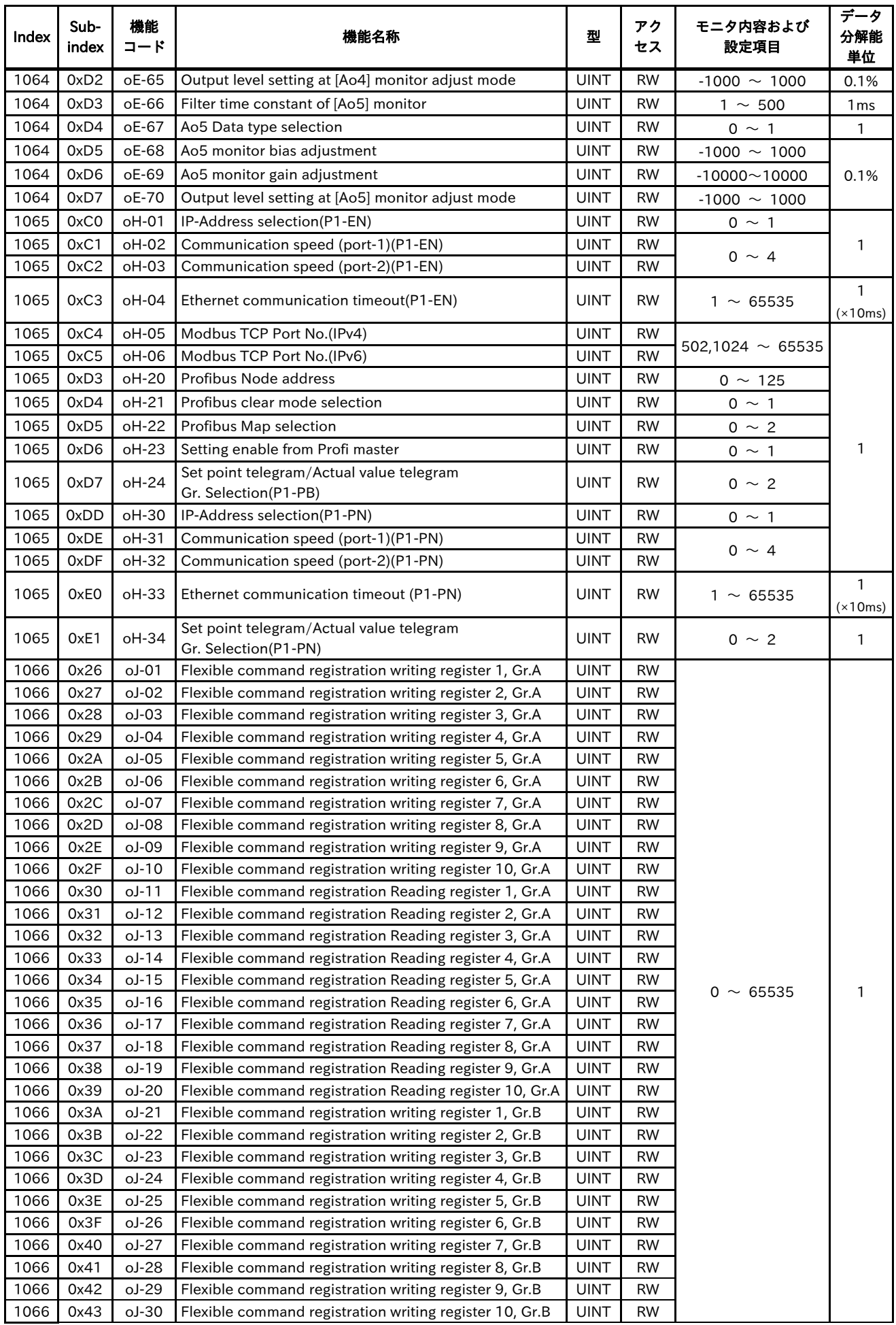

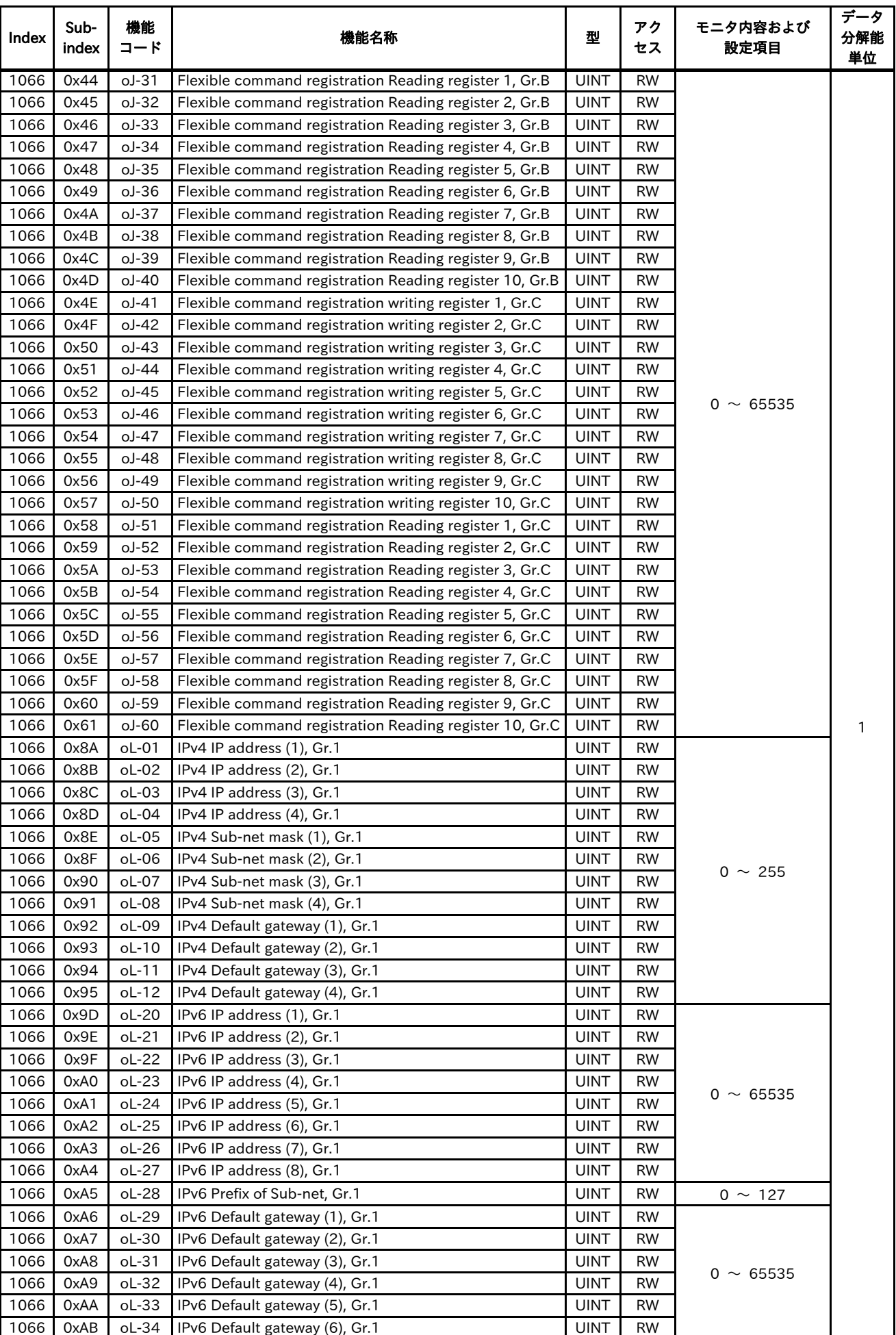

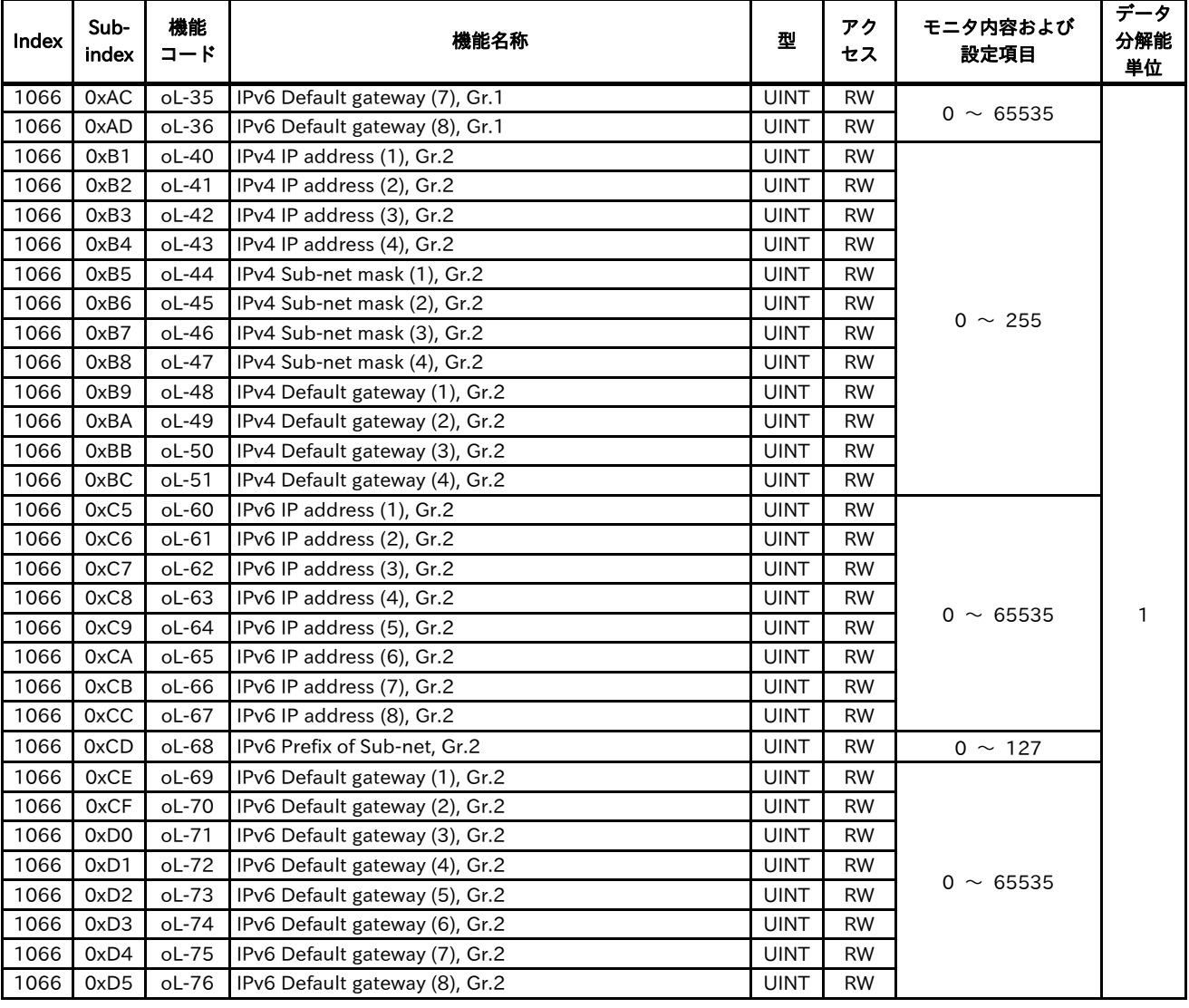

# 13.2.8 Code-P

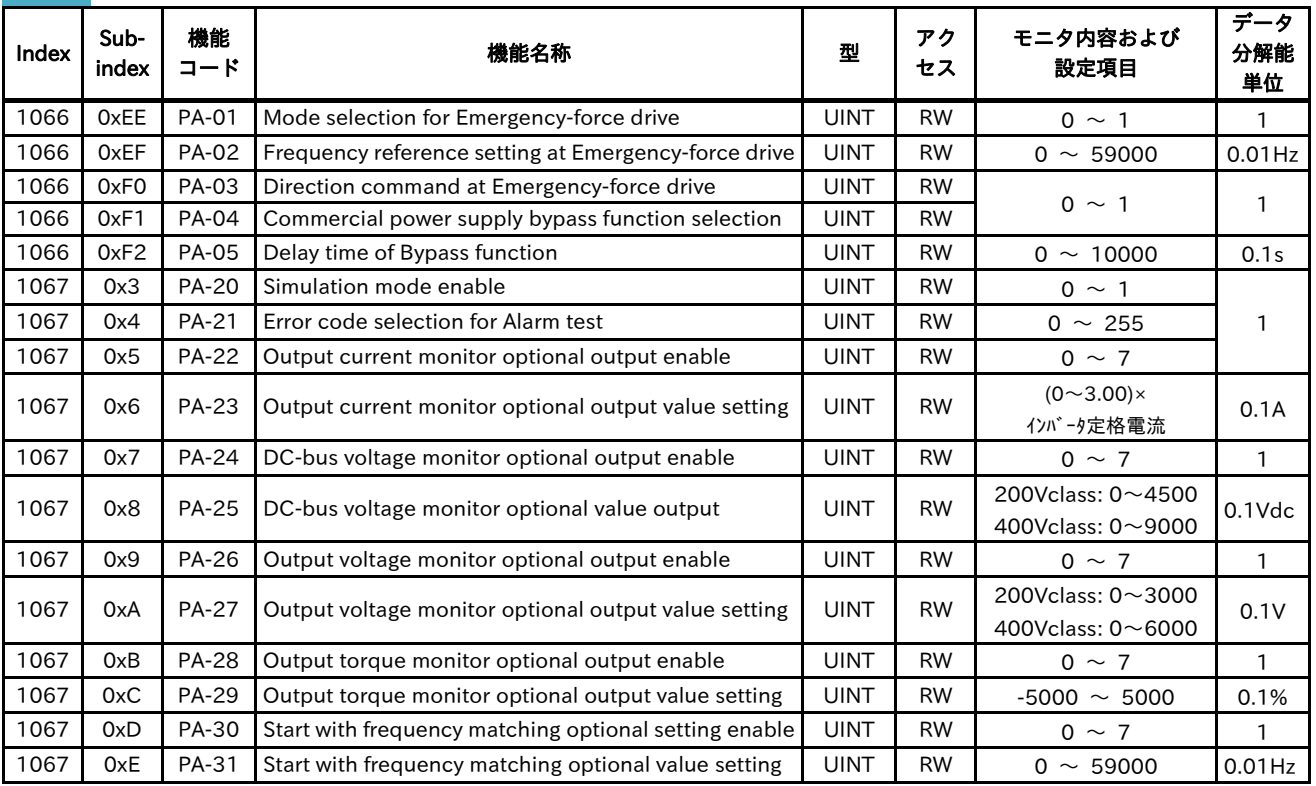

# 13.2.9 Code-U

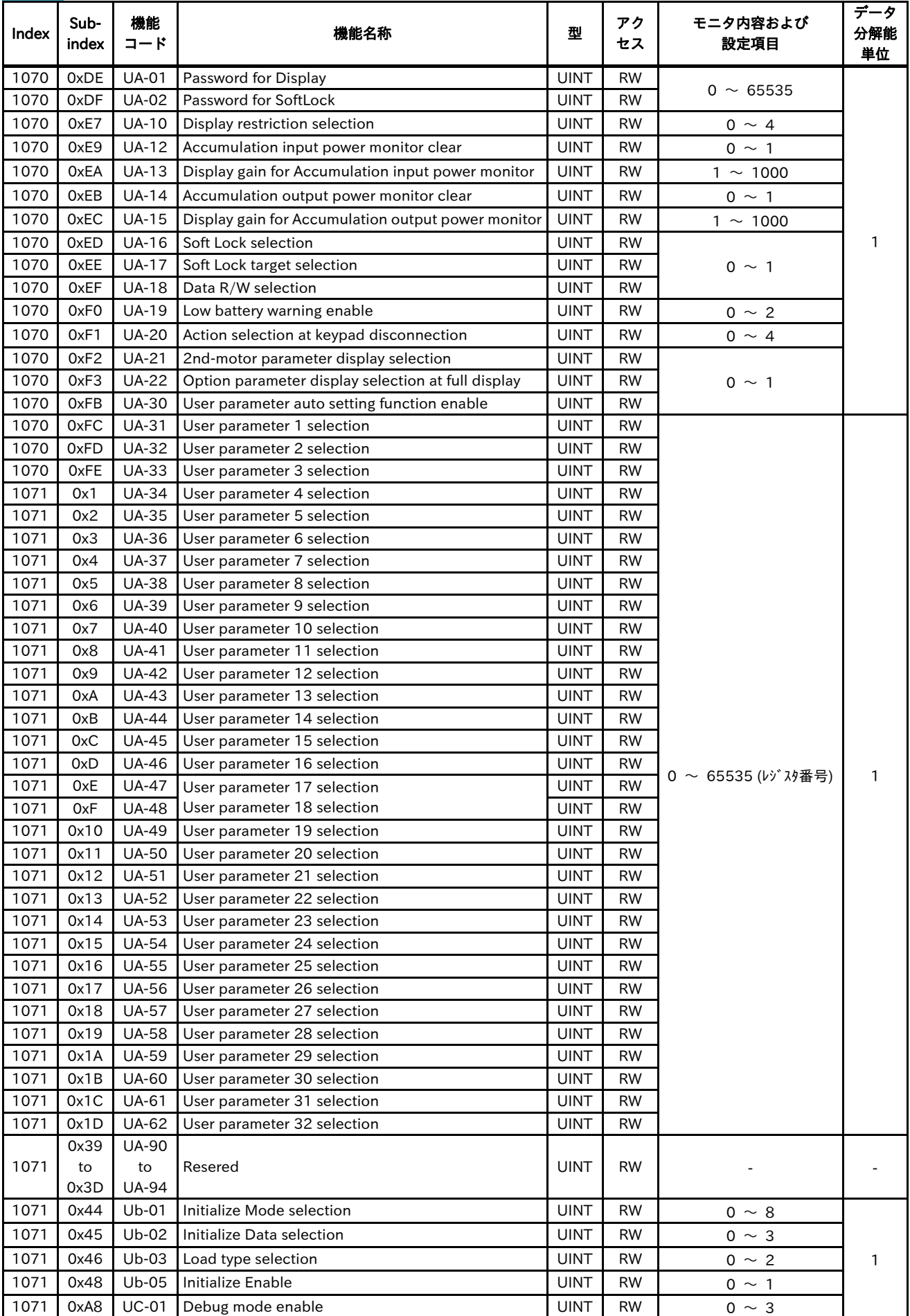

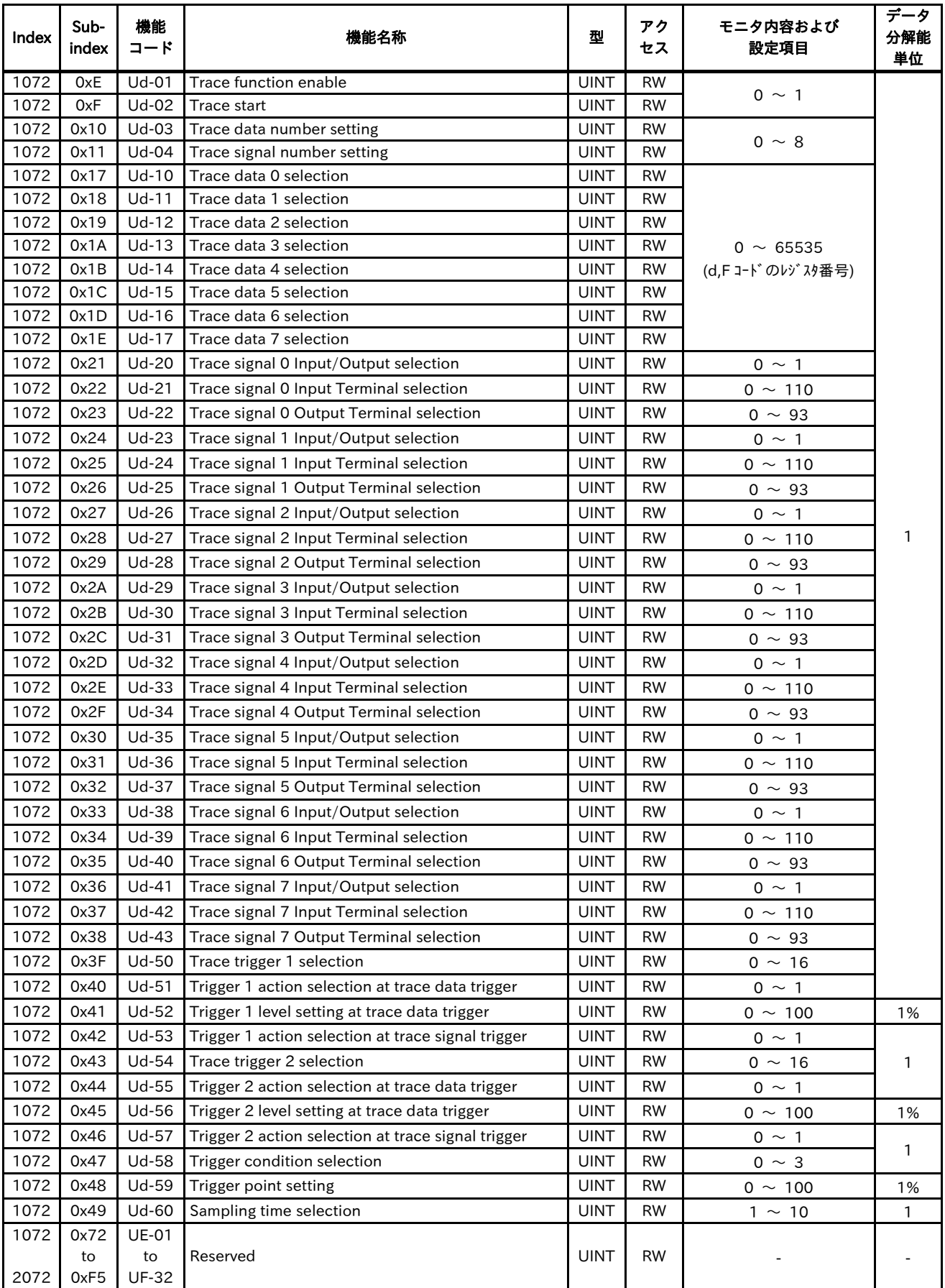

13.2.10 その他

| Index | Sub-<br>index | 機能<br>コード | 機能名称                                | 型           | アク<br>セス | モニタ内容および<br>設定項目 | 分解能<br>単位 |
|-------|---------------|-----------|-------------------------------------|-------------|----------|------------------|-----------|
| 1035  | 0x6F          | 0         | <b>EEPROM Write</b>                 | UINT        | W        | 01:全パラメータ書込み     |           |
| 1035  | 0x71          |           | <b>EEPROM Write Mode Selection</b>  | <b>UINT</b> | W        | 01:有効            |           |
| 1035  | 0x79          |           | <b>Motor Constant Recomputation</b> | <b>UINT</b> | W        |                  |           |

### ■インバータの保証基準及び保証期間

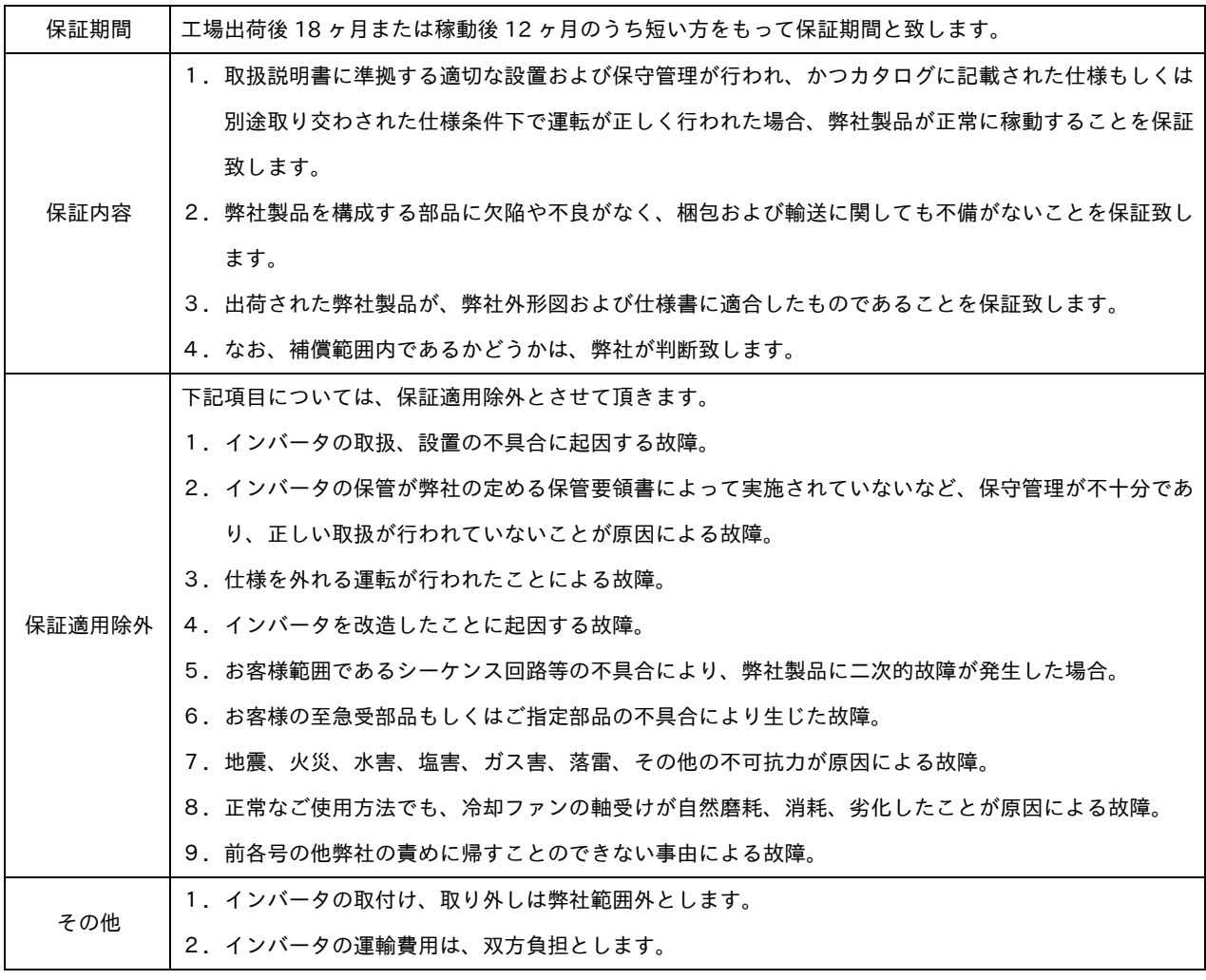

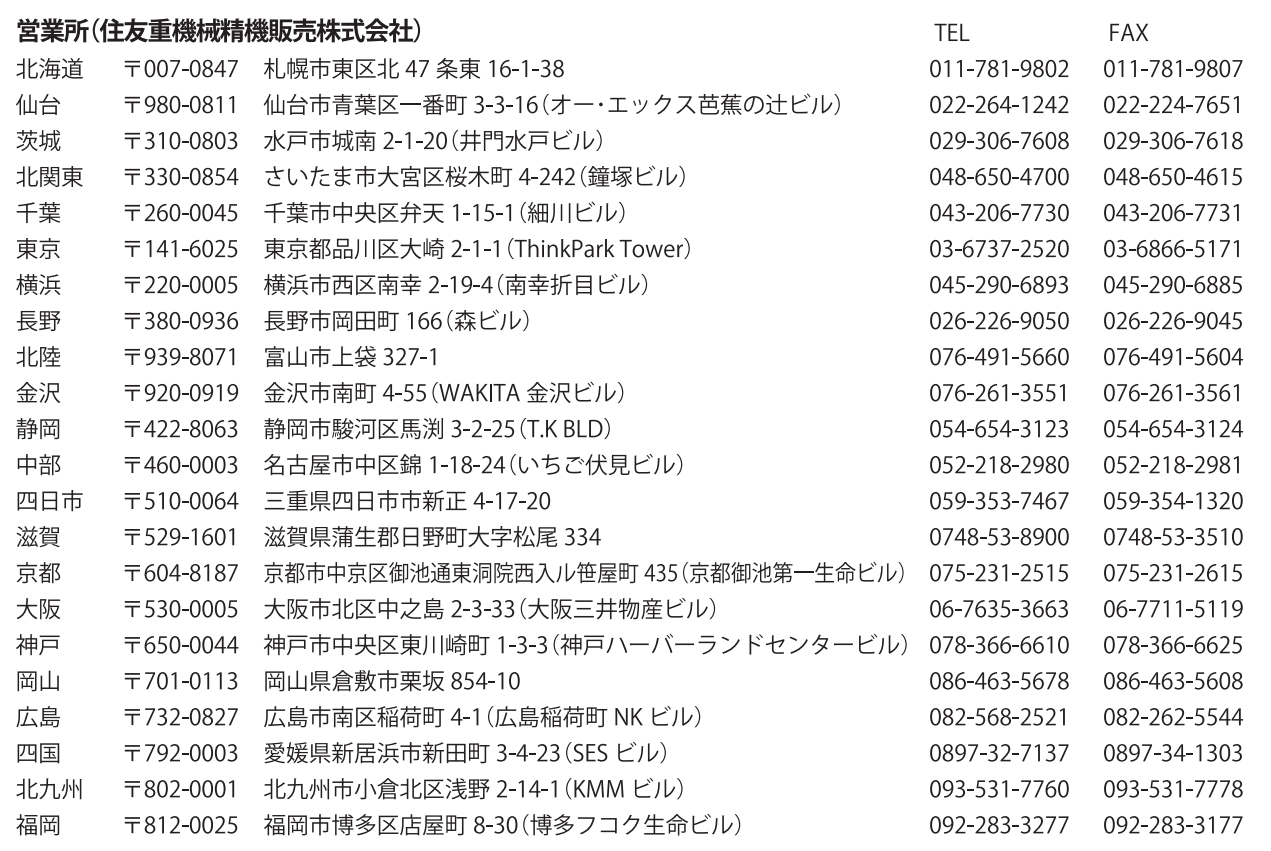

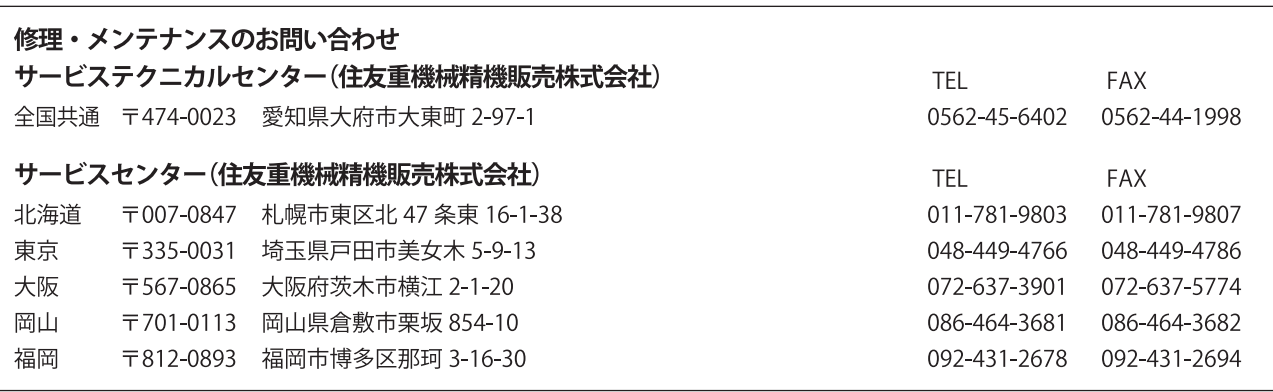

#### 技術的なお問い合わせ

お客様相談センター(住友重機械工業株式会社 PTC事業部) http://www.shi.co.jp/ptc/ フリーダイヤル 0120-42-3196 営業時間 月曜日~金曜日 9:00~12:00 13:00~17:00 携帯電話から 0570-03-3196 FAX 03-6866-5160 (土・日・祝日、弊社休業日を除く)

記載内容は、製品改良などの理由により予告なく変更することがあります。